## CENIC  $\blacktriangleright$

## **2** Transmisión

## **234 CAJA DE VELOCIDADES AUTOMÁTICA**

#### **JM0B - JM0C - JM0F - JM0G - JM0H - JM0J - JM0U**

#### **77 11 322 243**

#### **JUNIO 2003**

#### **EDITION ESPAGNOLE**

"Los Métodos de Reparación prescritos por el constructor en el presente documento, han sido establecidos en función de las especificaciones técnicas vigentes en la fecha de publicación de dicho documento.

RENAULT se reserva todos los derechos de autor.

Se prohíbe la reproducción o traducción, incluso parcial, del presente documento, así como la utilización del sistema de numeración de referencias de las piezas de recambio, sin la autorización previa y por escrito de RENAULT.

Pueden ser modificados en caso de cambios efectuados por el constructor en la fabricación de los diversos órganos y accesorios de los vehículos de su marca.

## **Transmisión**

### **Sumario**

Páginas

#### **23A CAJA DE VELOCIDADES AUTOMÁTICA**

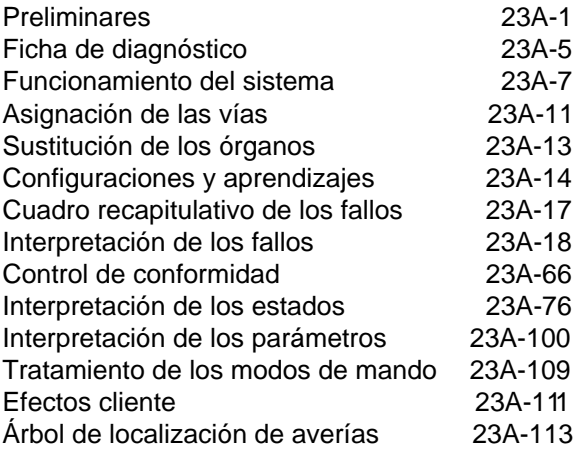

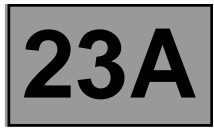

#### **1. APLICABILIDAD DEL DOCUMENTO**

Este documento presenta el diagnóstico que se puede aplicar a todas las Unidades Centrales Electrónicas que corresponden a las características siguientes:

Vehículo(s): **SCÉNIC II** Función concernida: **CAJA DE VELOCIDADES AUTOMÁTICA**

Nombre del calculador: **Siemens TA 2000** N° de programa: **94** N° VDIAG: **10**

#### **2. ELEMENTOS INDISPENSABLES PARA EL DIAGNÓSTICO**

#### **Tipo de documentación:**

**Métodos de diagnóstico** (el presente documento):

– Diagnóstico asistido (integrado con el útil de diagnóstico), papel (Manual de Reparación o Nota Técnica), Dialogys.

#### **Esquemas Eléctricos:**

– Visu-Esquema (CD Rom), papel.

#### **Tipo útiles de diagnóstico:**

**– CLIP**

#### **Tipo de utillaje indispensable:**

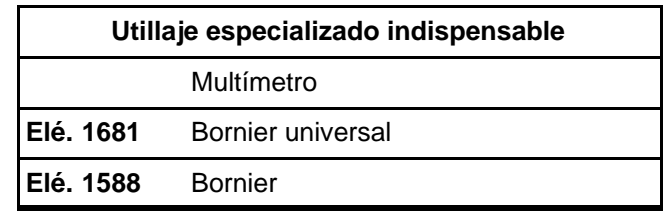

#### **3. RECUERDEN**

#### **Método**

Para diagnosticar los calculadores del vehículo, poner el contacto en modo diagnóstico (+ después de contacto forzado). Proceder como sigue:

- Tarjeta del vehículo en lector de tarjeta (vehículos sin llave secuencia 1, entrada de gama, sin manos libres) y secuencia 2 (gama alta, manos libres).
- Presión prolongada (+ de **5 segundos**) en el botón "start" fuera de las condiciones de arranque.
- Conectar el útil de diagnóstico y efectuar las operaciones deseadas.

#### Nota:

Los calculadores derecho e izquierdo de las lámparas de xenón están alimentados al encender las luces de cruce. Por lo tanto, su diagnóstico sólo podrá realizarse después de poner el contacto en modo diagnóstico (+ después de contacto forzado) y encender las luces de cruce.

Para el **corte del + después de contacto** proceder como sigue:

- desconectar el útil de diagnóstico.
- Efectuar dos presiones breves (menos de **3 segundos**) en el botón "start".
- Verificar el corte del + después de contacto forzado por el apagado de los testigos de los calculadores en el cuadro de instrumentos.

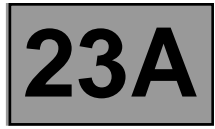

#### **Fallos:**

Hay fallos declarados presentes y fallos declarados memorizados (aparecidos según un contexto determinado y que han desaparecido desde entonces o siempre presentes pero no diagnosticados según el contexto actual).

El estado "**presente**" o "**memorizado**" de los fallos debe ser tomado en consideración al preparar el útil de diagnóstico tras la puesta del + Después de contacto (sin acción en los elementos del sistema).

Para un **fallo presente**, aplicar según el método indicado en el capítulo "**Interpretación de los fallos**".

Para un **fallo memorizado**, anotar los fallos visualizados y seguir las indicaciones que figuran en la parte "**consignas**".

Si el fallo se **confirma** al aplicar la consigna, la avería está presente. En este caso, tratar el fallo.

Si el fallo no se **confirma**, verificar:

- las líneas eléctricas que corresponden al fallo,
- los conectores de estas líneas (oxidación, terminales doblados, etc...),
- - la resistencia del elemento defectuoso detectado,
- la higiene de los cables (aislante derretido o cortado, rozamientos).

#### **Control de conformidad**

El control de conformidad tiene por objeto verificar los estados y parámetros que no presentan fallos en el útil de diagnóstico cuando no son coherentes. Esta etapa permite por consiguiente:

- Diagnosticar las averías que no visualicen los fallos que pueden corresponder a una queja de cliente.
- Verificar el correcto funcionamiento del sistema y asegurarse de que una avería no corre el riesgo de aparecer de nuevo tras la reparación.

En este capítulo figura un diagnóstico de los estados y de los parámetros, en las condiciones de su control.

Si un estado no funciona normalmente o si un parámetro está fuera de tolerancia, hay que consultar la página de diagnóstico que corresponde.

#### **Efectos cliente - Árbol de Localización de Averías**

Si el control con el útil de diagnóstico es correcto pero sigue persistiendo la queja del cliente, hay que tratar el problema por "**efecto cliente**".

#### **Un resumen del método global que hay que seguir está disponible bajo la forma de logigrama en la página siguiente.**

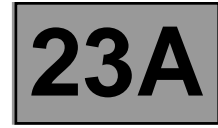

#### **4. SECUENCIA DEL DIAGNÓSTICO**

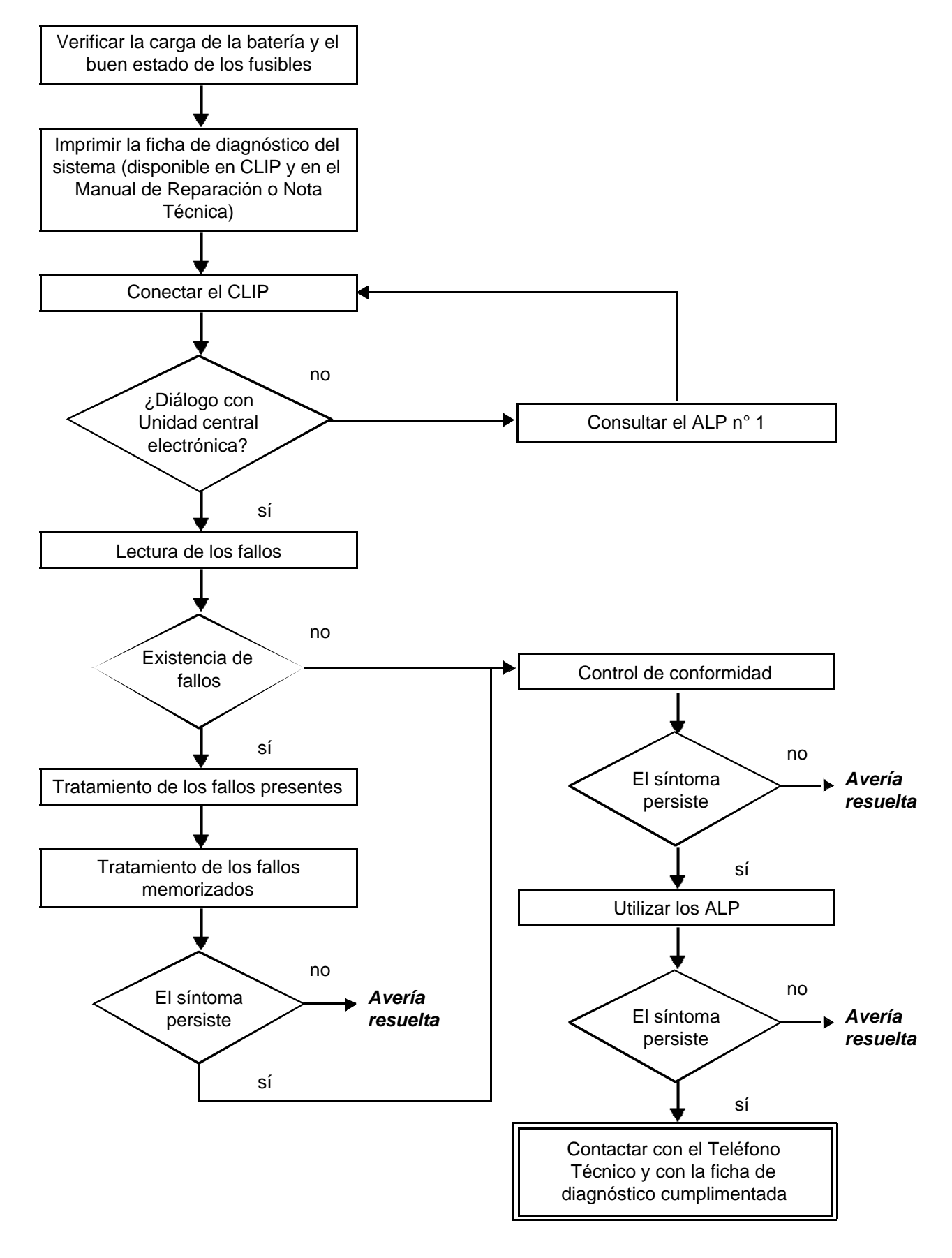

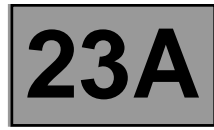

#### **5. FICHA DE DIAGNÓSTICO**

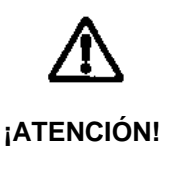

#### **ATENCIÓN**

Todos los incidentes en un sistema complejo deben ser objeto de un diagnóstico completo con los útiles adecuados. La FICHA DE DIAGNÓSTICO, que tiene que cumplimentarse a lo largo del diagnóstico, permite tener y conservar una trama del diagnóstico efectuado. Constituye un elemento esencial del diálogo con el constructor.

#### **ES POR ELLO OBLIGATORIO CUMPLIMENTAR UNA FICHA DE DIAGNÓSTICO CADA VEZ QUE SE EFECTÚA UN DIAGNÓSTICO.**

Esta ficha se pedirá sistemáticamente:

- En caso de peticiones de asistencia técnica al Teléfono Técnico.
- Para las peticiones de autorización, en una sustitución de piezas con autorización obligatoria.
- Para adjuntarla a las piezas "bajo vigilancia" de las que se pide su devolución. Condiciona así el reembolso de la garantía, y contribuye a mejorar el análisis de las piezas extraídas.

#### **6. CONSIGNAS DE SEGURIDAD**

Cualquier operación en un elemento requiere unas reglas de seguridad para evitar cualquier daño material o humano:

– Verificar que la batería está bien cargada para evitar toda degradación de los calculadores en caso de baja carga.

– Emplear los útiles adecuados.

#### **7. LÉXICO DE LAS ABREVIATURAS**

- ABS: Antibloqueo de ruedas
- ALP: Árbol de localización de averías
- APC: Después de contacto
- CVA: Caja de velocidades automática
- CAN: Controller Area Network
- CC: Cortocircuito
- CO: Circuito abierto
- D: Drive
- P/N: Posición Parking/Neutro
- R: Reverse (marcha atrás)

## **FICHA DE DIAGNÓSTICO**

## **Sistema: Caja de velocidades automática o robotizada** Página 1/2

Lista de las piezas bajo vigilancia: **Calculador**

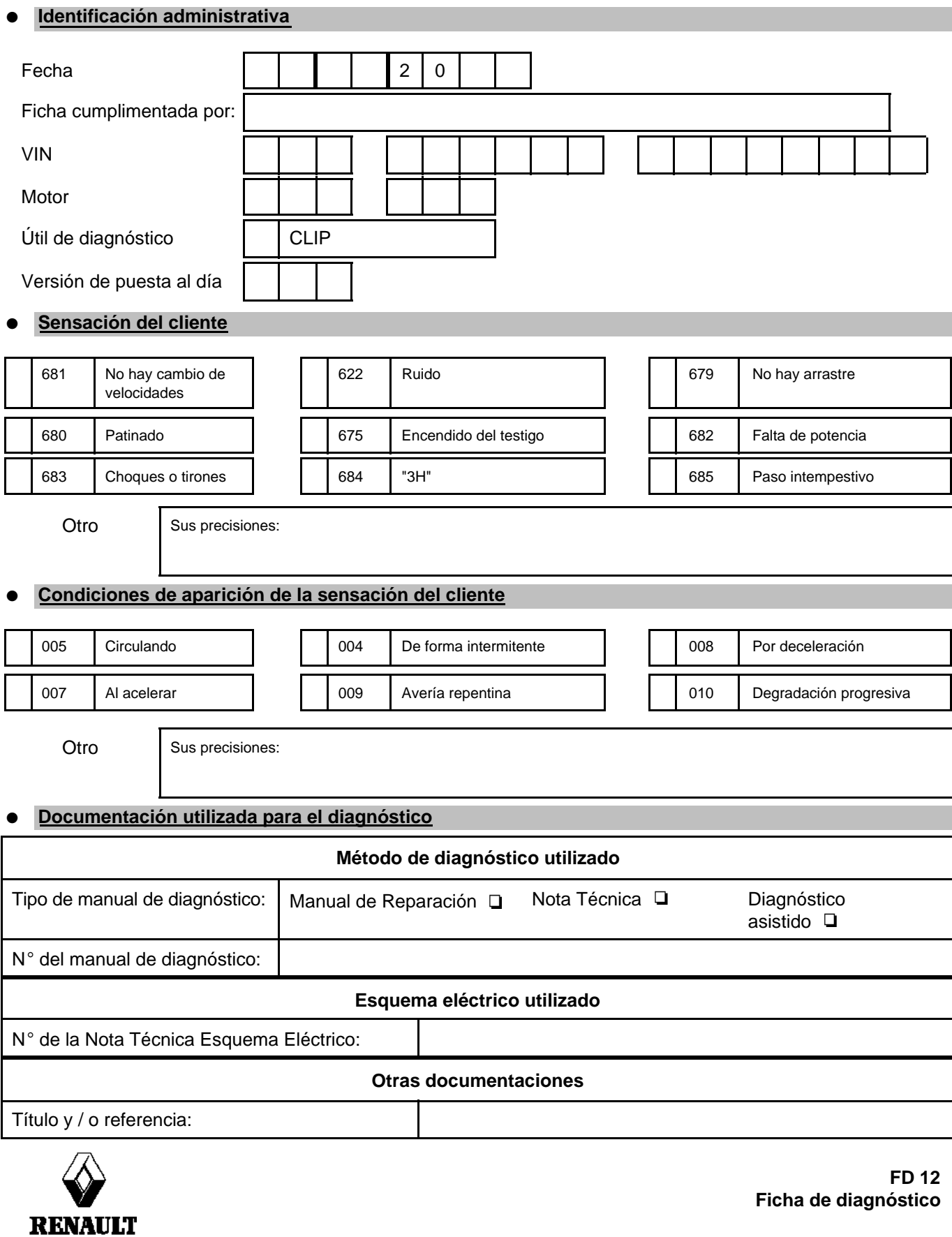

página que hay que imprimir o fotocopiar - página que hay que imprimir o fotocopiar - página que hay que imprimir o fotocopiar

## **FICHA DE DIAGNOSTICO**

## **Sistema: Caja de velocidades automática o robotizada** entre para para página 2/2

#### **Identificación del calculador y de las piezas sustituidas para el sistema**

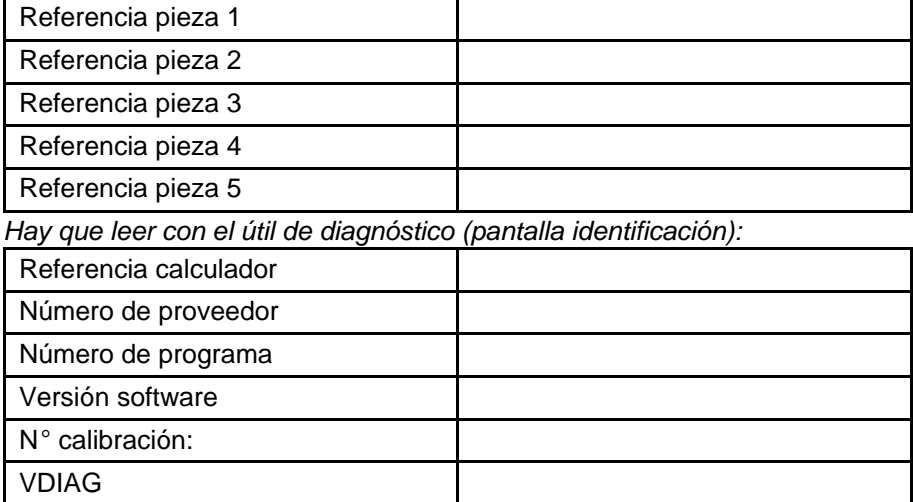

#### ● **Fallos detectados en el útil de diagnóstico**

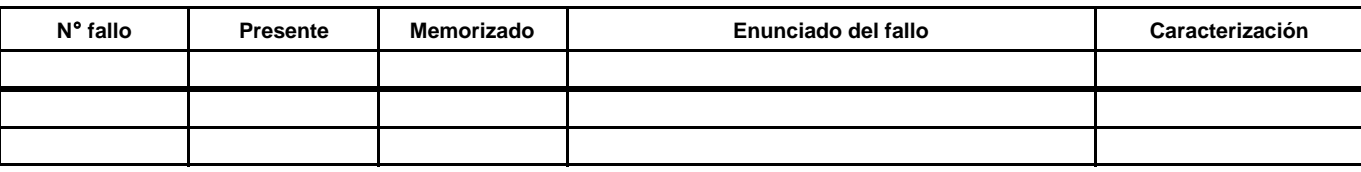

#### ● **Contexto fallo durante su aparición**

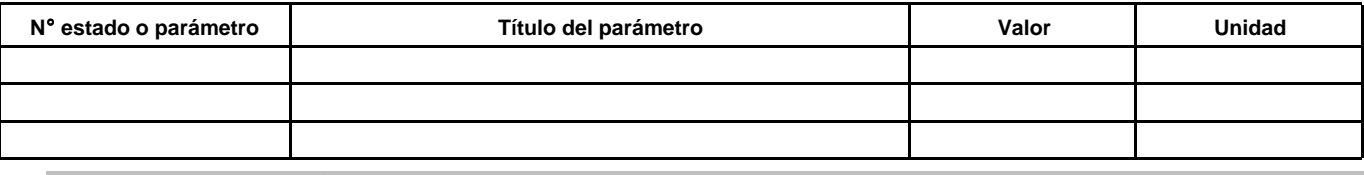

#### ● **Informaciones específicas al sistema**

Descripción:

#### ● **Informaciones complementarias**

N˚ de la Caja de velocidades

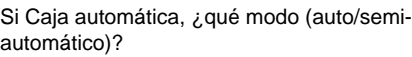

¿Cambios de marchas implicadas?

Resultado del control del nivel de aceite de caja

Resultado del control del nivel de aceite en "Add-On"

Aspecto del aceite

Localización de la fuga

Tipo de ruido (metálico, rozamiento, etc...)

¿Cuáles son los elementos que le han llevado a sustituir el calculador?

¿Qué otras piezas han sido sustituidas?

¿Otras funciones que fallan?

Sus precisiones:

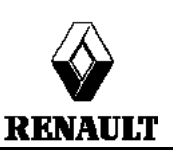

# $\overline{C}$ Fuga de aceite?  $\overline{C}$  No  $\overline{C}$  Rezumado  $\overline{C}$  Gota a gota  $\overline{C}$  $\mathsf{E}$ l chivato está activo?  $\blacksquare$  Sí  $\blacksquare$  No  $\blacksquare$

#### **FD 12 Ficha de diagnóstico**

página que hay que imprimir o fotocopiar - página que hay que imprimir o fotocopiar - página que hay que imprimir o fotocopiar

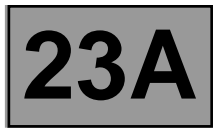

#### **FUNCIONAMIENTO GENERAL**

En este vehículo, la caja de velocidades automática es una DP0, una caja que ya se ha montado en otros vehículos de la gama Renault como el Laguna II, el Clio II o el Kangoo.

El calculador de la caja de velocidades automática controla el paso de las marchas en función de varios parámetros, entre los que se incluye el par motor y el modo de conducción adoptado por el conductor.

Todas las informaciones en el calculador son alámbricas, excepto las informaciones del calculador de inyección, que son multiplexadas.

El diagnóstico del calculador se efectúa por la línea K.

#### **FUNCIONAMIENTO DEL SISTEMA**

#### **Estados del contactor multifunción (CMF):**

Nota:

El contacto S1 del contactor multifunción no está conectado en este vehículo. No tener en cuenta el **ET154 "Contactores multifunciones"**.

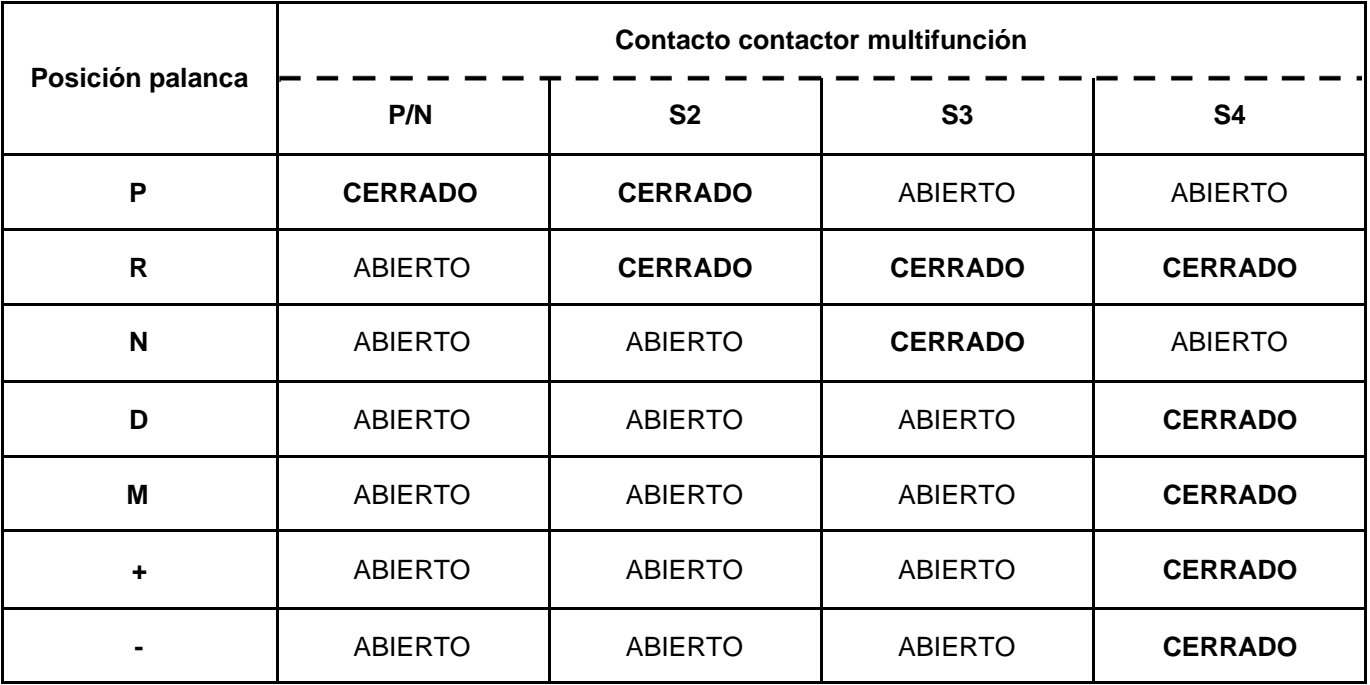

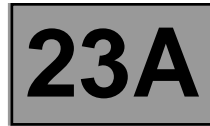

#### **Estados del contactor palanca impulsional:**

Nota:

El vehículo no está equipado con la 3<sup>a</sup> impuesta (D3). No tener en cuenta el **ET155 "Contacto tercera impuesta"**.

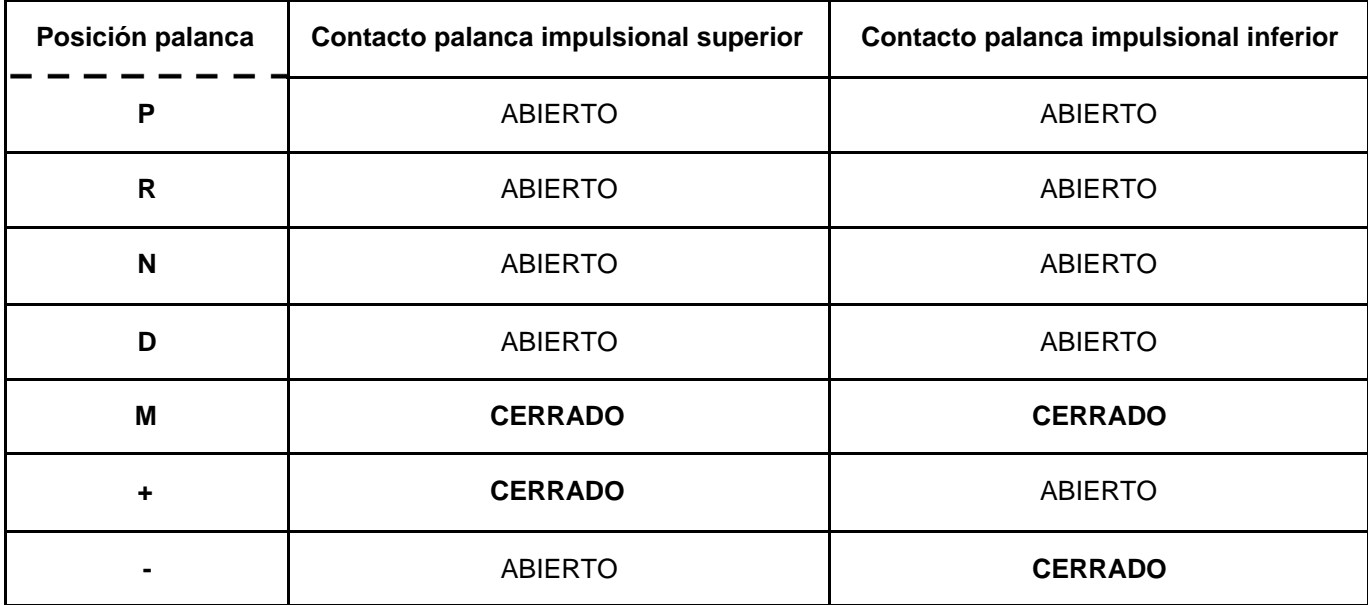

**Estados de las electroválvulas de secuencias (EVS):**

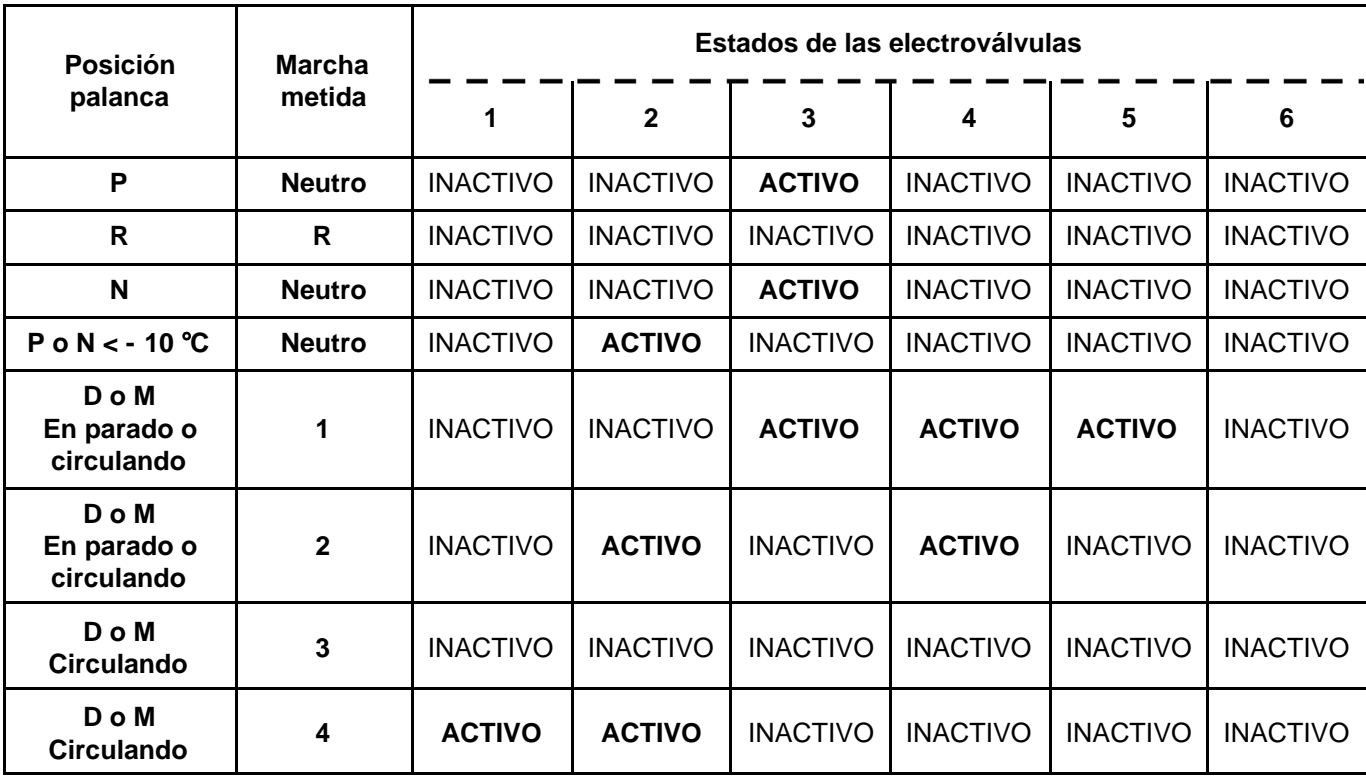

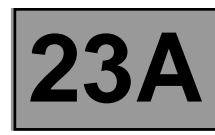

#### **CONECTOR MODULAR**

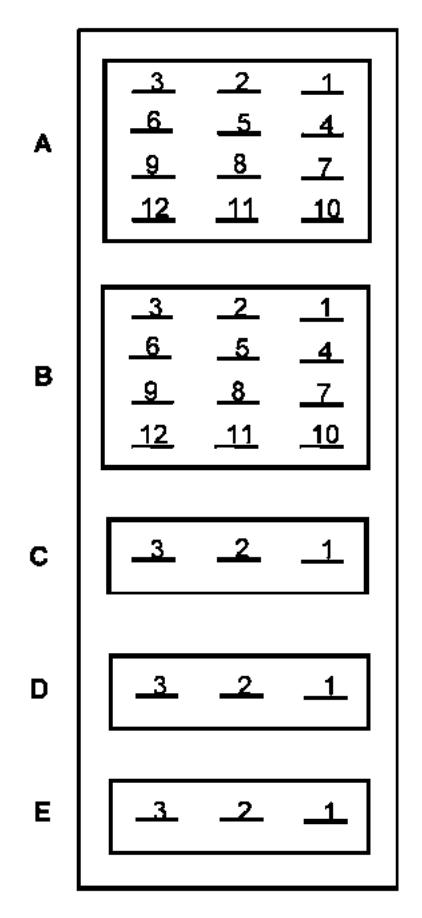

**Toma hembra Toma macho**

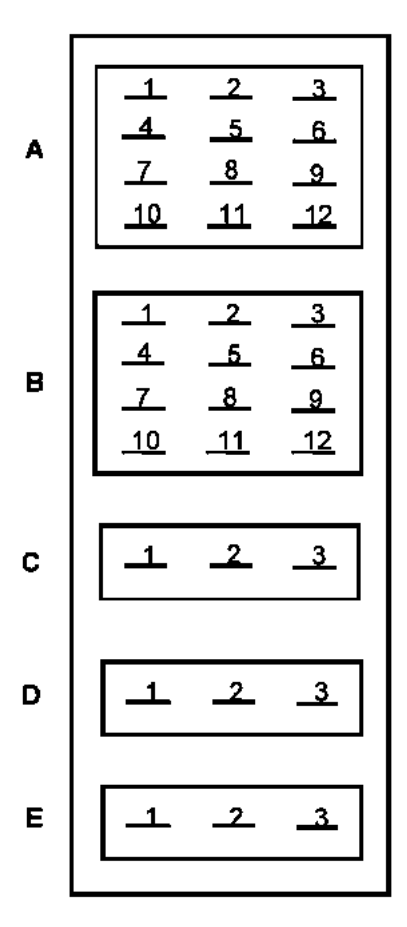

- **A** Contactor multifunciones
- **B** Interfaz electrónico Hidráulico
- **C** Captador de presión de aceite
- **D** Captador de velocidad turbina
- **E** Electroválvula puenteo caudal cambiador

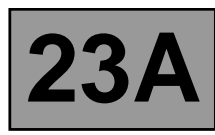

#### **ENTRADAS Y SALIDAS DEL CALCULADOR**

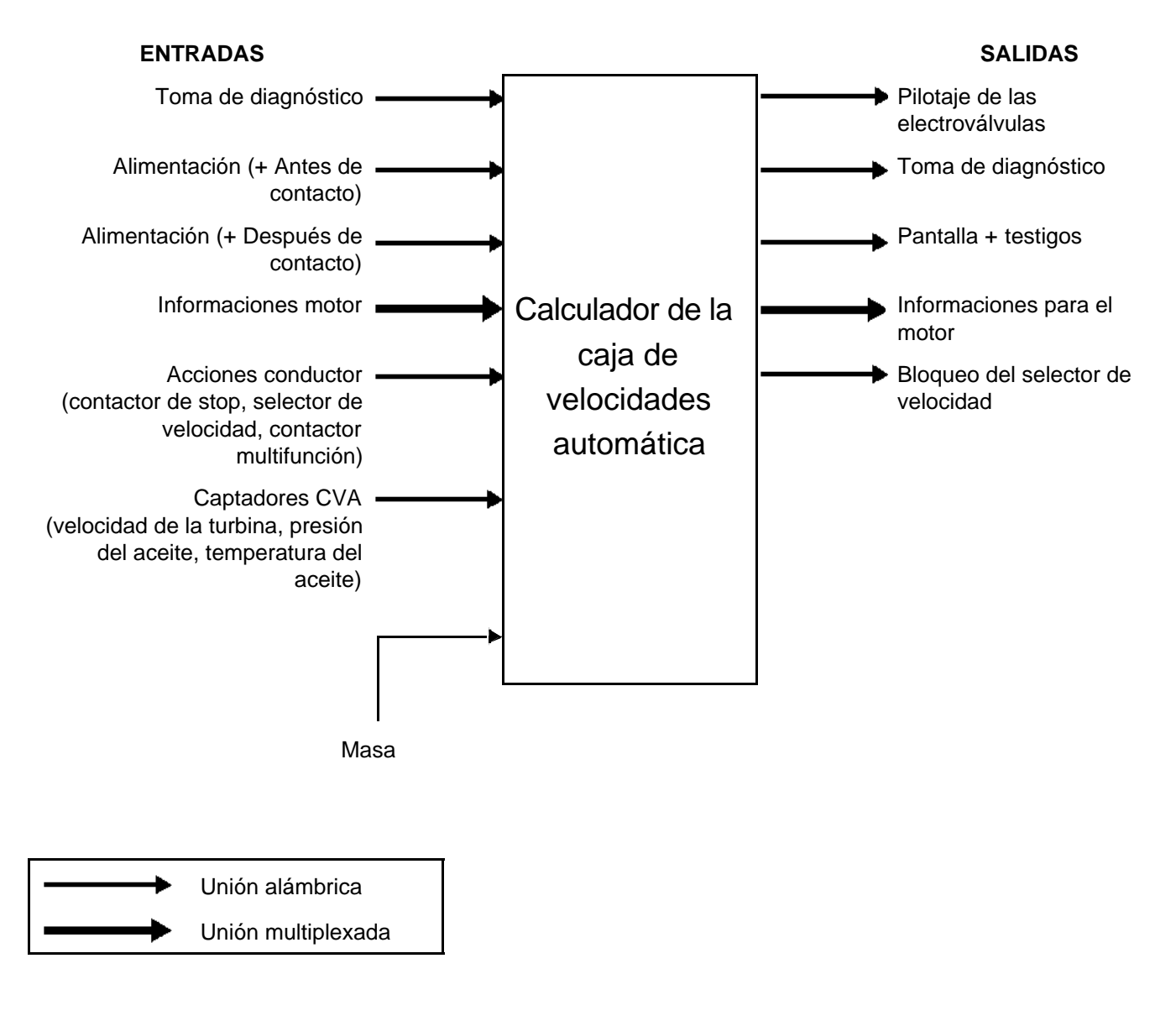

## **CAJA DE VELOCIDADES AUTOMÁTICA DIAGOS EMENS TA2000**<br>PROGRAMA: 94 **Diagnóstico - Afectación de las vías 23A**

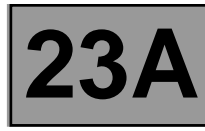

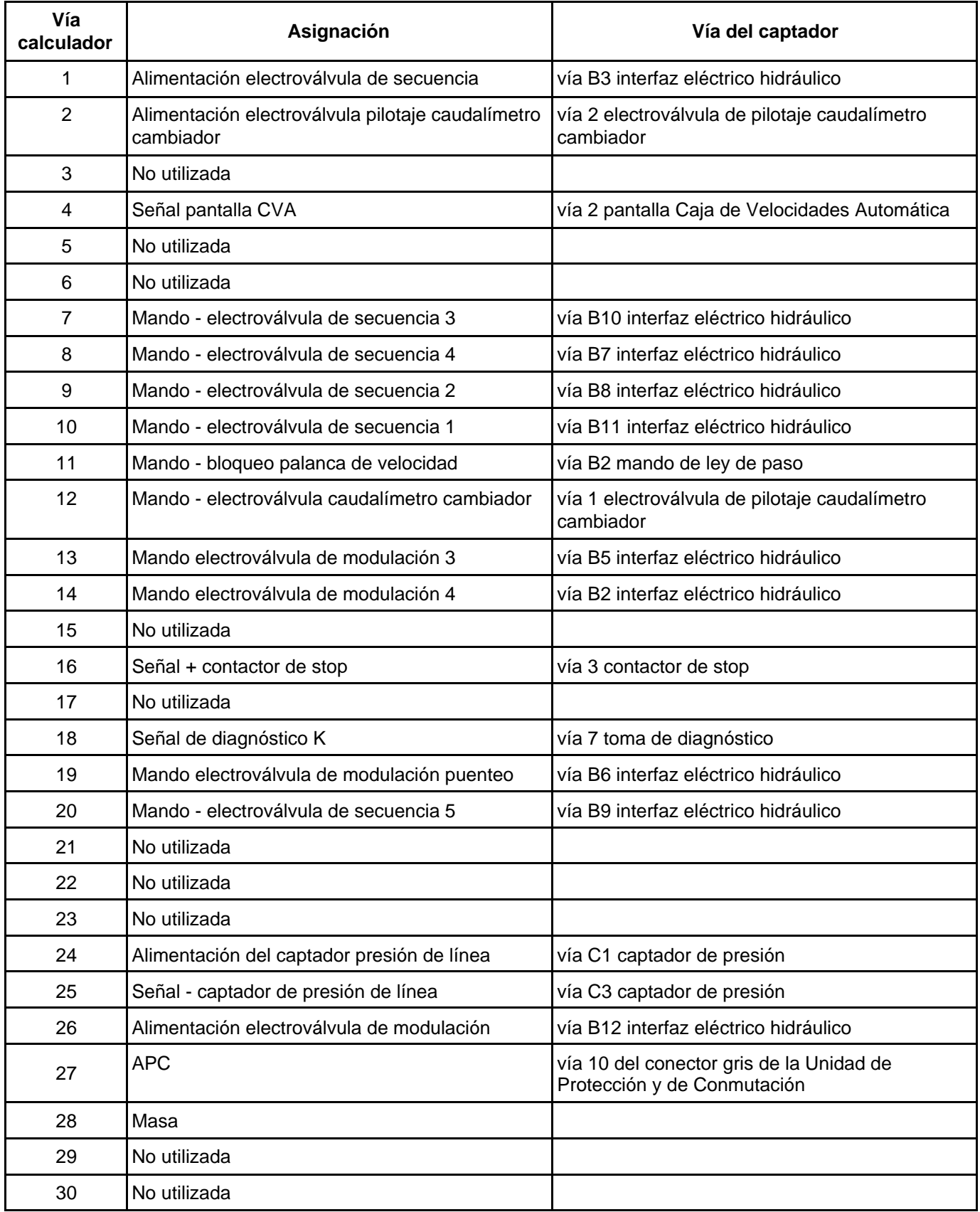

## **CAJA DE VELOCIDADES AUTOMÁTICA Diagnóstico - Afectación de las vías 23A**

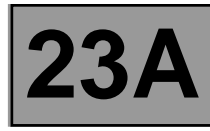

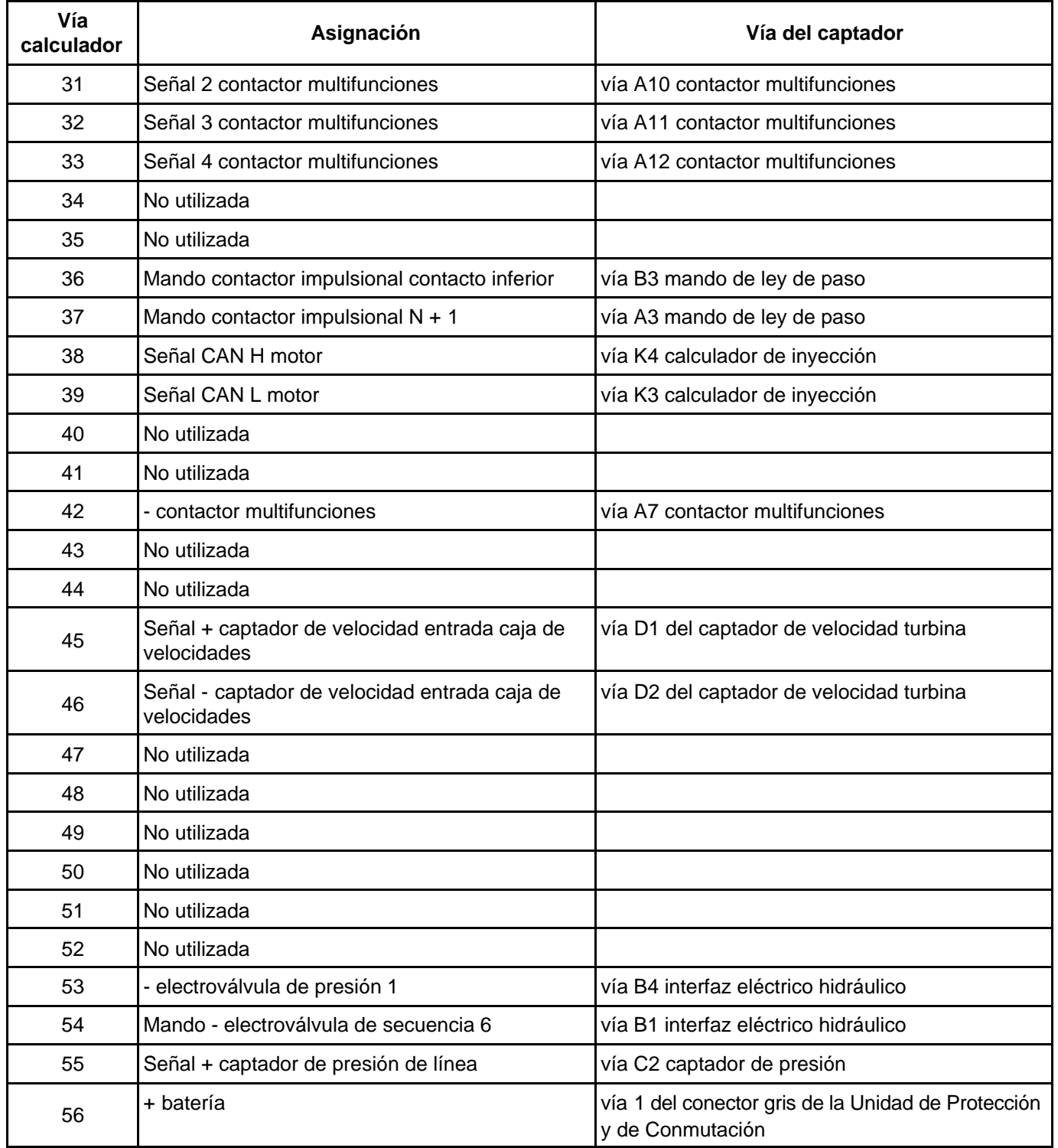

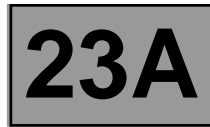

#### **SUSTITUCIÓN DEL CALCULADOR**

#### **ANTES DE SUSTITUIR UN CALCULADOR DE CAJA DE VELOCIDADES AUTOMÁTICA, ES INDISPENSABLE CONTACTAR CON EL TELÉFONO TÉCNICO.**

**Una vez recibida la autorización del teléfono técnico para la sustitución del calculador, seguir el proceso siguiente:**

- Anotar en el menú "identificación" el código del contador de desgaste de aceite de la caja.
- Cortar el contacto.
- Sustituir el calculador.
- Modificar si es necesario la configuración del calculador en el menú "Escritura de configuración".
- Escribir el VIN en el calculador mediante el útil de diagnóstico por el mando **VP001 "Escritura del V.I.N."**.
- Escribir el código del contador de desgaste de aceite del antiguo calculador de CVA (obtenido en el menú "identificación") ejecutando el mando **VP015 "Valor contador desgaste de aceite"**.
- Escribir la fecha de vaciado de aceite de la caja por el mando **VP016 "Escritura de la fecha del vaciado de aceite de la caja"**.
- Cortar el contacto.
- Efectuar un control con el útil de diagnóstico.
- Escribir la fecha de intervención Post-Venta mediante el útil de diagnóstico por el mando **VP008 "Escritura fecha última intervención PV"**.

#### **SUSTITUCIÓN DE UN ELEMENTO DE LA CAJA DE VELOCIDADES AUTOMÁTICA**

Para sustituir otros elementos que componen la caja de velocidades automática, consultar el **Manual de Reparación 364 capítulo 2**.

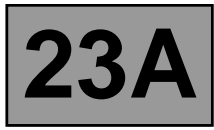

#### **APRENDIZAJES**

#### ● **VP001 "ESCRITURA DEL VIN":**

Al ser necesario introducir el número del V.I.N en cada entrada en comunicación del útil de diagnóstico, éste debe ser cumplimentado en cada calculador del vehículo después de realizar cualquier sustitución de calculador.

#### **Procedimiento de parametraje:**

- Conectar el útil de diagnóstico
- Consultar el diagnóstico de la caja de velocidades automática
- Seleccionar el parametraje **VP001 "Escritura del V.I.N"**
- Cumplimentar el número del V.I.N del vehículo
- Borrar la memoria del calculador:
- Salir del modo diagnóstico:
- Cortar el contacto
- Esperar el final del "power-latch"
- Leer de nuevo el parametraje para confirmación

#### ● **VP009 "ESCRITURA ÚLTIMA INTERVENCIÓN PV":**

En cada intervención en la caja de velocidades automática en taller, es necesario introducir la fecha de la intervención.

Seleccionar el mando **VP009 "Escritura última intervención PV"** en el útil de diagnóstico, y después introducir la fecha de la intervención utilizando el teclado del útil.

#### ● **VP015 "VALOR CONTADOR DESGASTE DE ACEITE":**

Anotar el código del contador de desgaste de aceite del antiguo calculador.

Para ello, seleccionar el mando **VP015 "Valor contador desgaste de aceite"** en el útil de diagnóstico, y después introducir el código leído en el calculador sustituido utilizando el teclado del útil.

#### ● **VP016 "ESCRITURA FECHA VACIADO ACEITE DE CAJA":**

Para ello, seleccionar el mando **VP016 "Escritura de la fecha del vaciado de aceite de la caja"** en el útil de diagnóstico, y después introducir la fecha leída en el calculador sustituido utilizando el teclado del útil.

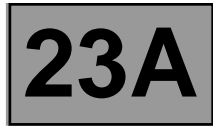

#### **Lecturas de configuraciones de la caja de velocidades automática**

Los mandos de lecturas de configuraciones (**LCXXX**) permiten ver el estado de configuración del calculador respecto a los equipamientos presentes en el vehículo.

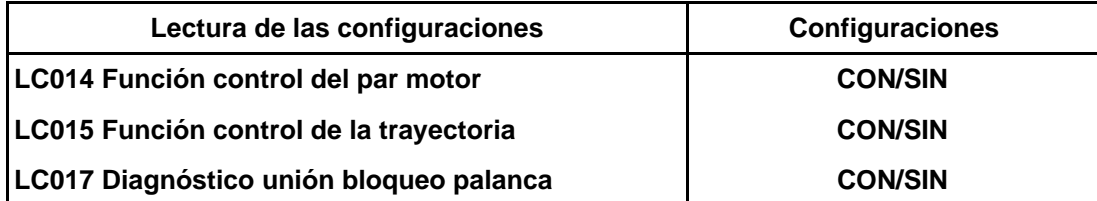

#### **Escrituras de configuraciones de la caja de velocidades automática**

Los mandos de escrituras de configuraciones (**CFXXX**) permiten escribir las configuraciones del calculador según los equipamientos presentes en el vehículo.

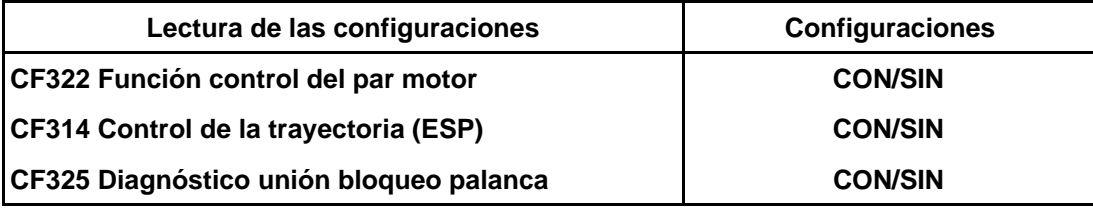

Estas tres configuraciones son importantes ya que permiten optimizar el funcionamiento de la caja de velocidades respecto al vehículo. Si éstas no están correctamente cumplimentadas, el funcionamiento de la caja de velocidades automática puede haberse degradado.

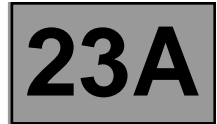

#### **CONFIGURACIONES DEL CALCULADOR DE CAJA DE VELOCIDADES AUTOMÁTICA**

#### ● **CF322 "FUNCIÓN CONTROL DEL PAR MOTOR"**

- La función del control del par motor sirve para reducir el par motor cuando se cambia de velocidad.
- Para efectuar esta configuración, es necesario estar bajo contacto, con el motor parado y la palanca de selección en posición P o N.
- Esta función indica al calculador el par que hay que aplicar al motor durante un cambio de velocidad.
- Seleccionar la configuración **CF322 "Función control del par motor"**.
- Configurar el calculador CON o SIN.
- Salir del modo diagnóstico.
- Cortar el contacto.
- Esperar **15 segundos** para la finalización del "power-latch".
- Releer la configuración para confirmación.

#### ● **CF314 "CONTROL DE TRAYECTORIA (ESP)"**

- La función control de la trayectoria sirve para limitar el sobrevirado o subvirado por frenado de ciertas ruedas y control del par motor.
- Para efectuar esta configuración, es necesario estar bajo contacto, con el motor parado y la palanca de selección en posición P o N.
- Esta función permite al calculador de la caja automática reducir una velocidad en caso de regulación del ESP.
- Seleccionar la configuración **CF314 "Control de la trayectoria (ESP)"**.
- Configurar el calculador CON o SIN.
- Salir del modo diagnóstico.
- Cortar el contacto.
- Esperar **15 segundos** para la finalización del "power-latch".
- Releer la configuración para confirmación.

#### ● **CF325 "DIAGNÓSTICO UNIÓN BLOQUEO PALANCA"**

- La función diagnóstico de la unión bloqueo palanca de selección sirve para comprobar si la palanca está o no bloqueada
- Para efectuar esta configuración, es necesario estar bajo contacto, con el motor parado y la palanca de selección en posición P o N.
- Seleccionar la configuración **CF325 "Diagnóstico unión bloqueo palanca"**.
- Configurar el calculador CON o SIN.
- Salir del modo diagnóstico.
- Cortar el contacto.
- Esperar **15 segundos** para la finalización del "power-latch".
- Releer la configuración para confirmación.

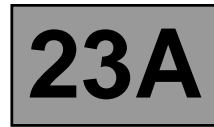

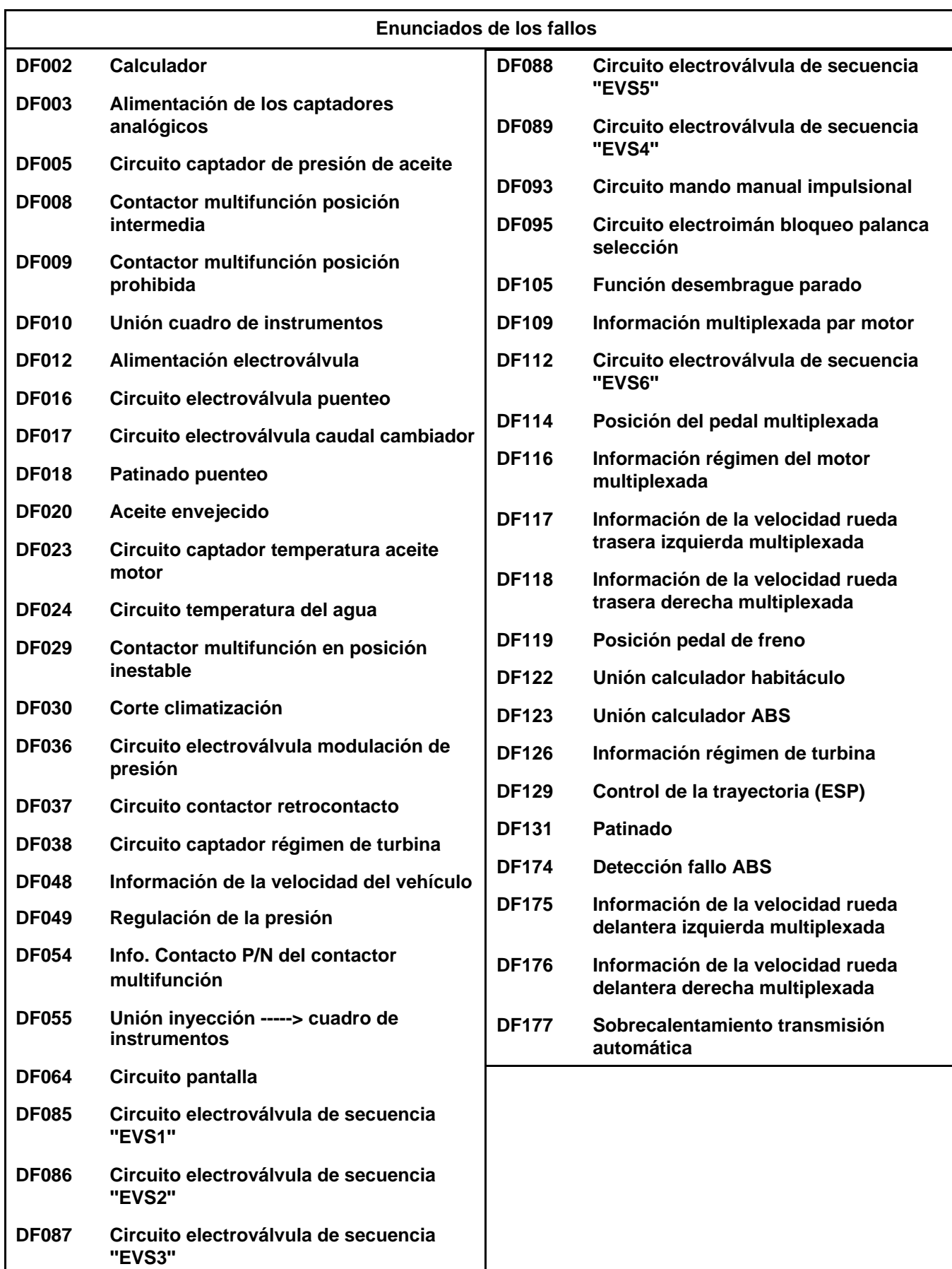

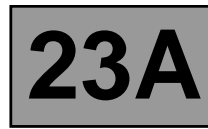

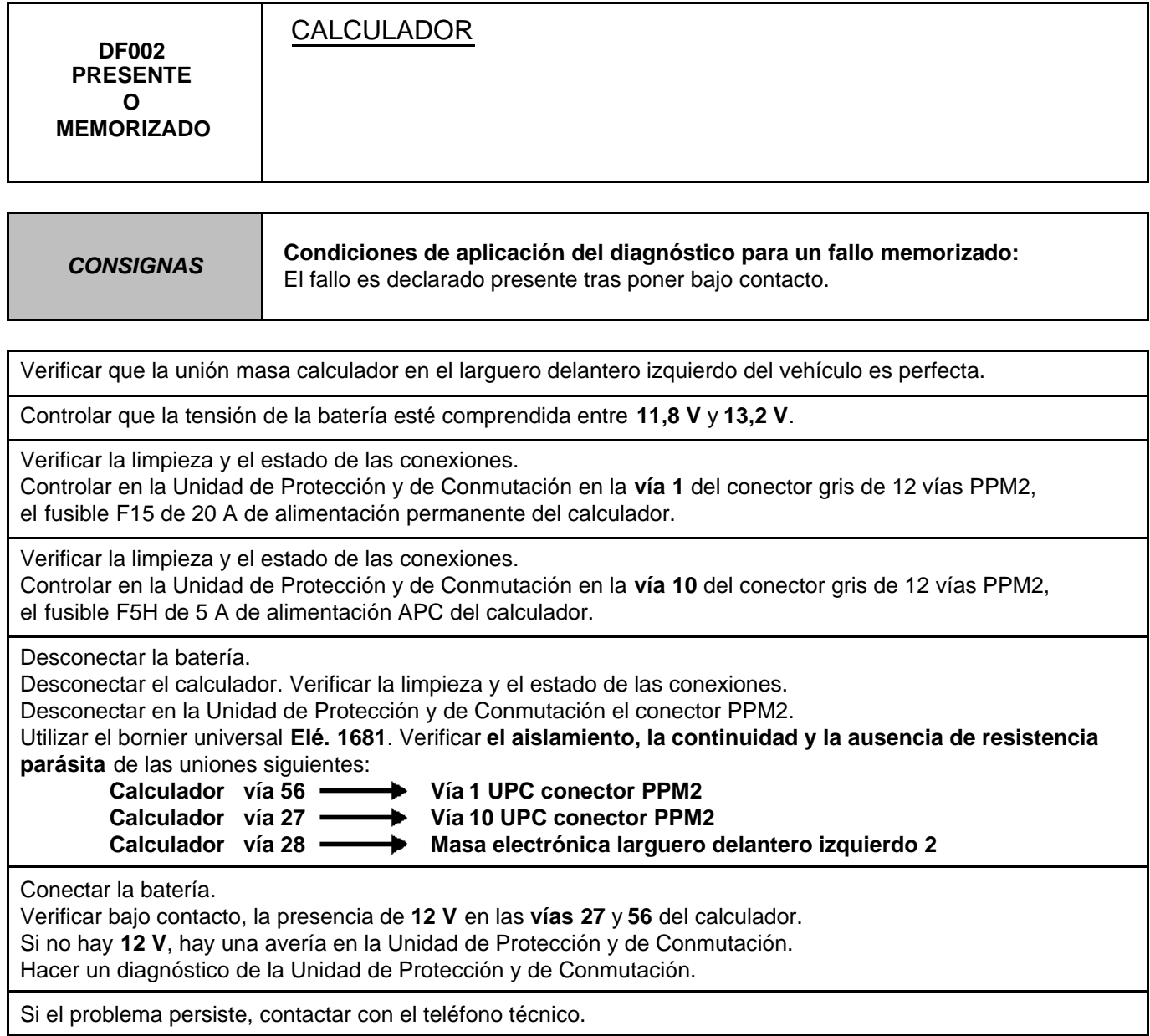

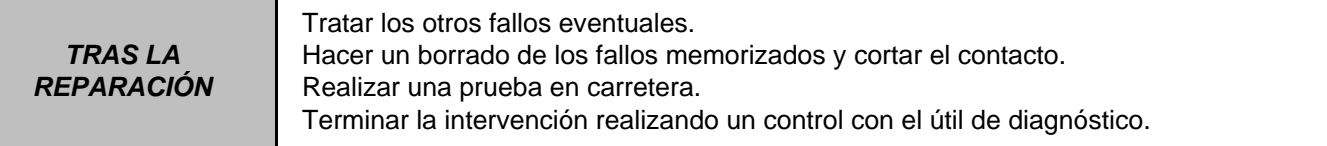

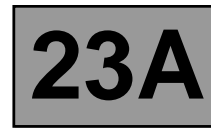

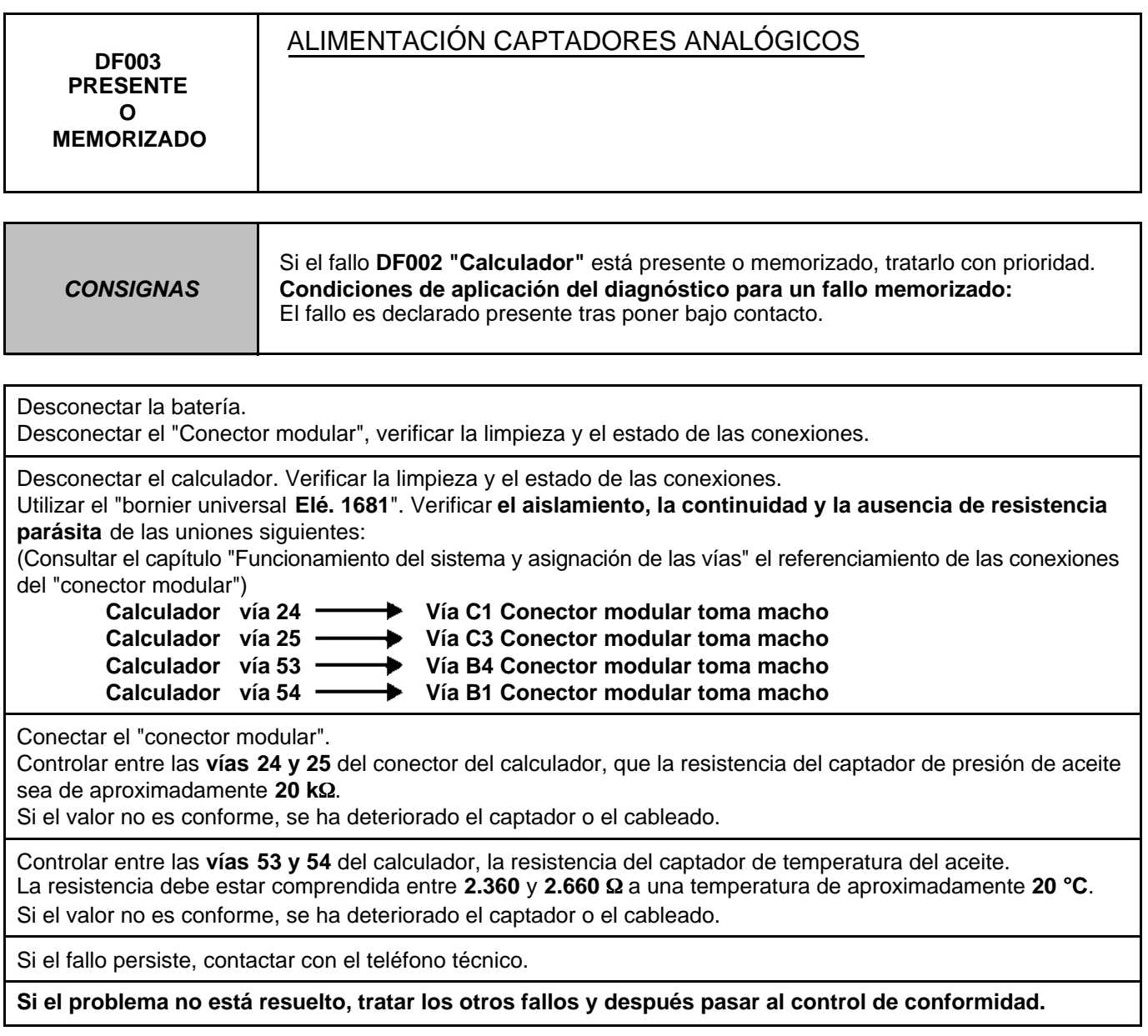

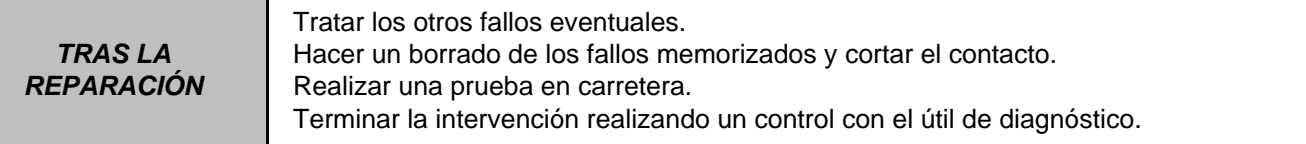

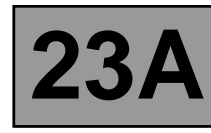

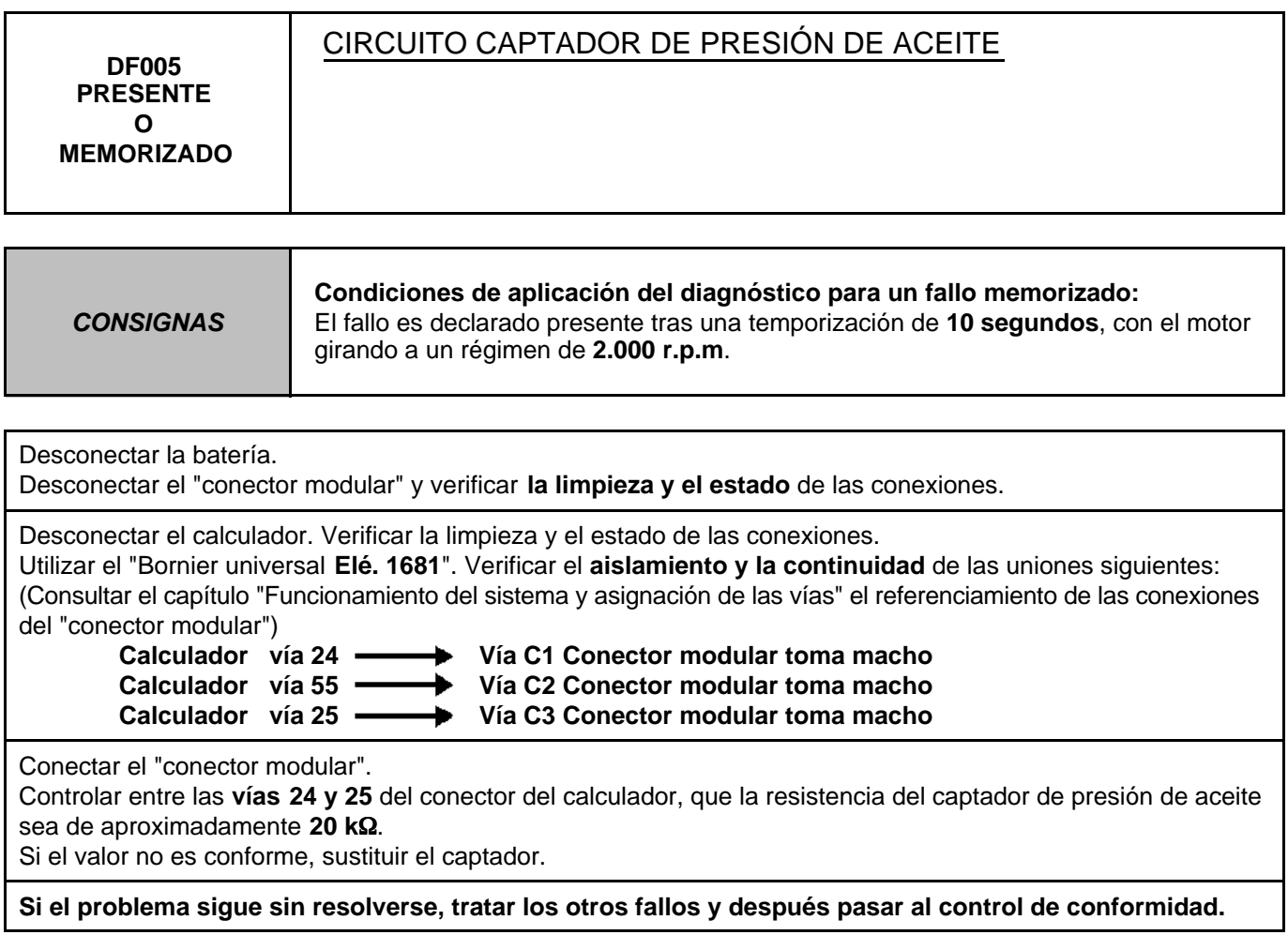

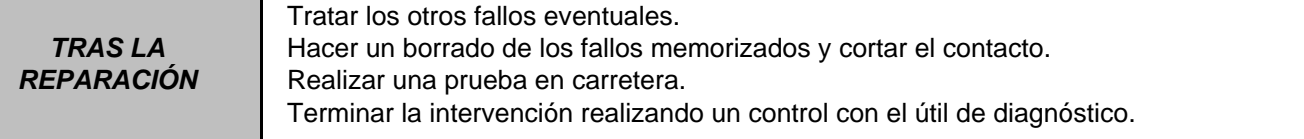

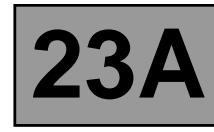

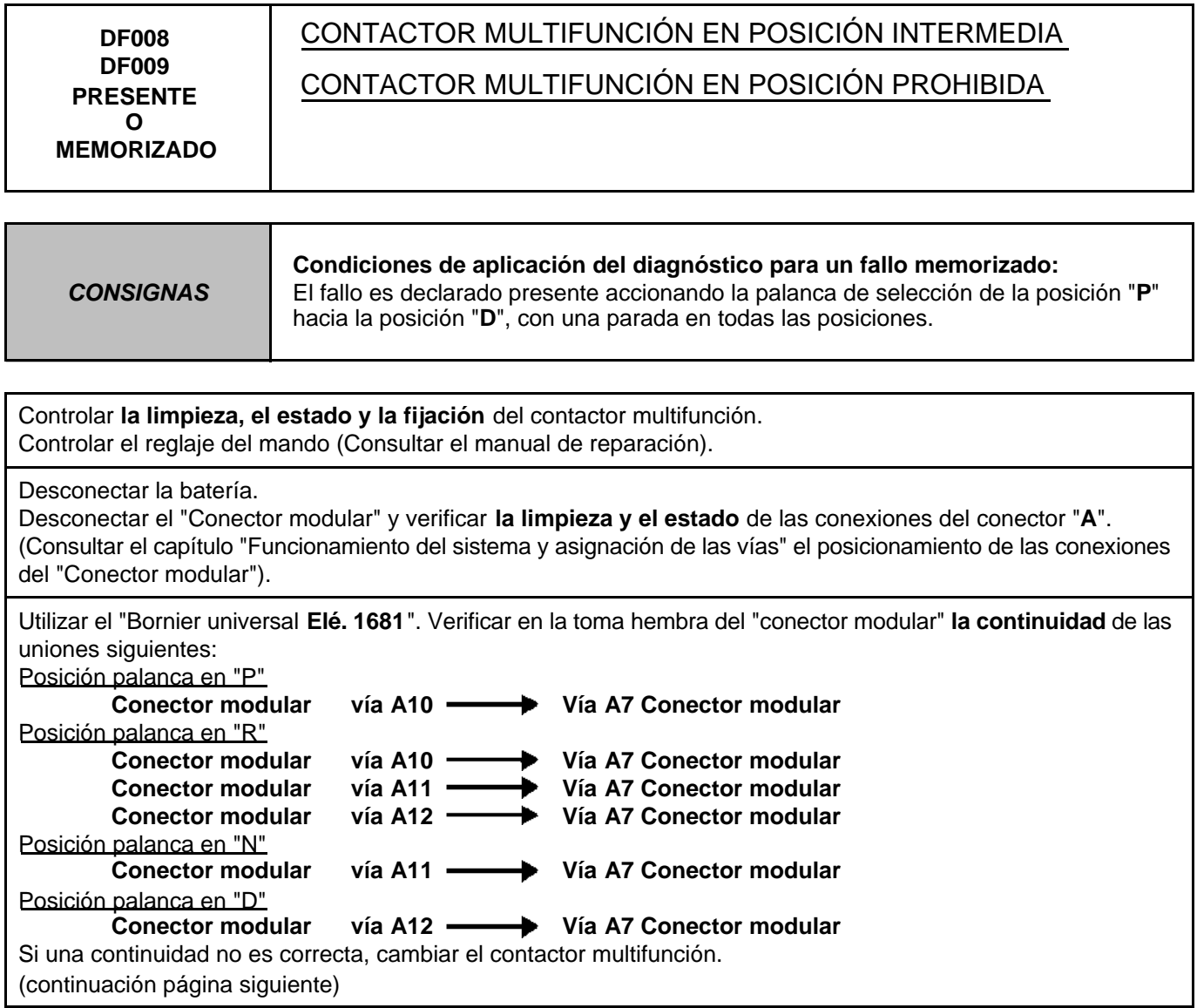

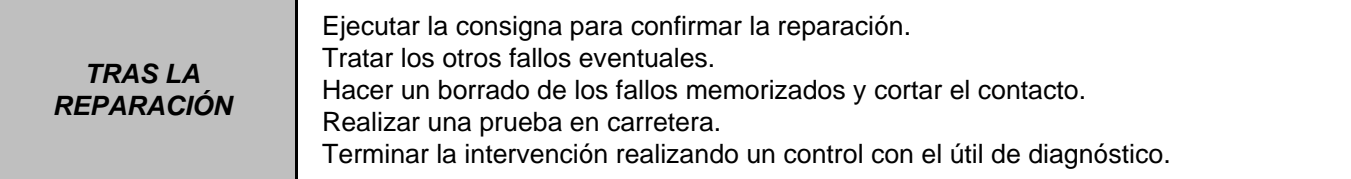

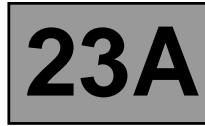

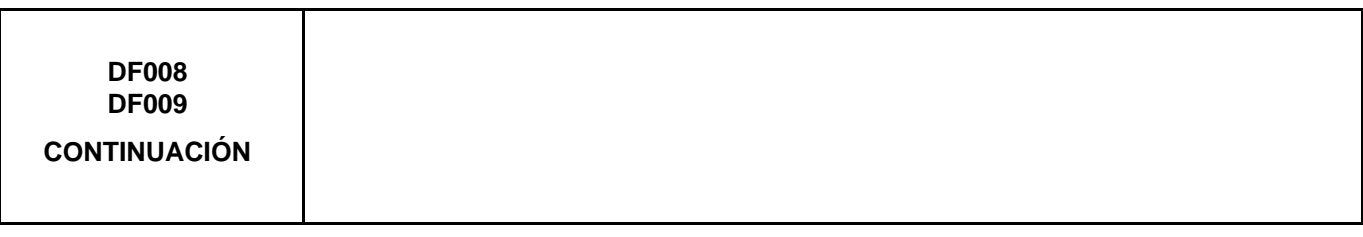

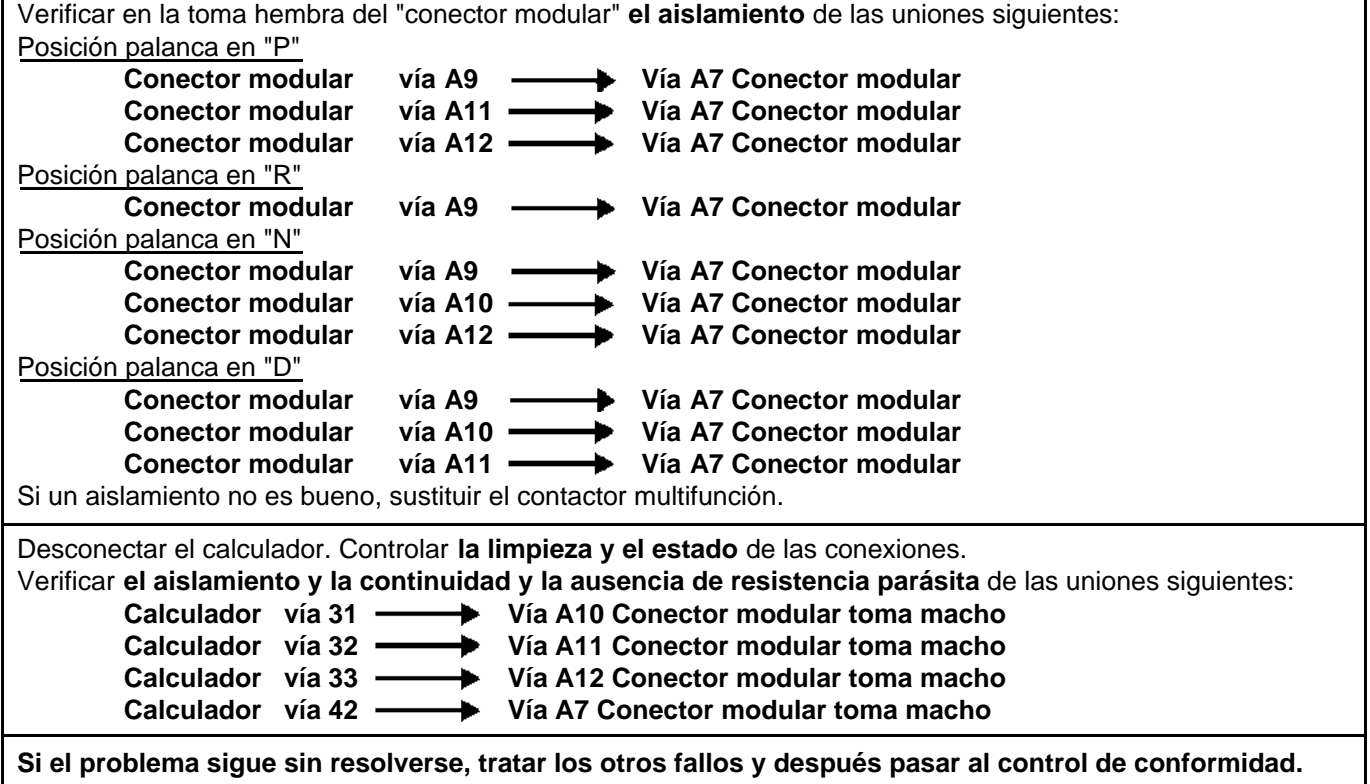

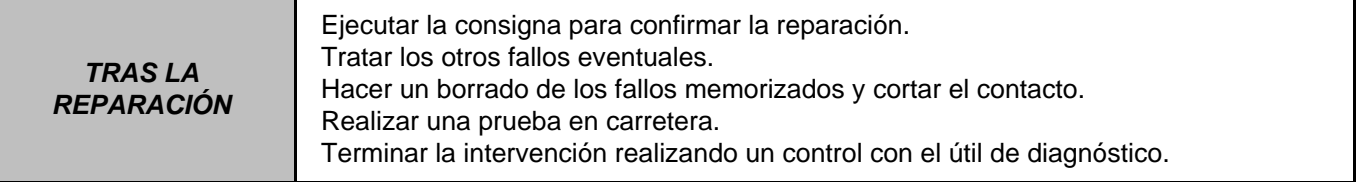

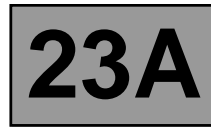

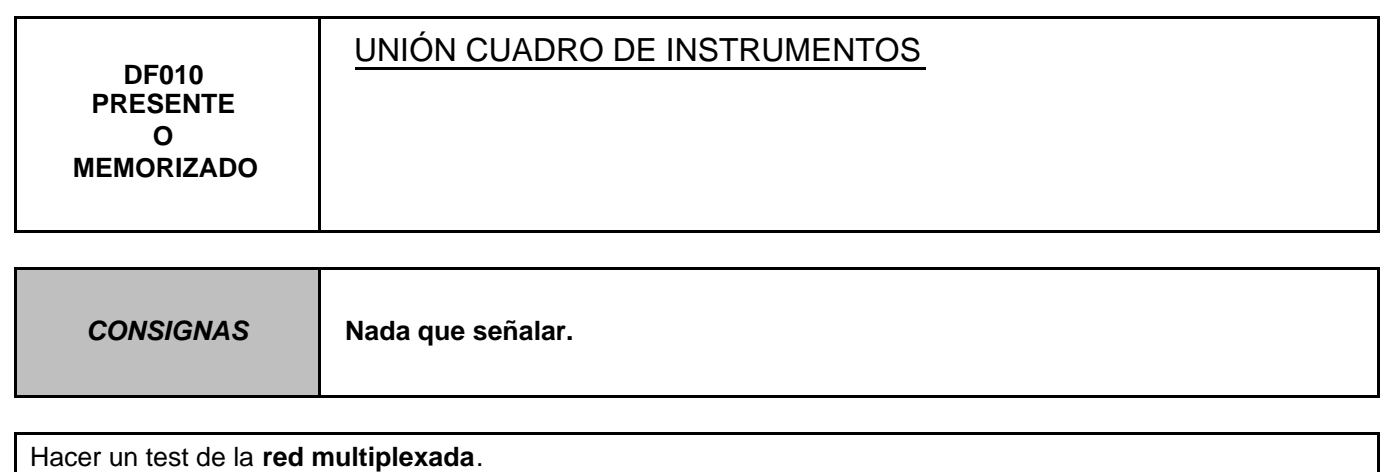

Consultar en el Manual de Reparación el diagnóstico "**Red multiplexada**".

Si el problema no está resuelto, hacer un diagnóstico del **cuadro de instrumentos**. Consultar en el Manual de Reparación el capítulo "**Cuadro de instrumentos**".

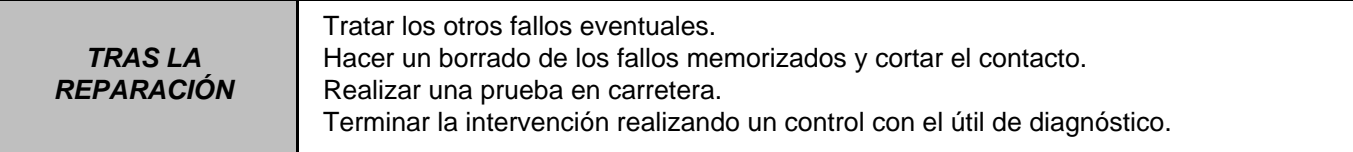

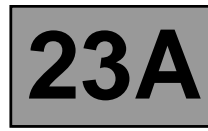

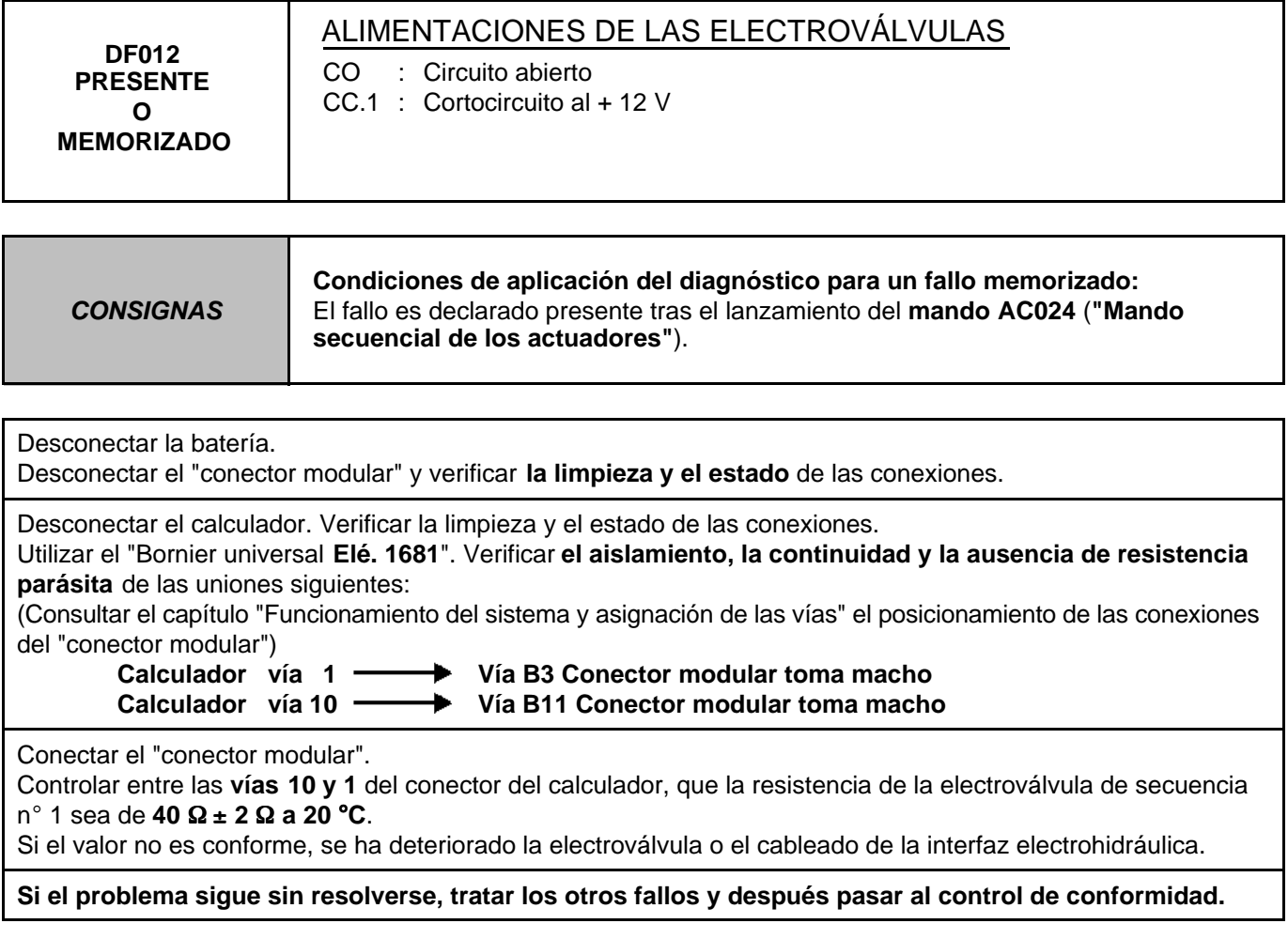

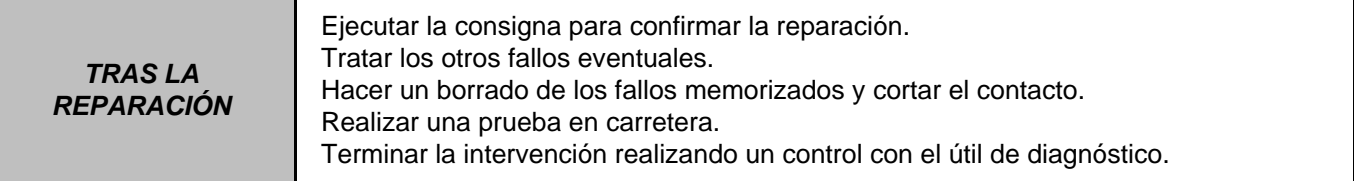

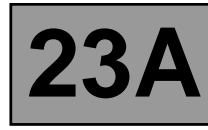

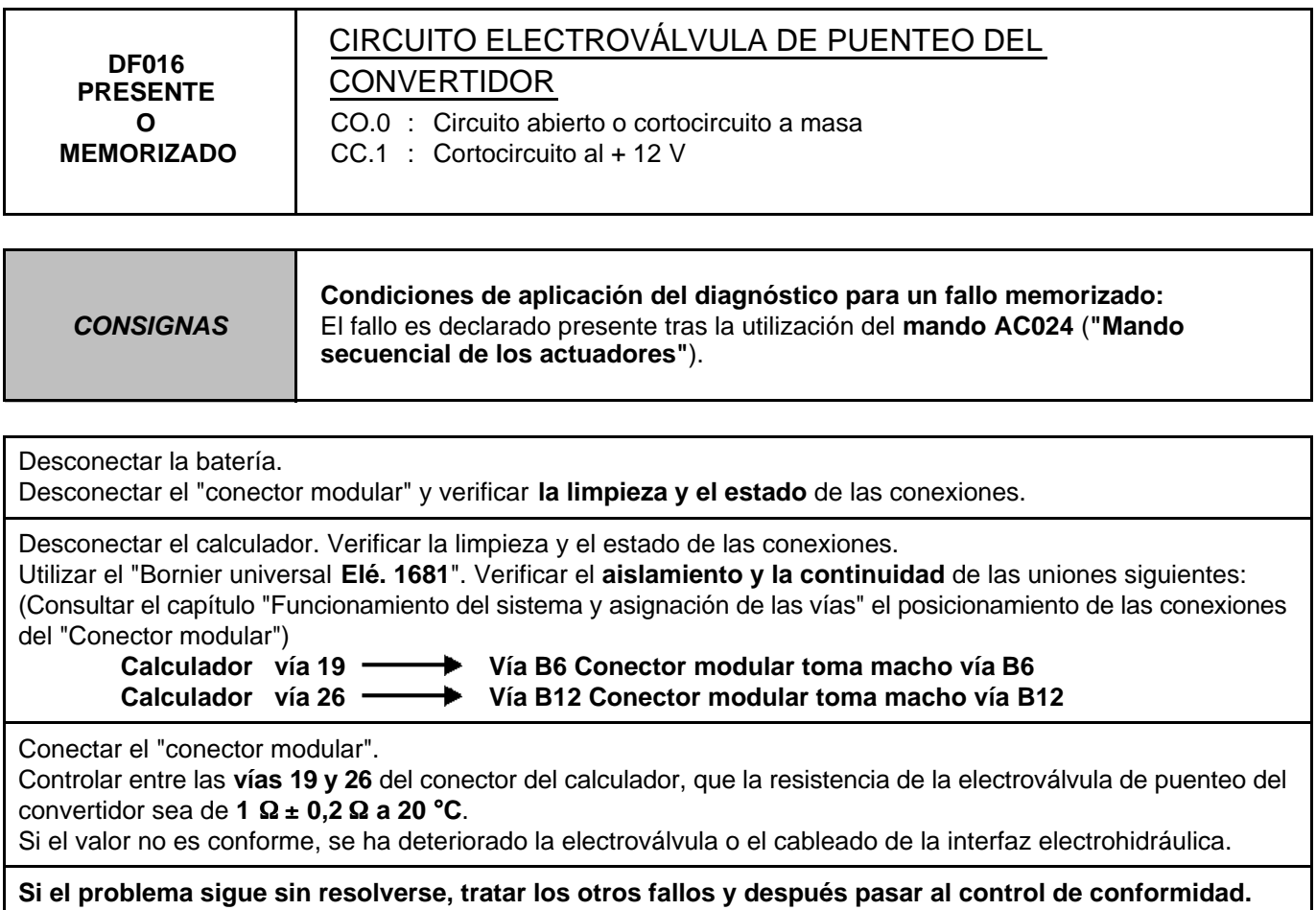

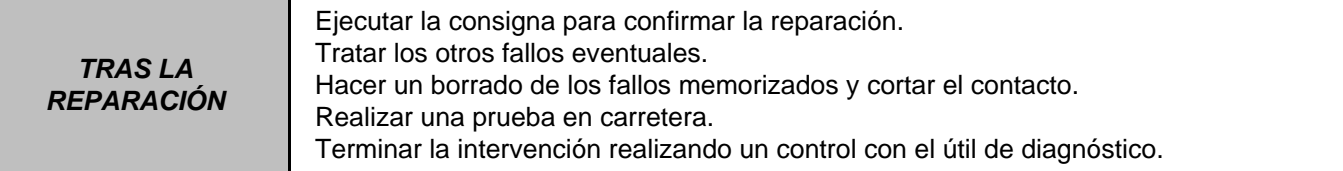

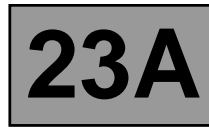

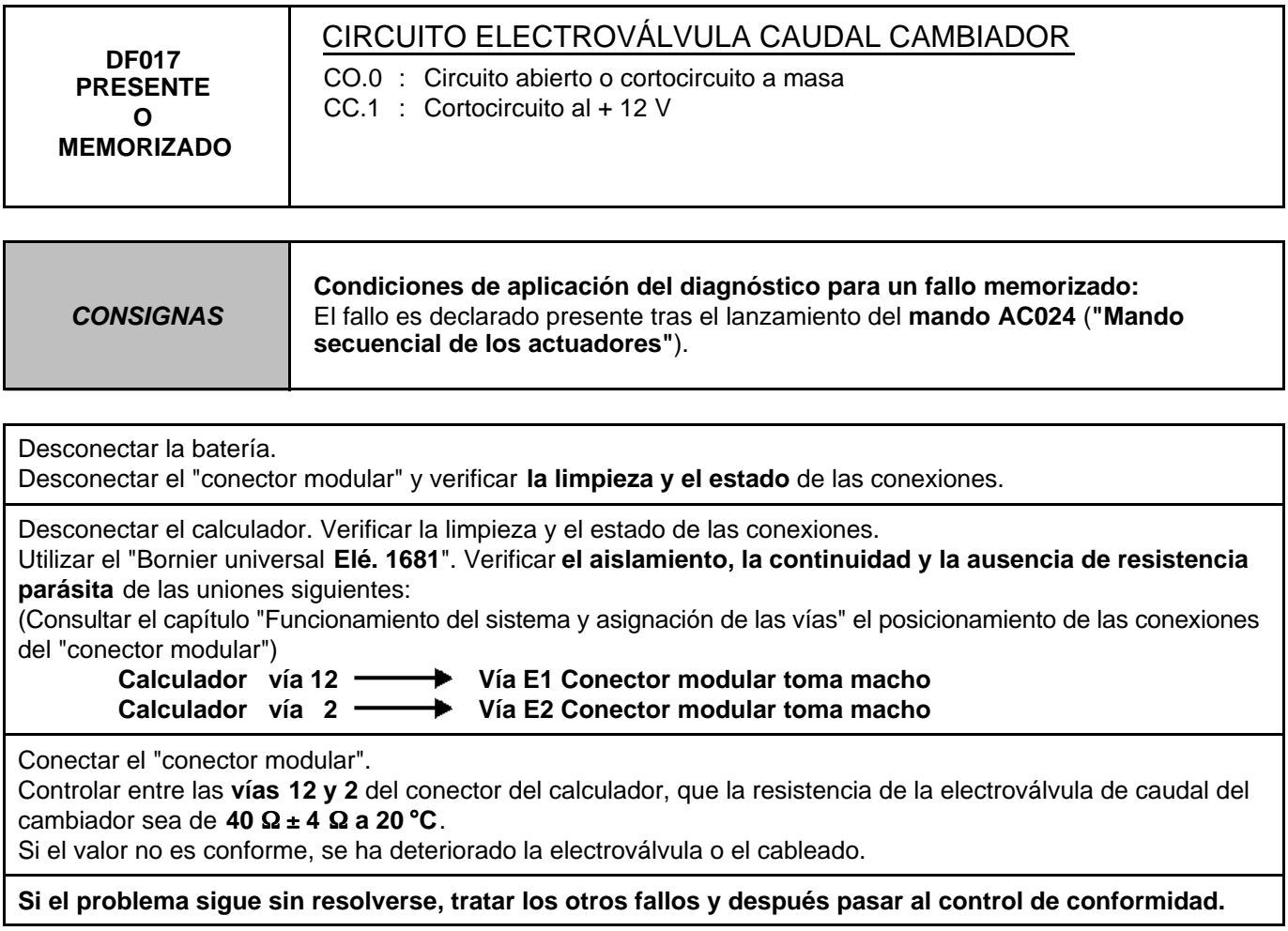

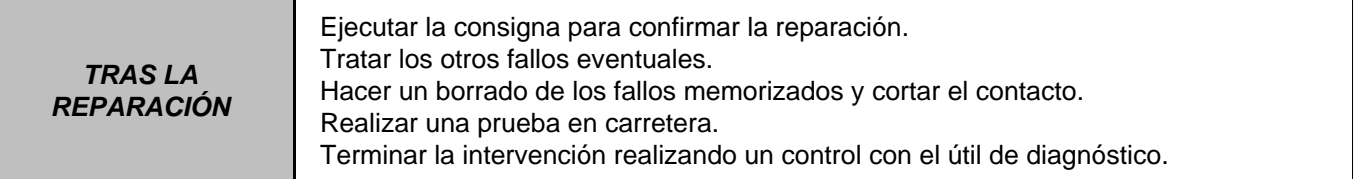

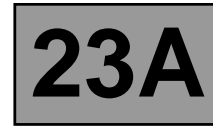

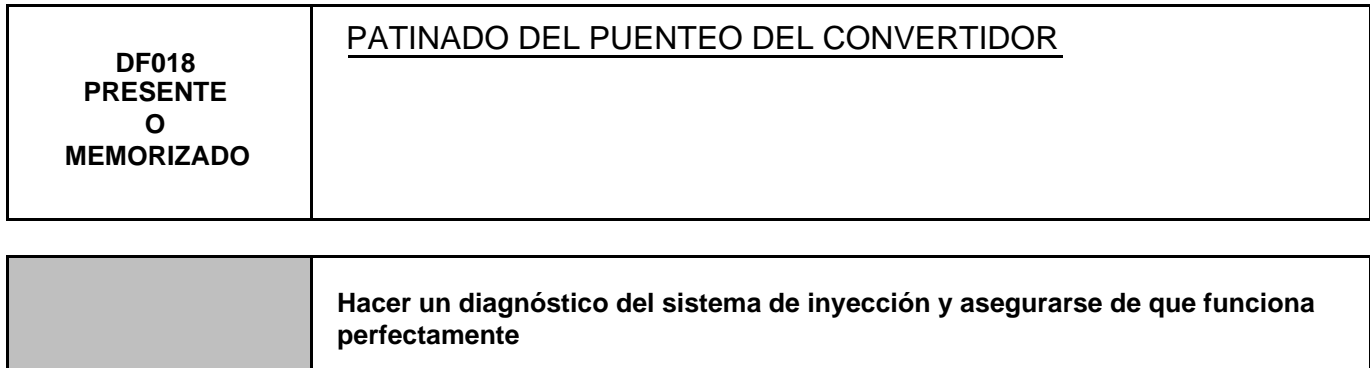

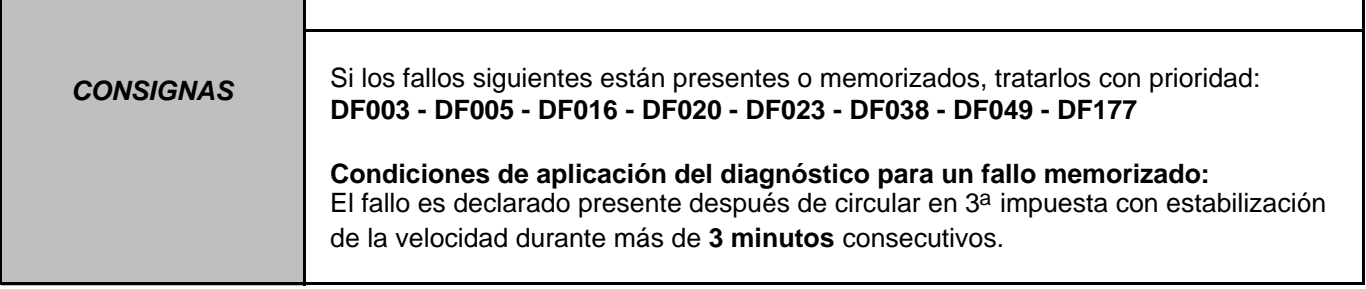

Para asegurarse de que no hay ninguna anomalía en la electroválvula de puenteo del convertidor, aplicar la interpretación del fallo **DF016 "Circuito electroválvula de puenteo del convertidor"**.

Para asegurarse de que no hay ninguna anomalía en el captador del régimen de turbina, aplicar la interpretación del fallo **DF038 "Circuito captador régimen de turbina"**.

Controlar la calidad y el nivel de aceite de la caja de velocidades.

Si es necesaria una intervención, consultar en el Manual de Reparación el capítulo "Vaciado - Llenado-Niveles". Verificar que no hay fuga de aceite en la caja de velocidades.

Ejecutar el control del punto de calado del convertidor.

Seguir el método en el Manual de Reparación en el capítulo "Control del punto de calado del convertidor".

Efectuar el "Control de conformidad" para detectar una eventual anomalía.

Consultar en el Manual de Reparación el capítulo "Toma de presión de línea"

Colocar el manómetro para medir la presión de línea.

Con el motor caliente con una temperatura del aceite de la caja de velocidades comprendida entre **60** y **80** °**C**. Medir los valores de presión de línea en las condiciones siguientes:

- palanca de velocidades en "**P**" o "**N**" y régimen del motor a **2.000 r.p.m**. la presión debe estar entre **2,6** y **3,2 bares**,
- palanca de velocidades en "**R**" y régimen del motor a **2.000 r.p.m**. la presión debe ser superior a **4 bares**,
- palanca de velocidades en "**D**" y régimen del motor a **2.000 r.p.m**. la presión en la primera velocidad debe ser superior a **7 bares**.

Si los valores no son conformes, hay un problema interno en la caja de velocidades.

Si el fallo persiste, contactar con el teléfono técnico.

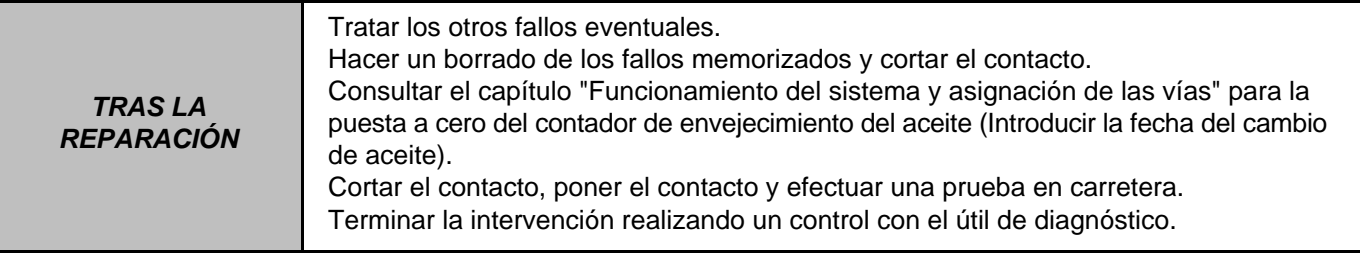

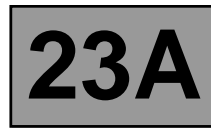

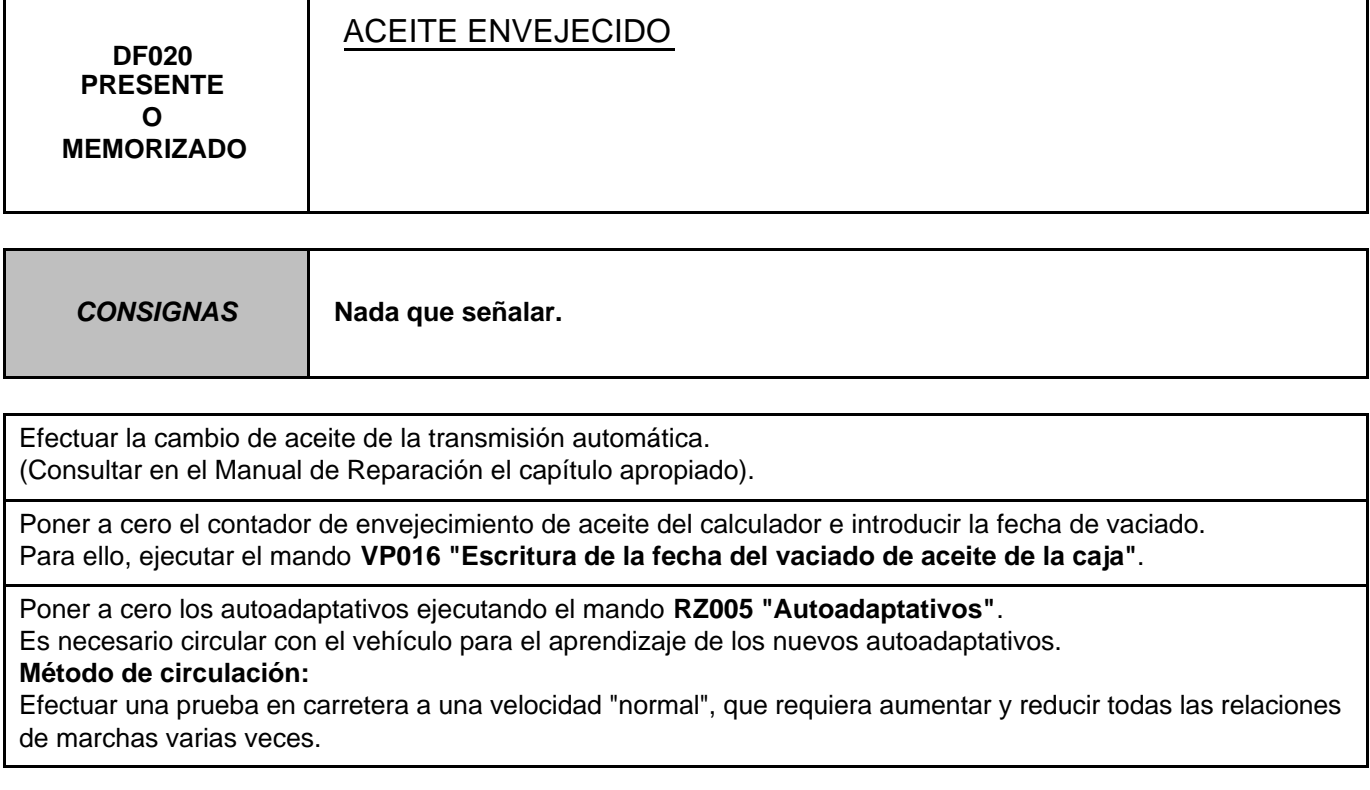

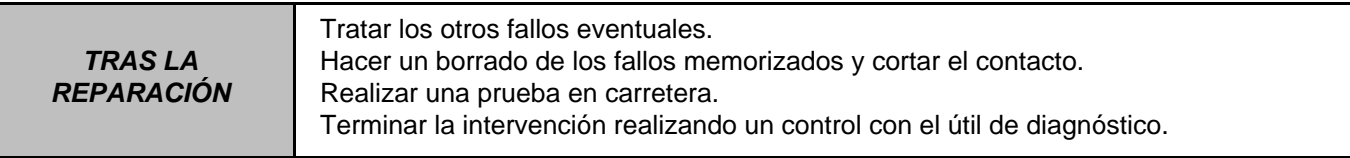

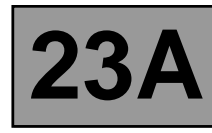

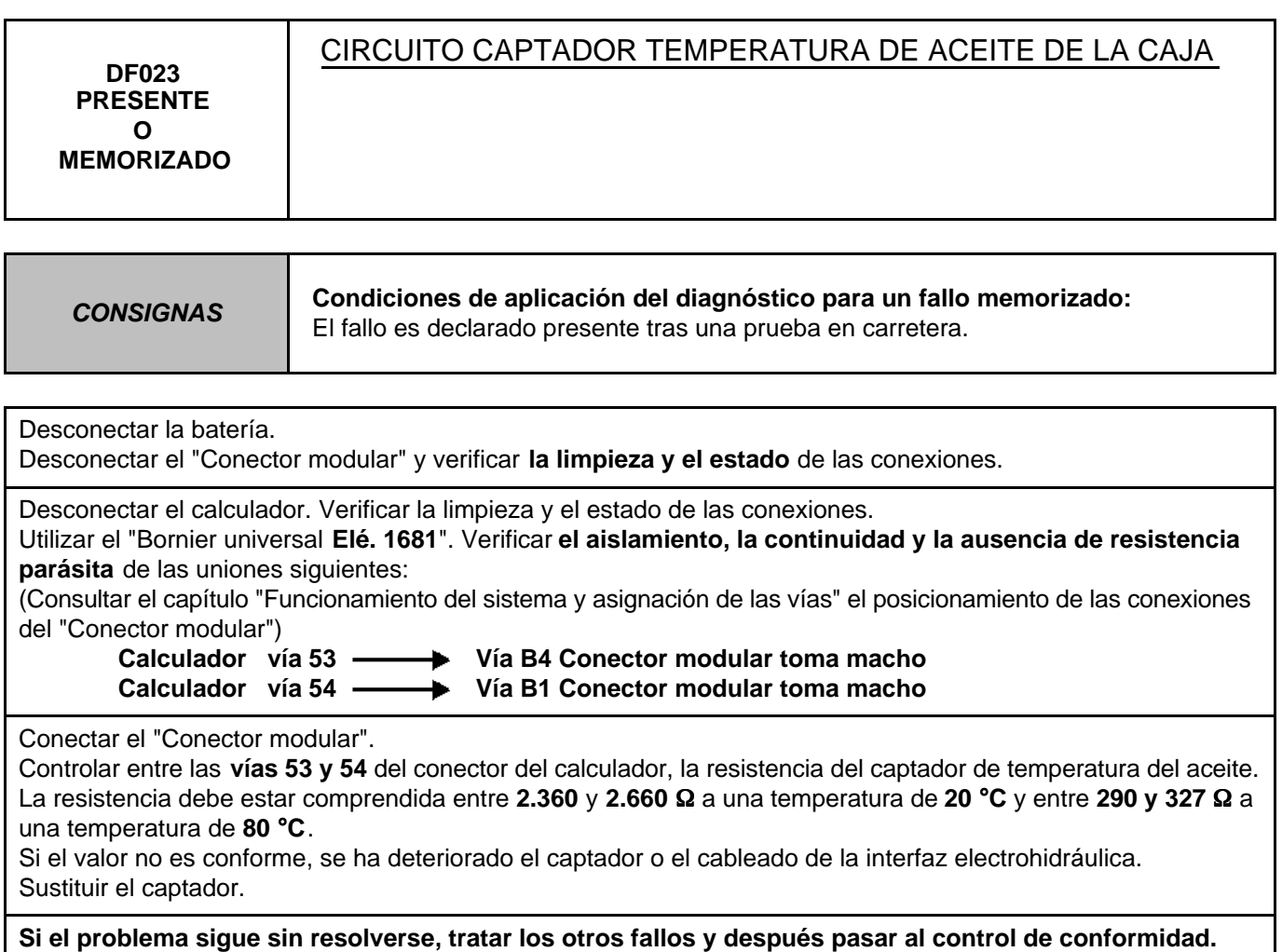

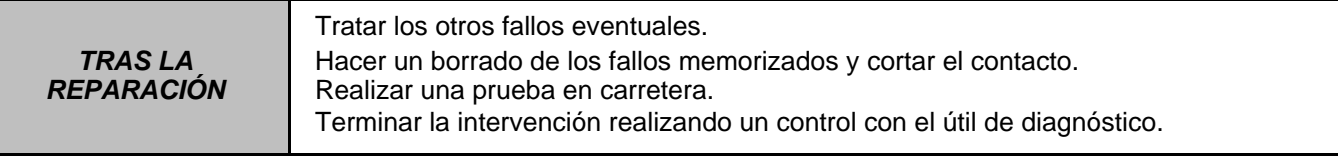

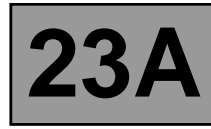

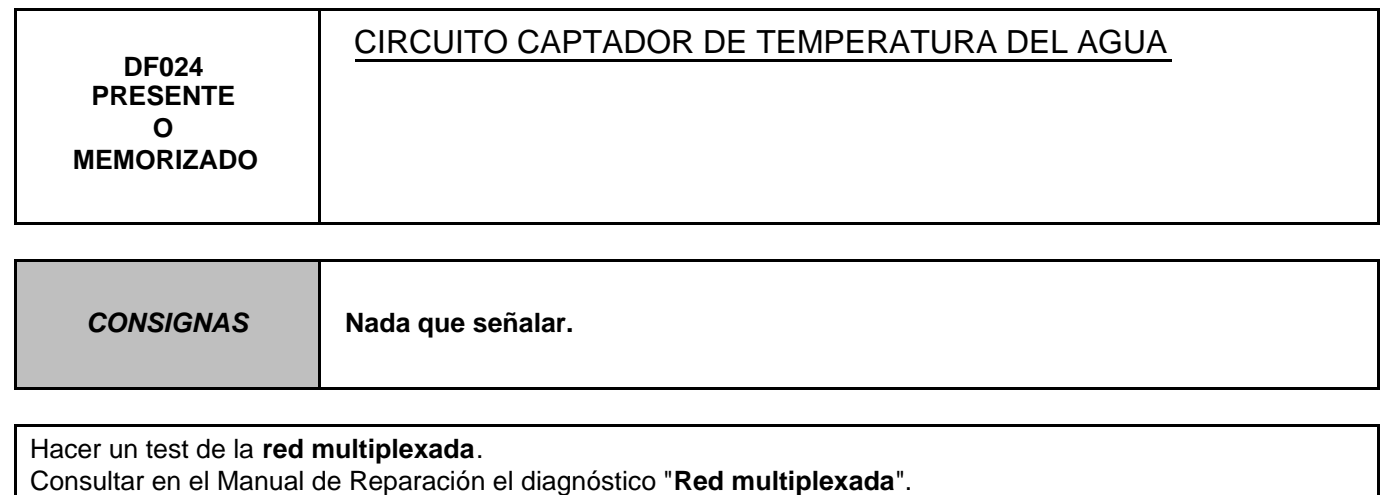

Si el problema no está resuelto, hacer un diagnóstico del sistema **de inyección**.

Consultar en el Manual de Reparación el capítulo "**Inyección**".

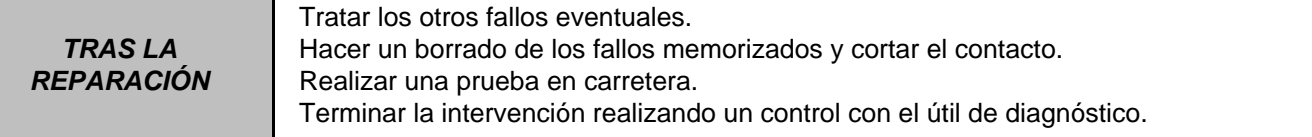

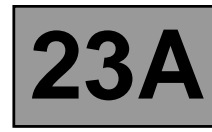

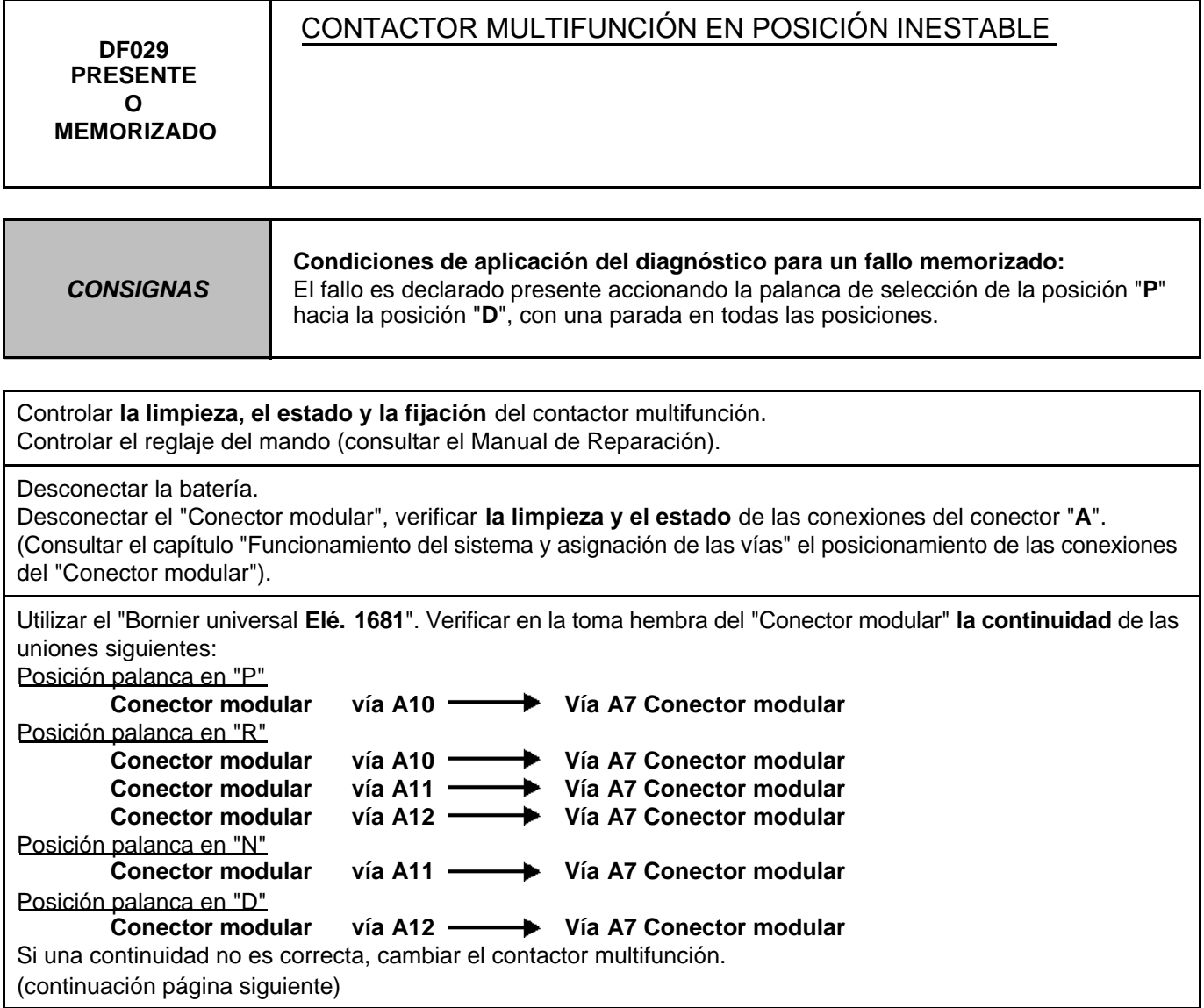

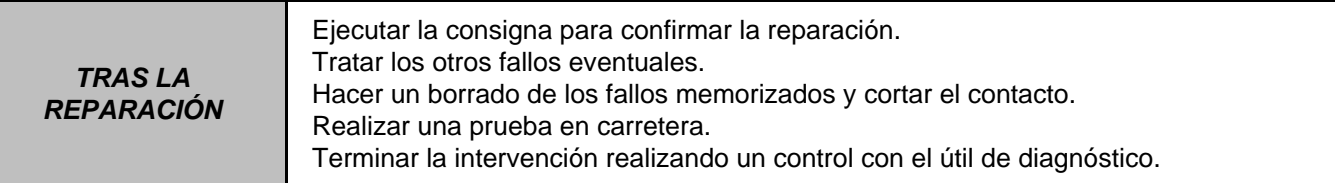

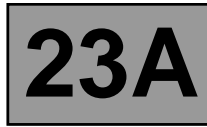

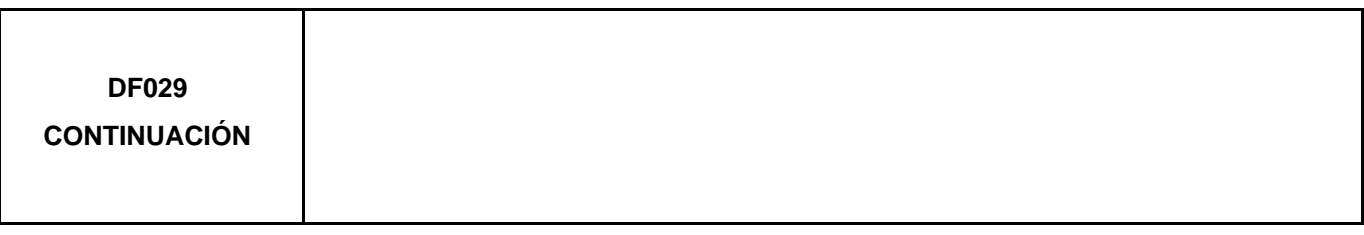

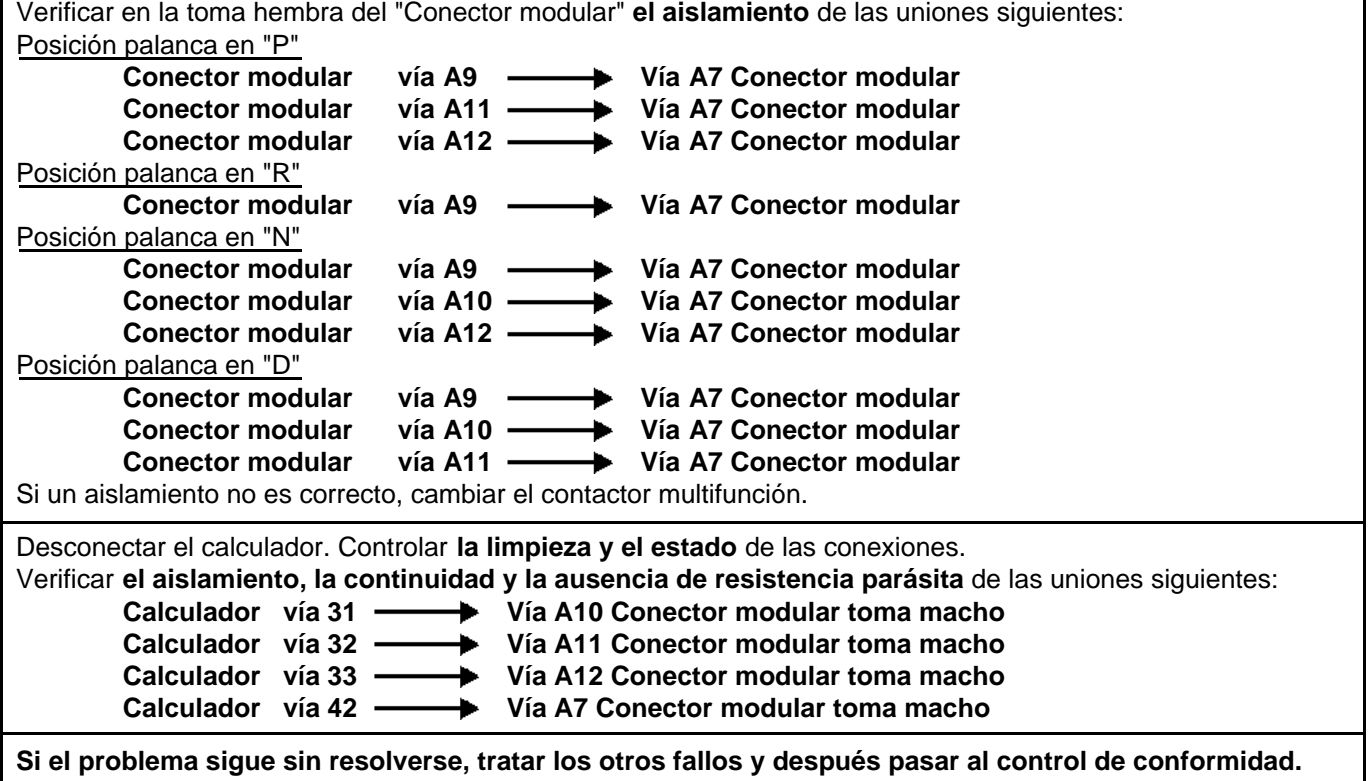

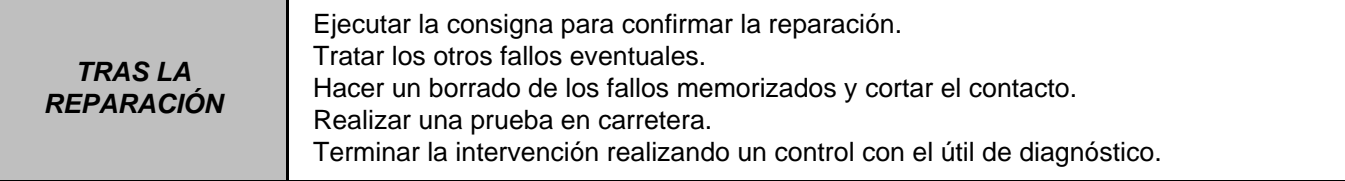

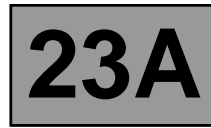

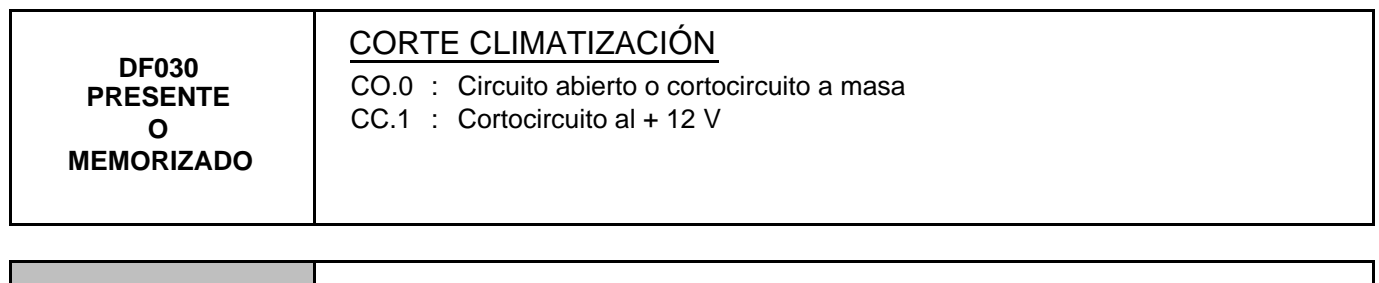

**CONSIGNAS Nada que señalar.**

Hacer un test de la **red multiplexada**.

Consultar en el Manual de Reparación el diagnóstico "**Red multiplexada**".

Si el problema no está resuelto, hacer un diagnóstico del sistema del **acondicionador de aire**. Consultar en el Manual de Reparación el capítulo "**Acondicionador de aire**".

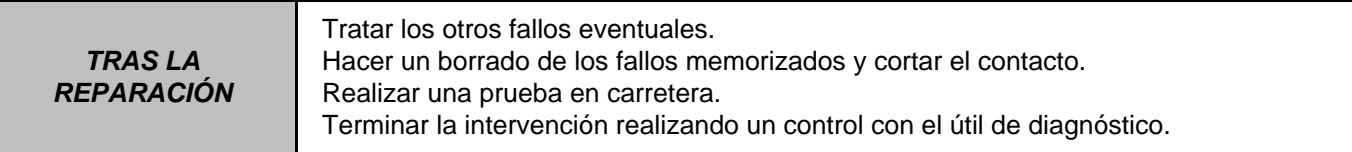

г

Т

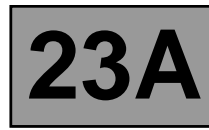

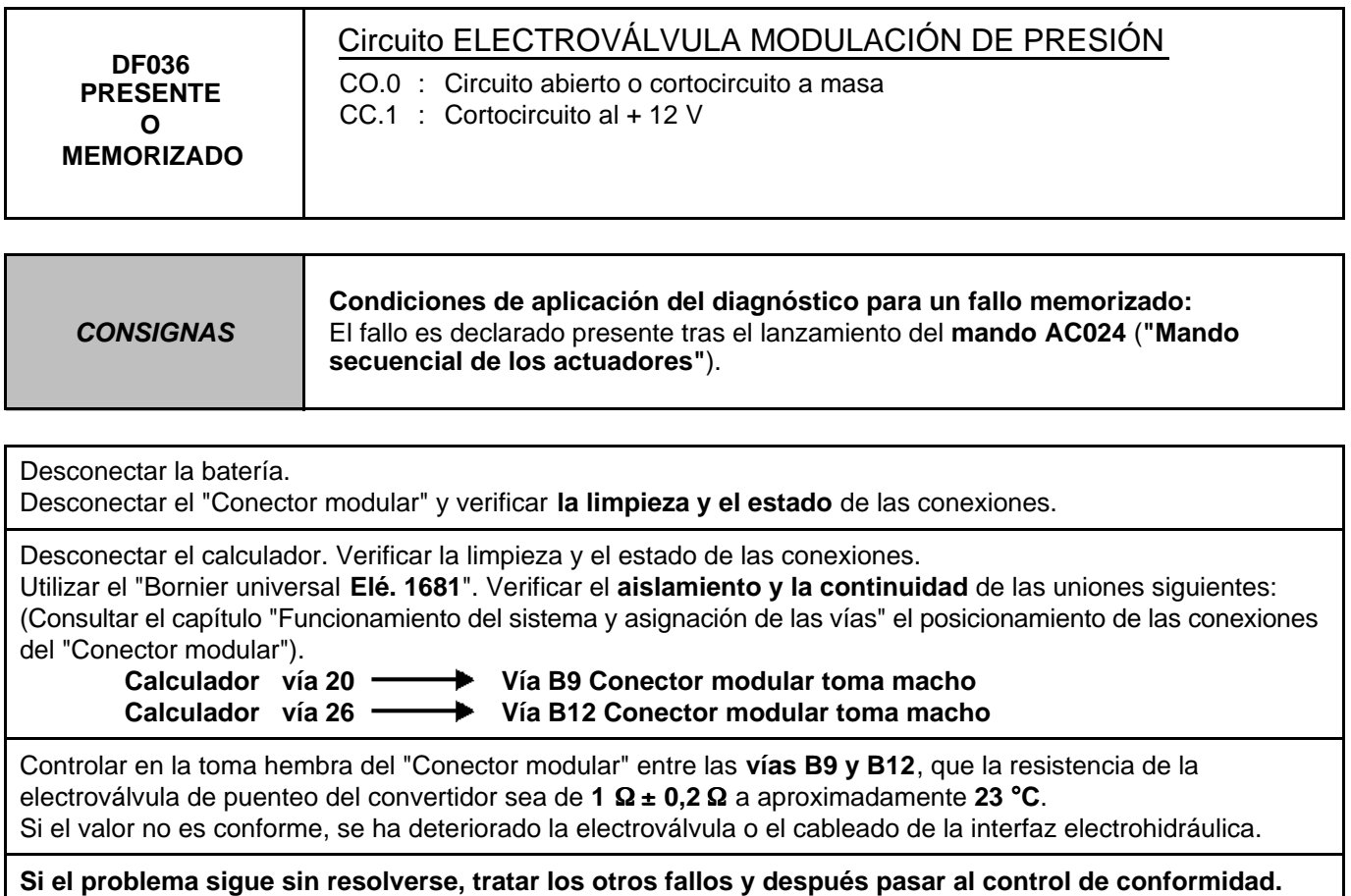

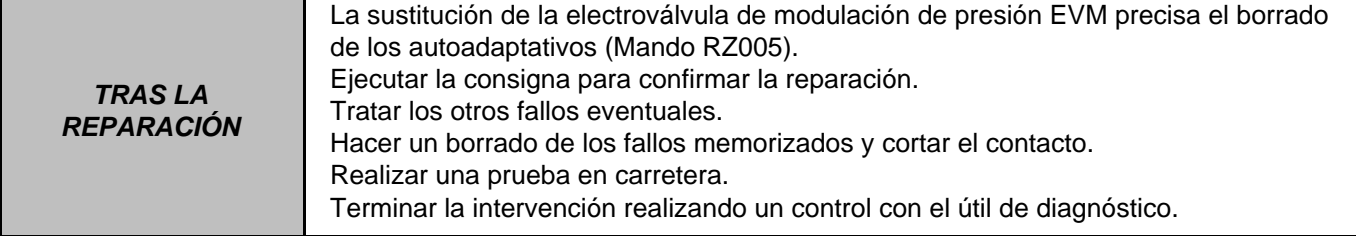
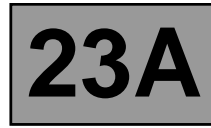

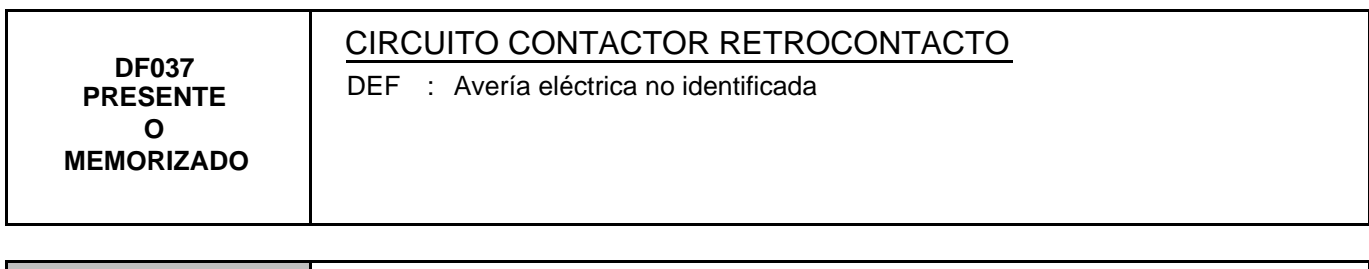

**CONSIGNAS Nada que señalar.**

### **Hacer un test de la red multiplexada.**

Consultar en el Manual de Reparación el capítulo "**Red multiplexada**".

Si el problema no está resuelto, hacer un diagnóstico del sistema **Antibloqueo de ruedas y Control dinámico de conducción**.

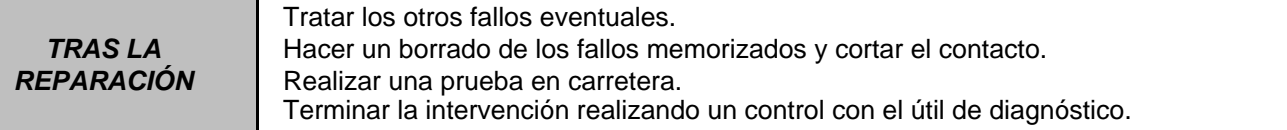

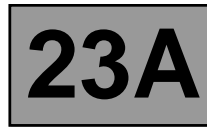

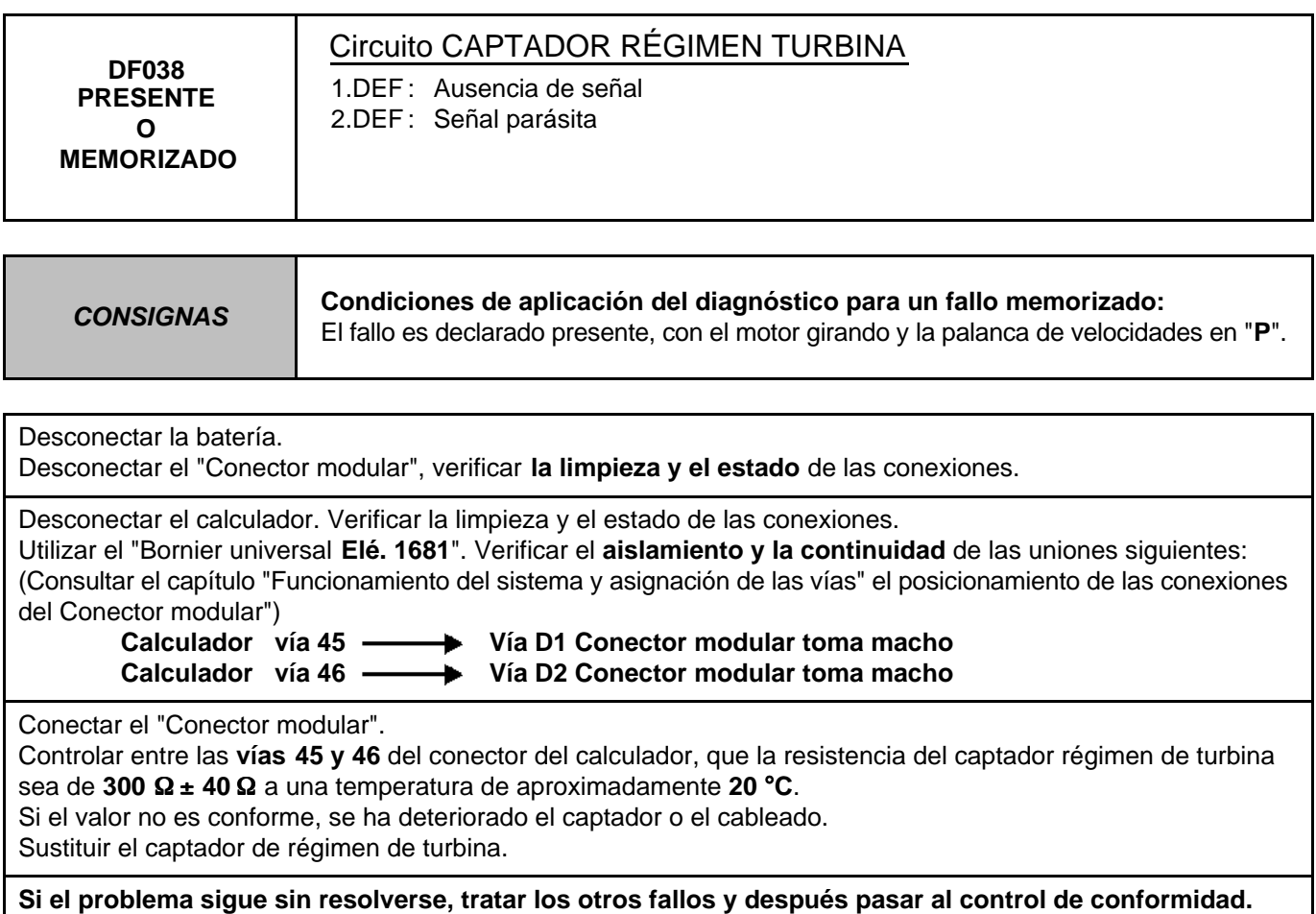

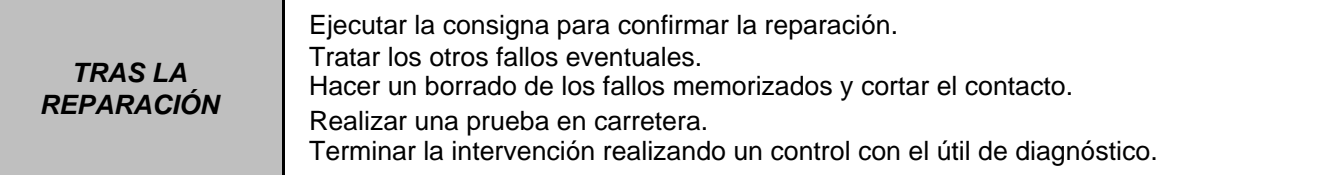

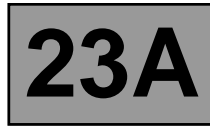

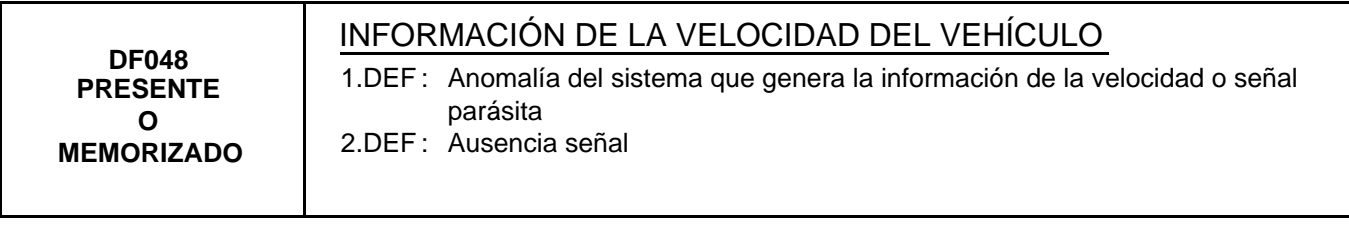

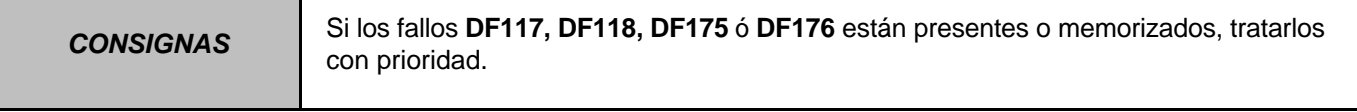

Consultar en el Manual de Reparación el capítulo "**Red multiplexada**".

Si el problema no está resuelto, hacer un diagnóstico del sistema **Antibloqueo de ruedas y Control dinámico de conducción**.

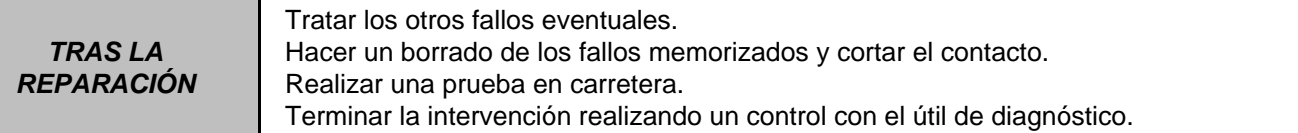

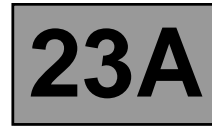

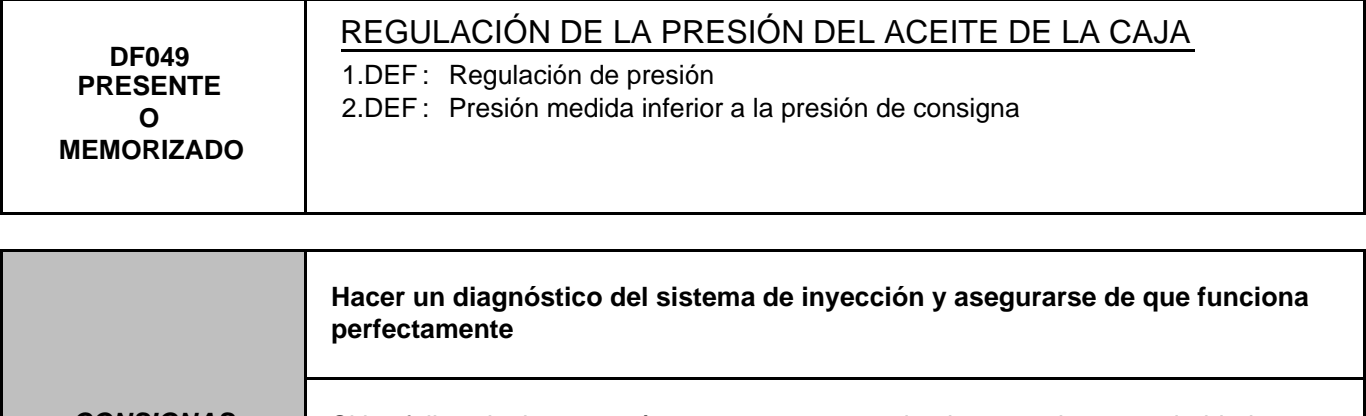

**CONSIGNAS** Si los fallos siguientes están presentes o memorizados, tratarlos con prioridad: **DF003 - DF005 - DF020 - DF023 - DF036 - DF038 Condiciones de aplicación del diagnóstico para un fallo memorizado:** El fallo es declarado presente tras una prueba en carretera.

Para asegurarse de que no hay ninguna anomalía en el captador de presión de aceite, aplicar la interpretación del fallo **DF005 "Circuito captador de presión de aceite"**.

Para asegurarse de que no hay ninguna anomalía en la electroválvula de modulación de presión, efectuar el diagnóstico **DF036 "Circuito electroválvula de modulación de presión"**.

Controlar la calidad y el nivel de aceite de la caja de velocidades.

Si es necesaria una intervención, consultar en el Manual de Reparación el capítulo "**Vaciado - Llenado-Niveles**". Verificar que no hay fuga de aceite en la caja de velocidades.

Efectuar el capítulo "Control de conformidad" para detectar una eventual anomalía.

Consultar en el Manual de Reparación el capítulo "**Toma de presión de línea**".

Colocar el manómetro para medir la presión de línea.

Con el motor caliente con una temperatura del aceite de la caja de velocidades comprendida entre **60** y **80** °**C**. Medir los valores de presión de línea en las condiciones siguientes:

- palanca de velocidades en "**P**" o "**N**" y régimen del motor a **2.000 r.p.m**., la presión debe estar entre **2,6** y **3,2 bares**,
- palanca de velocidades en "**R**" y régimen del motor a **2.000 r.p.m**. la presión debe ser superior a **4 bares**,

– palanca de velocidades en "**D**" y régimen del motor a **2.000 r.p.m**. la presión en la primera velocidad, debe ser superior a **7 bares**.

Si el problema no está resuelto, hay una avería mecánica o hidráulica en la caja de velocidades. Controlar la conformidad de todos los "Estados" y "Parámetros" para detectar el origen de la avería.

Si el fallo persiste, contactar con el teléfono técnico.

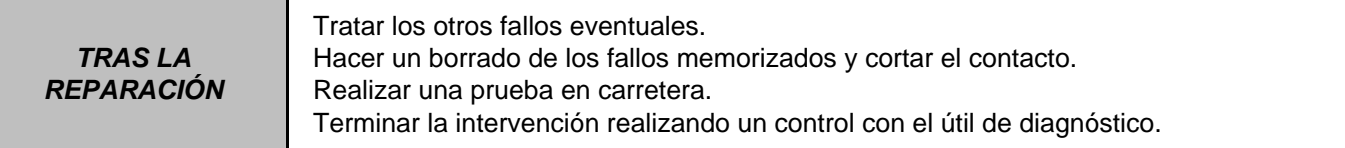

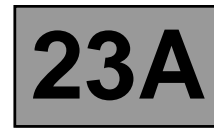

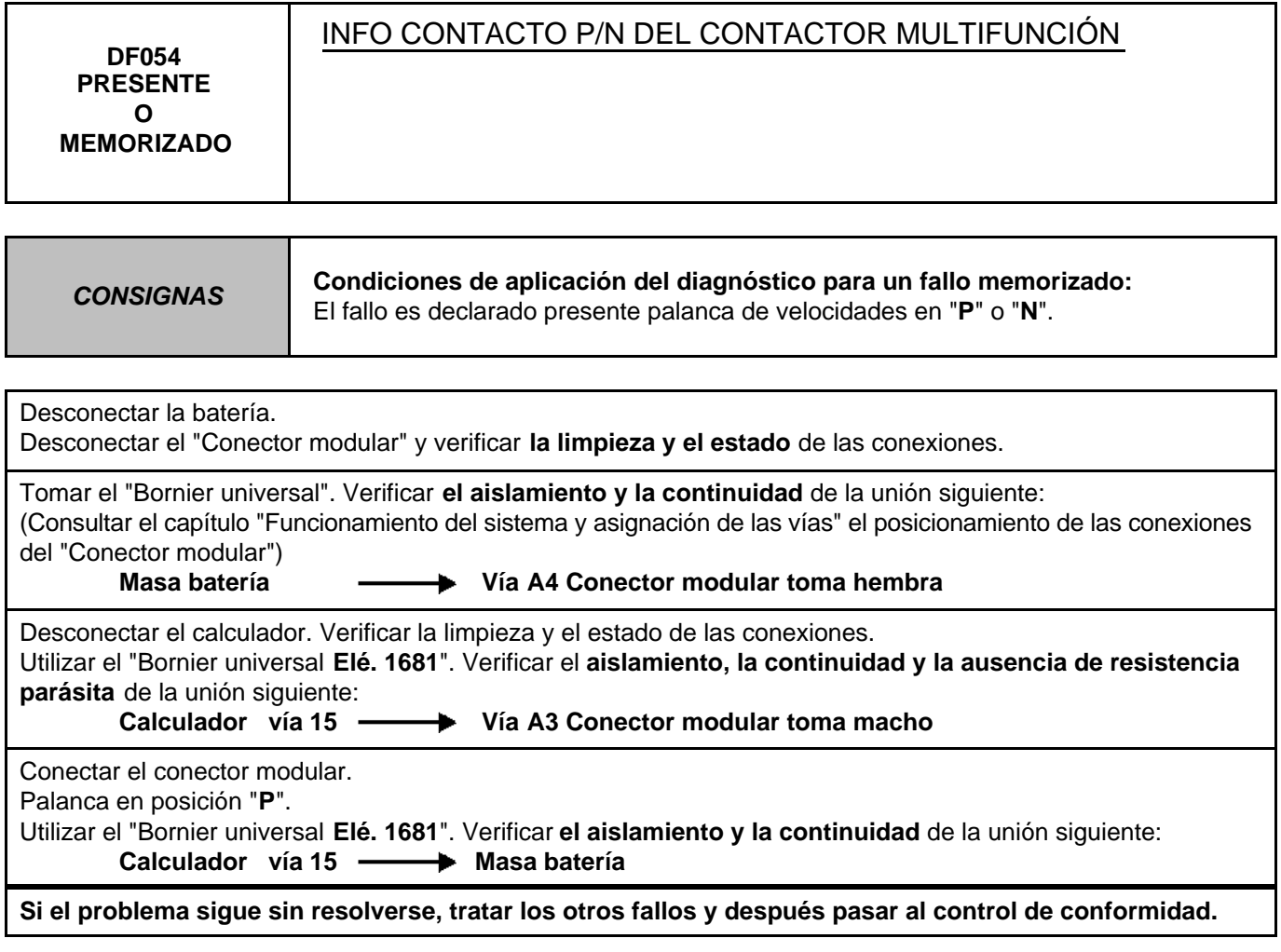

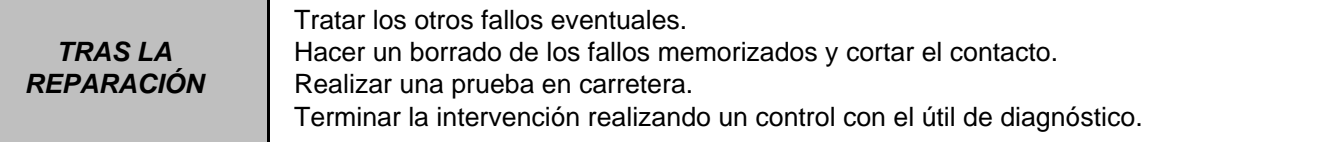

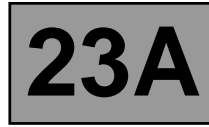

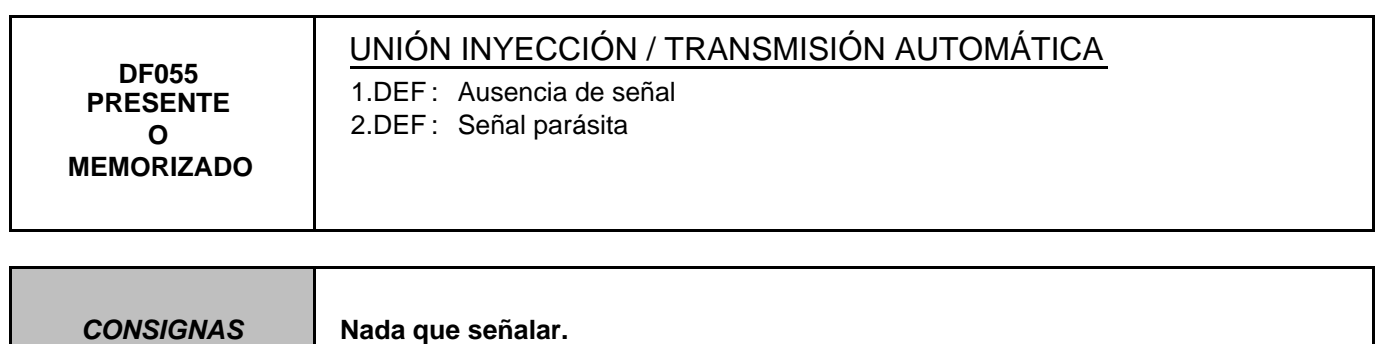

Consultar en el Manual de Reparación el diagnóstico "**Red multiplexada**".

Si el problema no está resuelto, hacer un diagnóstico del sistema **de inyección**. Consultar en el Manual de Reparación el capítulo "**Inyección**".

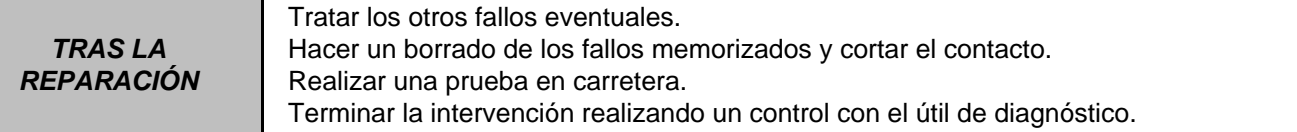

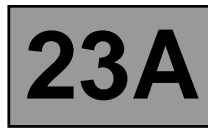

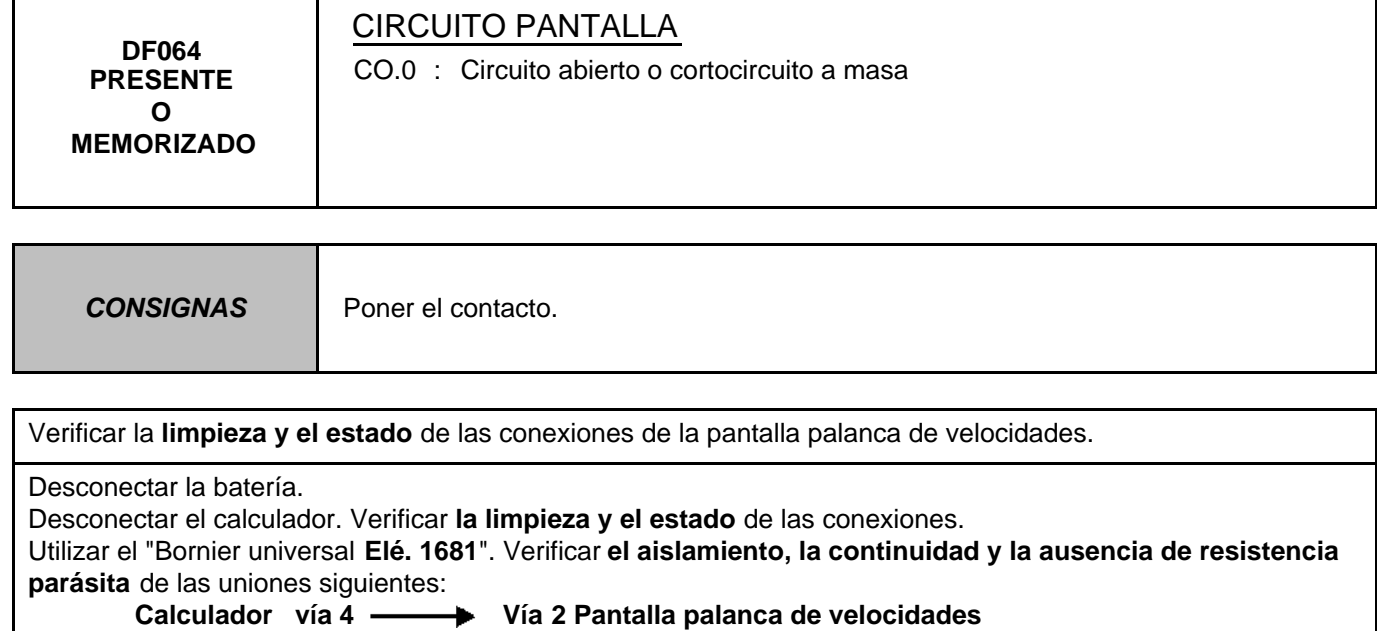

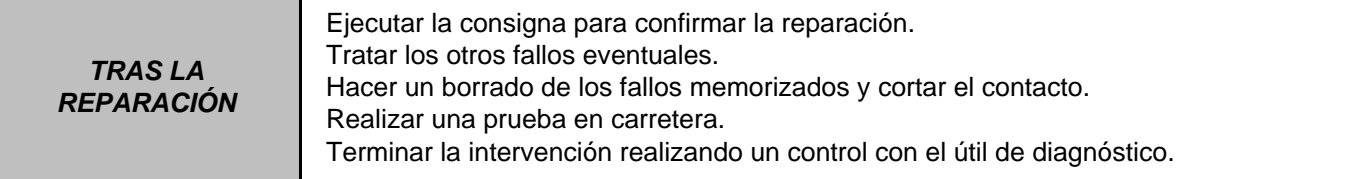

T

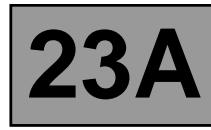

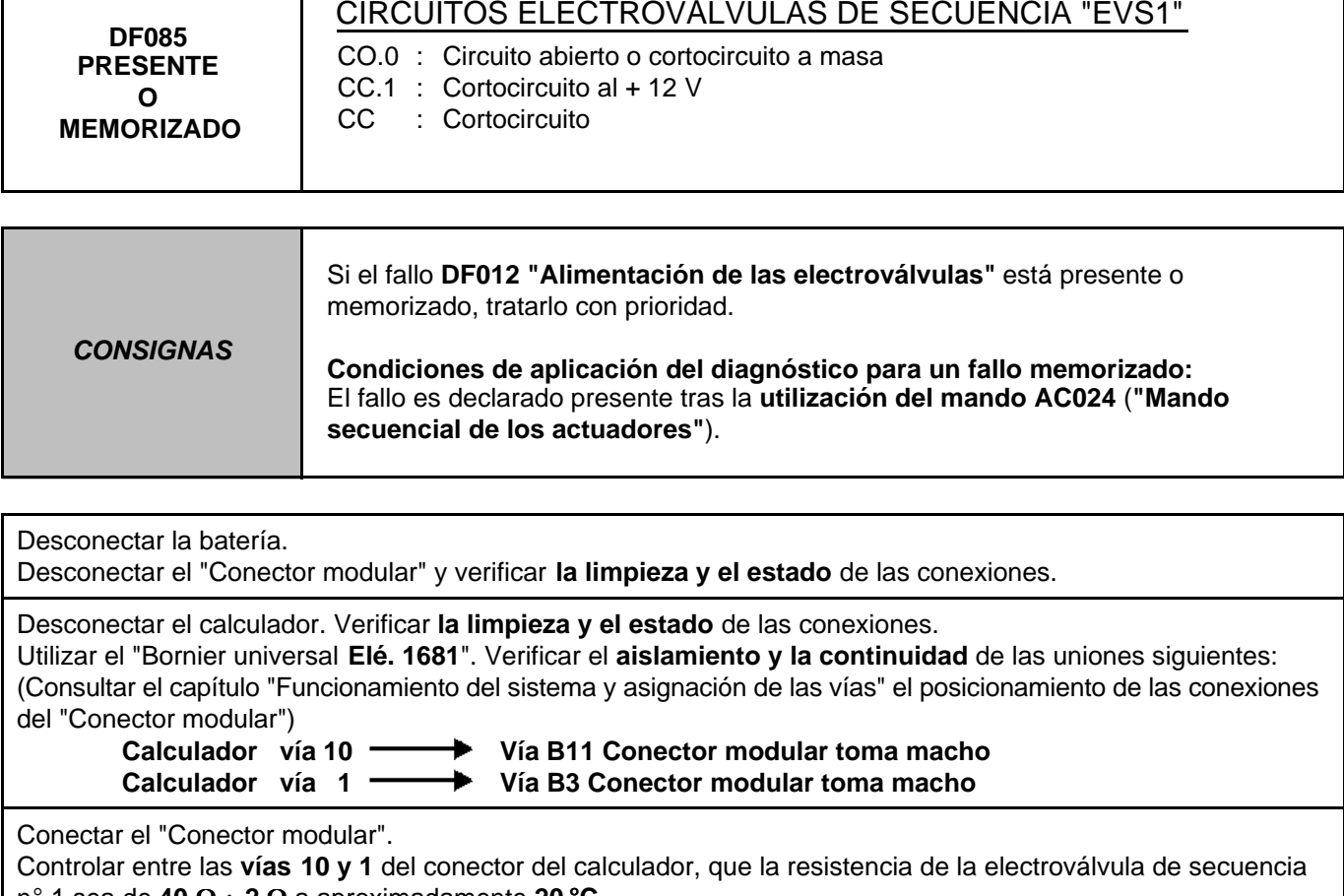

n° 1 sea de **40** Ω ± **2** Ω a aproximadamente **20** °**C**. Si el valor no es conforme, se ha deteriorado la electroválvula o el cableado de la interfaz electrohidráulica.

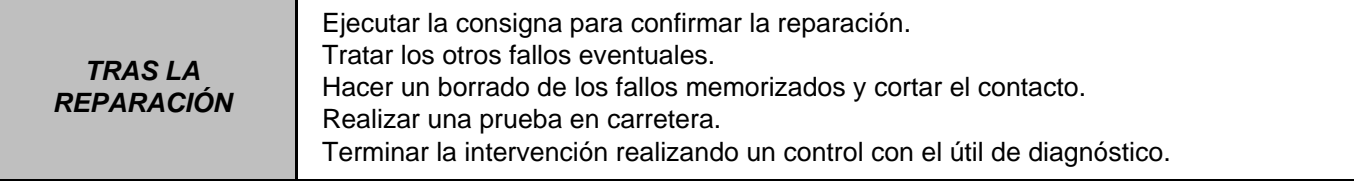

Τ

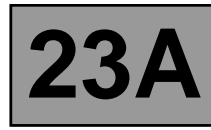

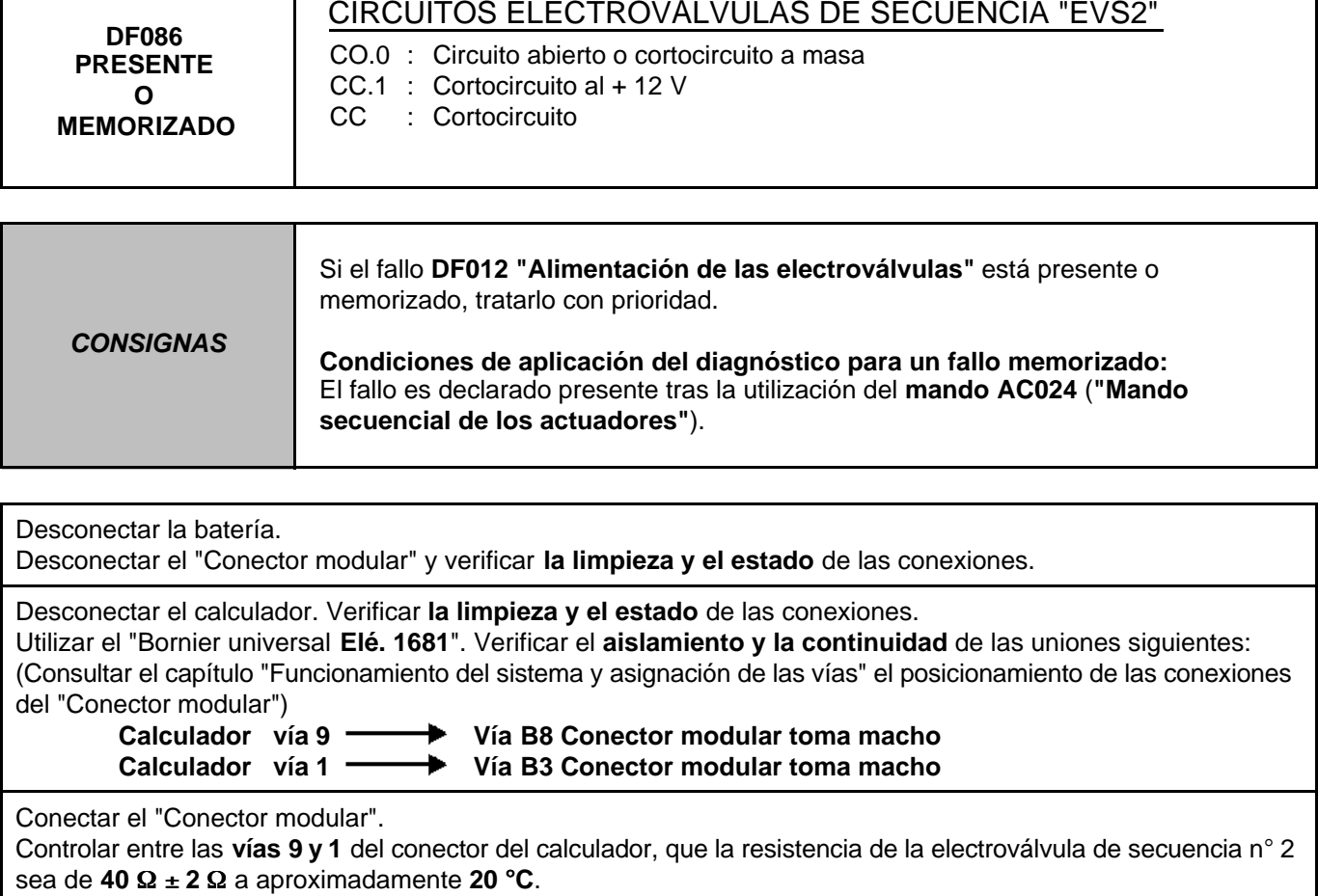

Si el valor no es conforme, se ha deteriorado la electroválvula o el cableado de la interfaz electrohidráulica.

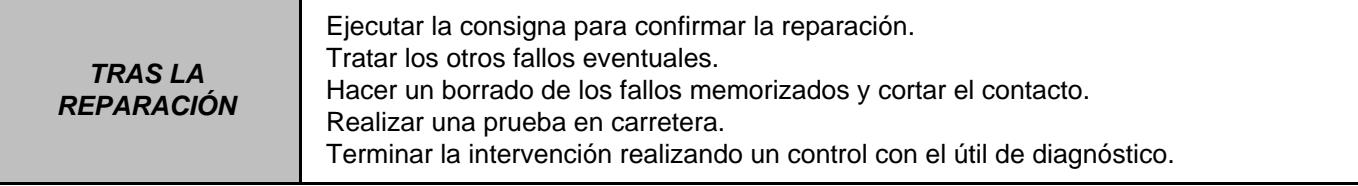

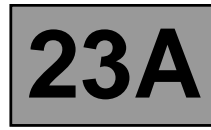

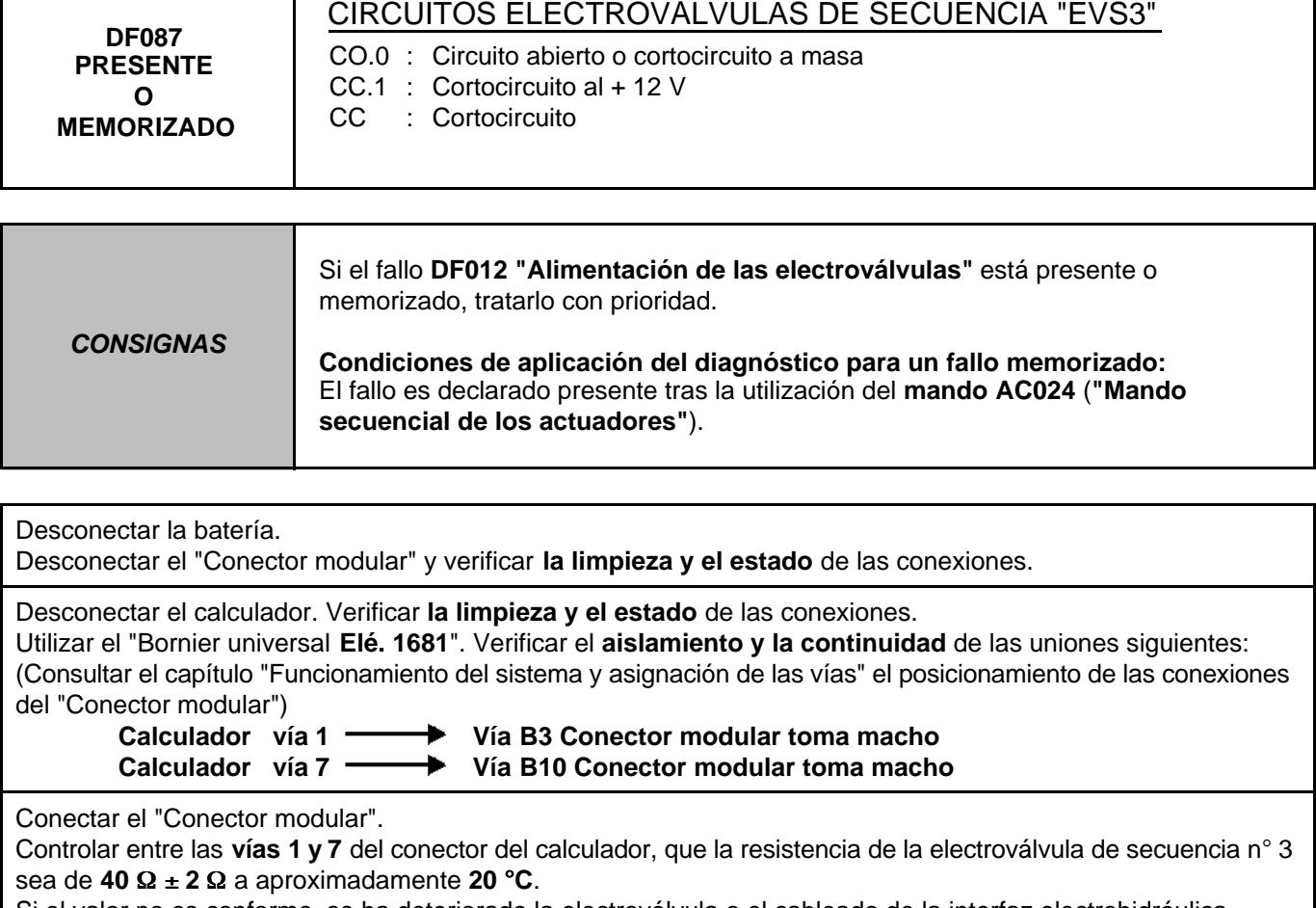

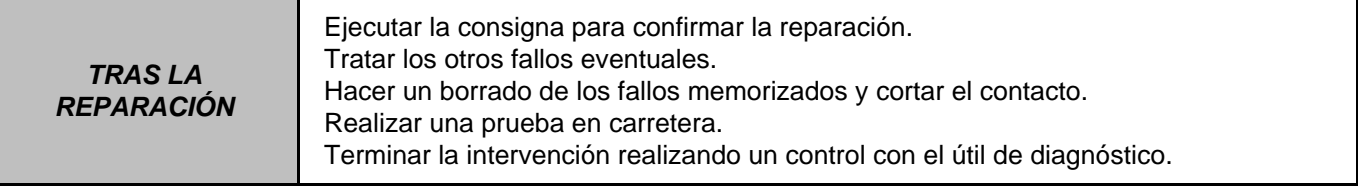

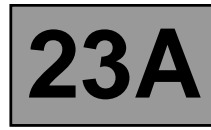

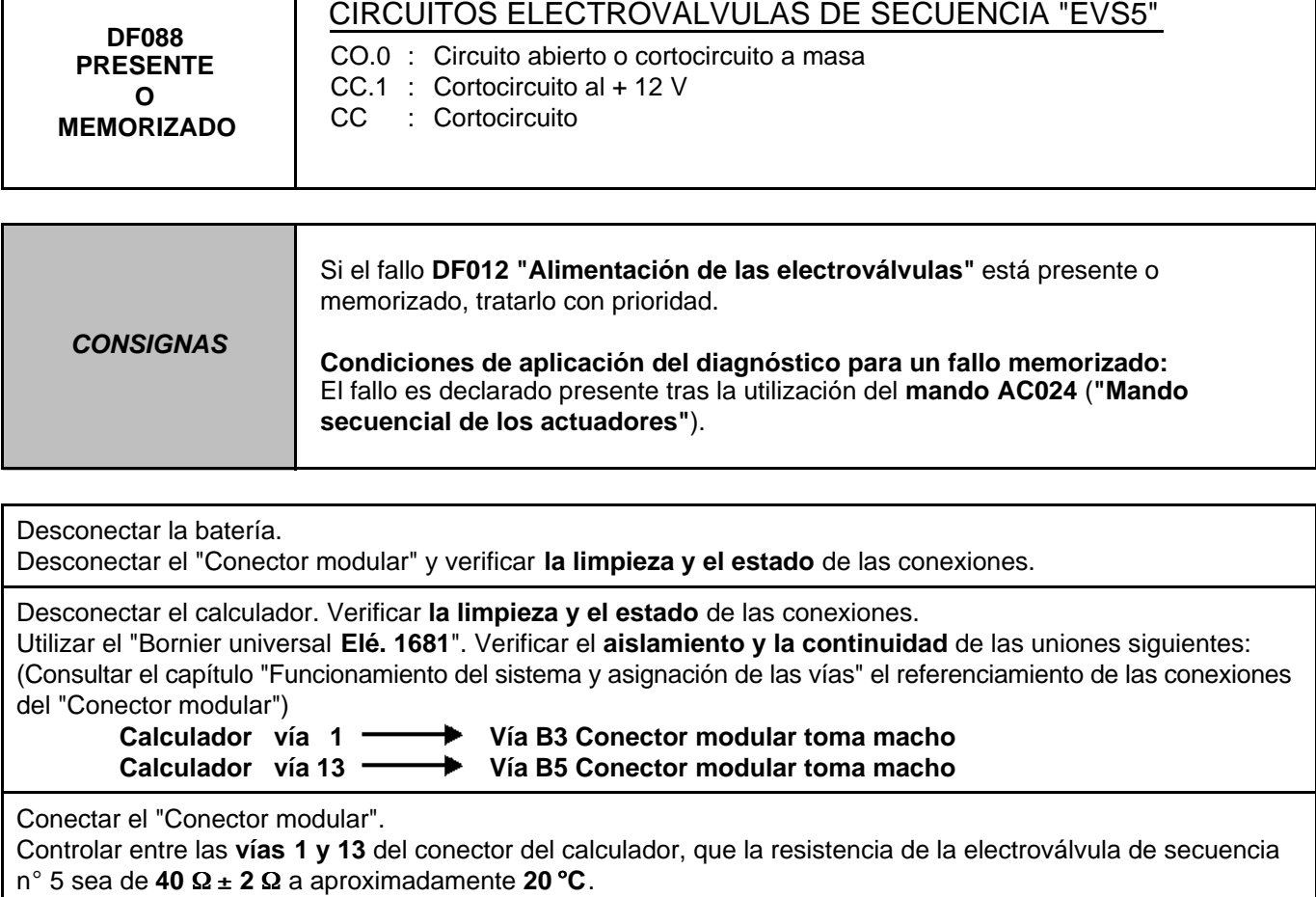

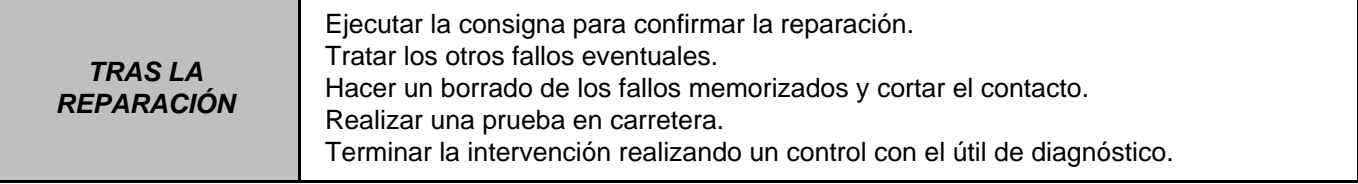

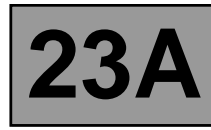

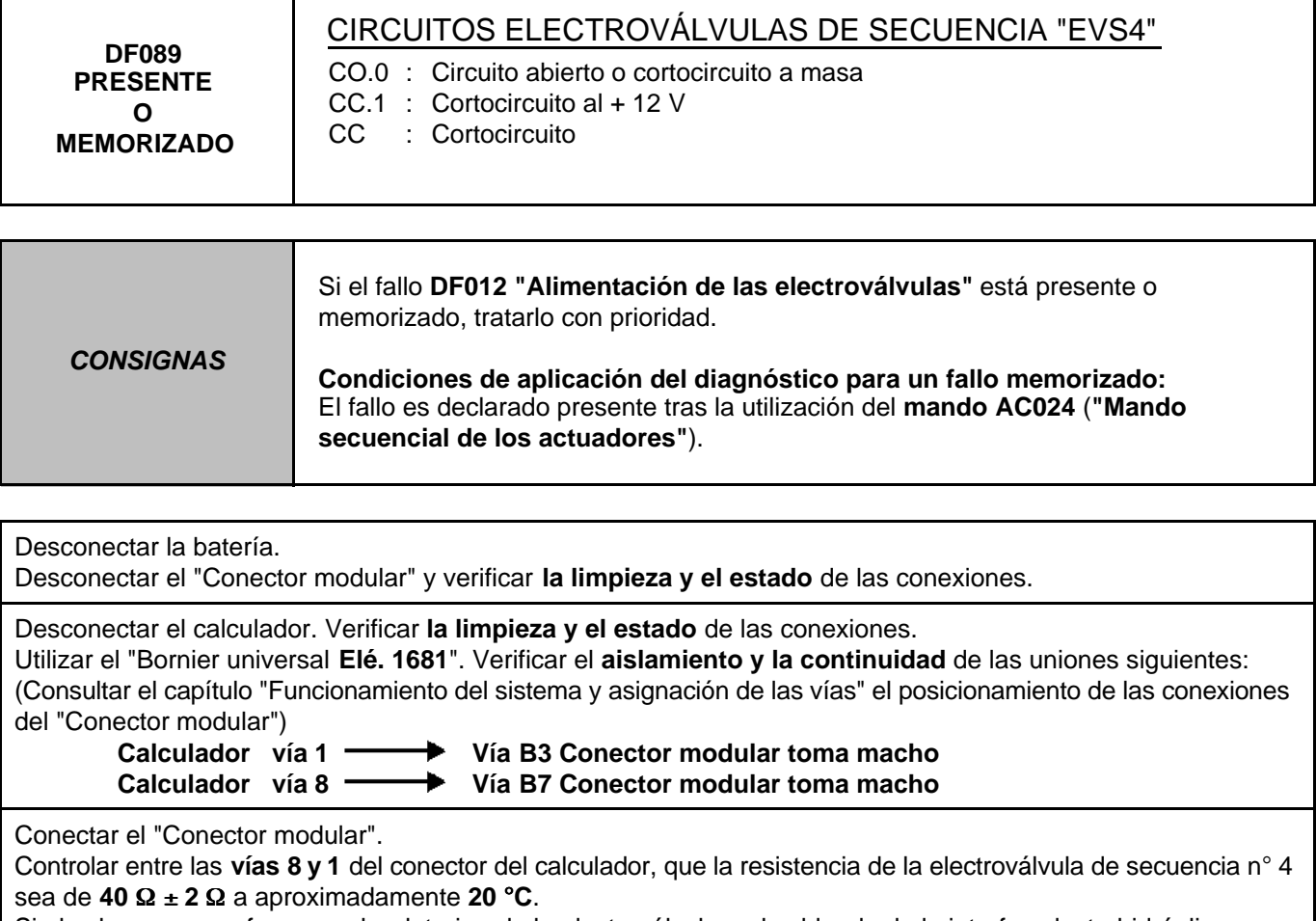

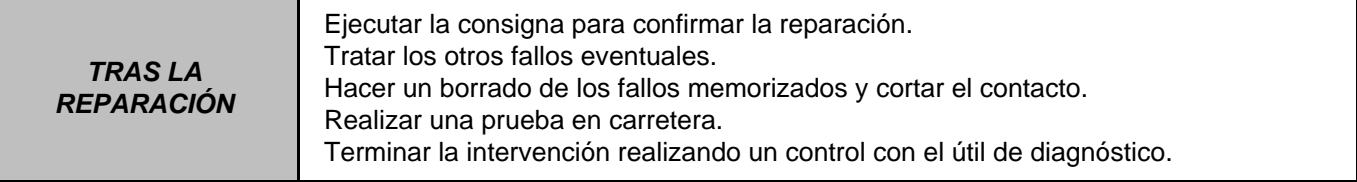

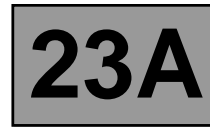

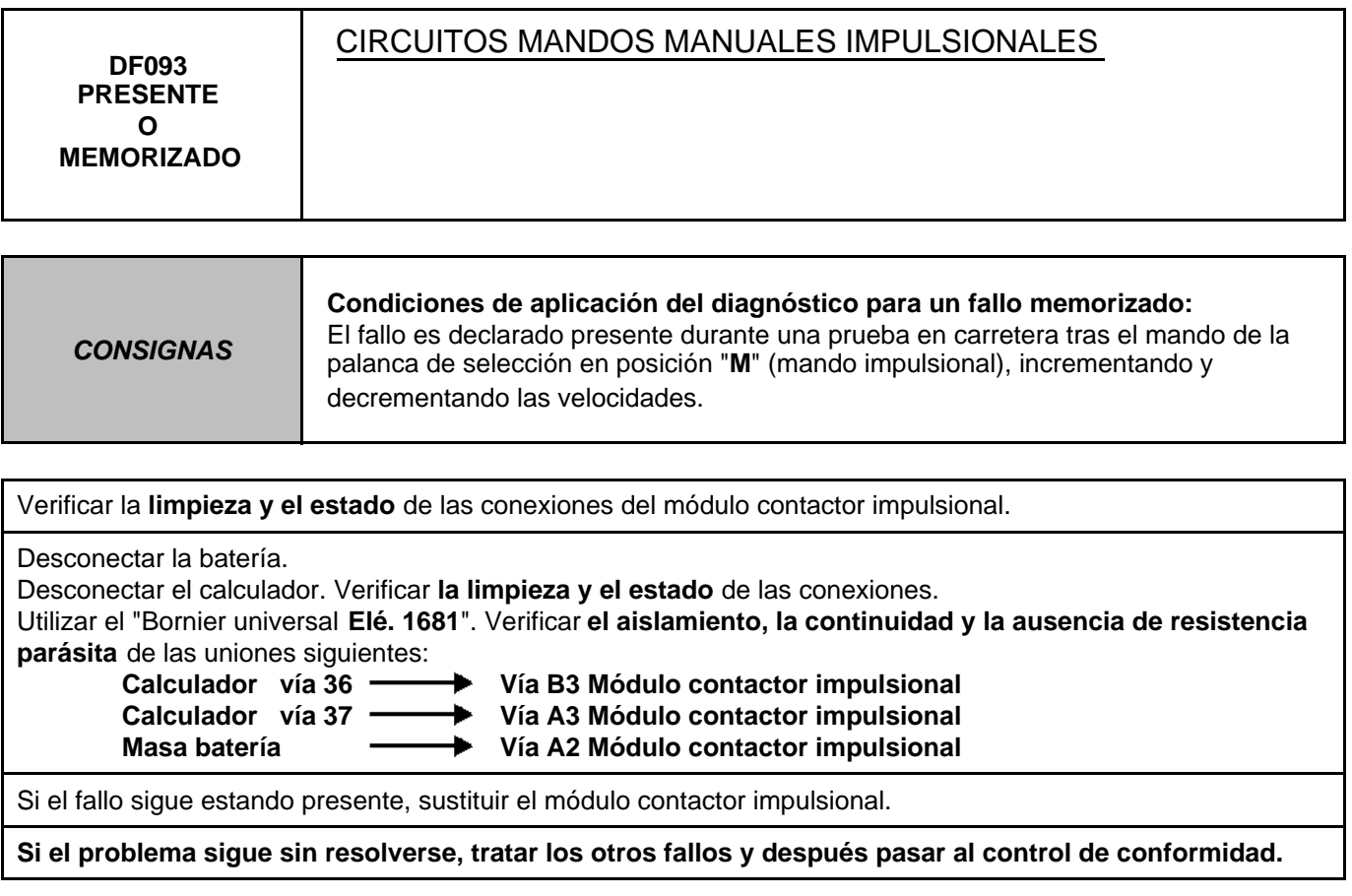

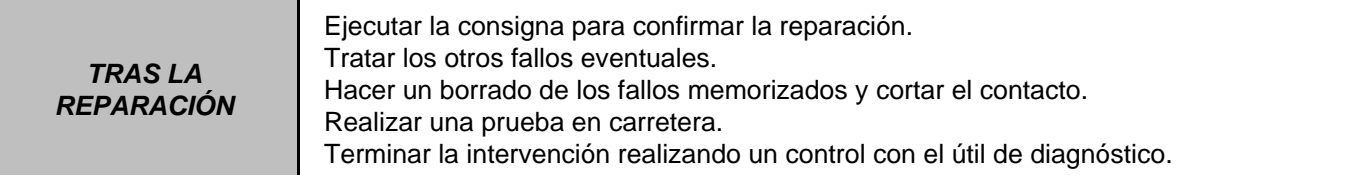

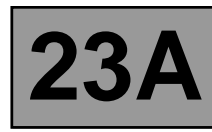

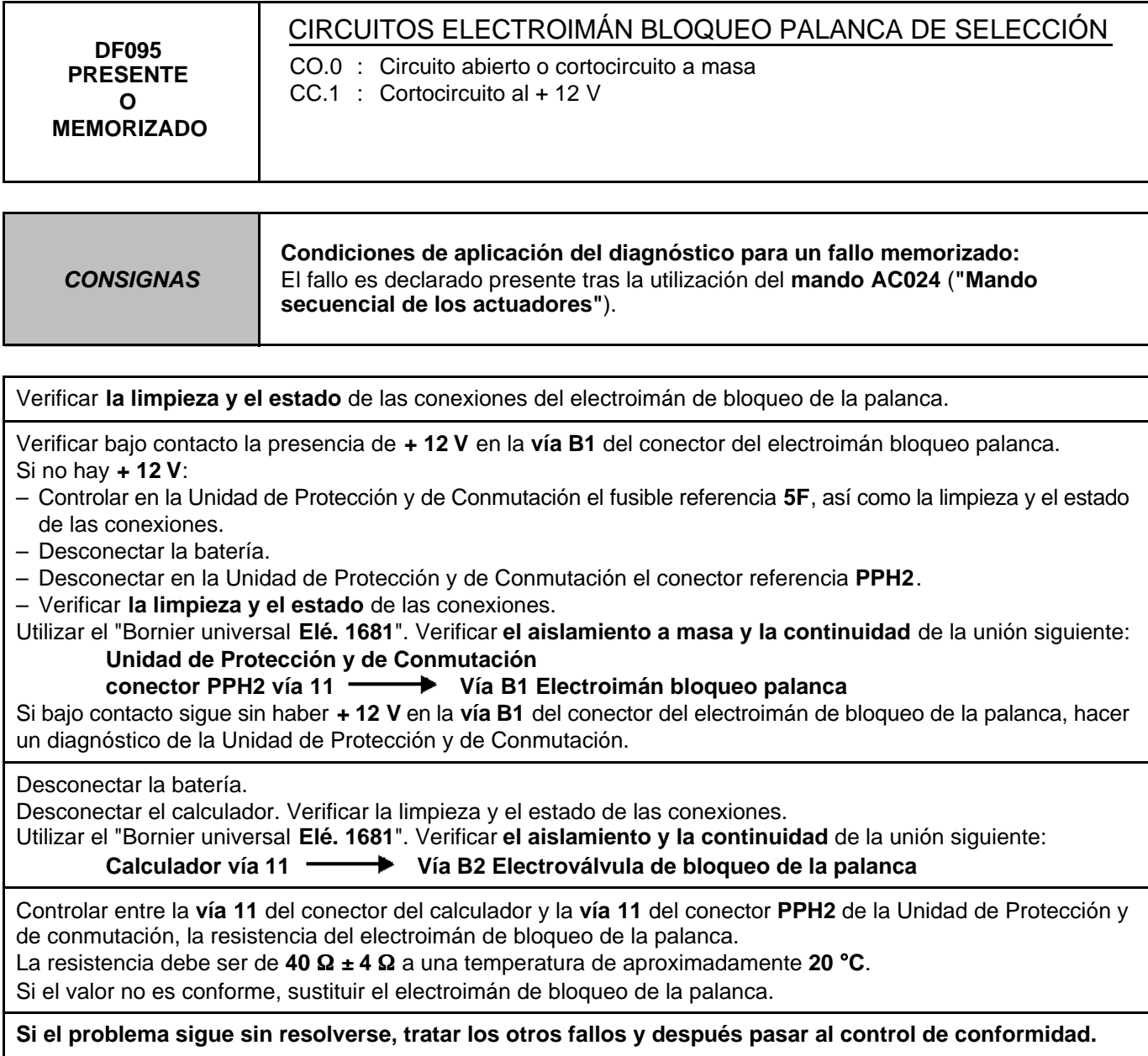

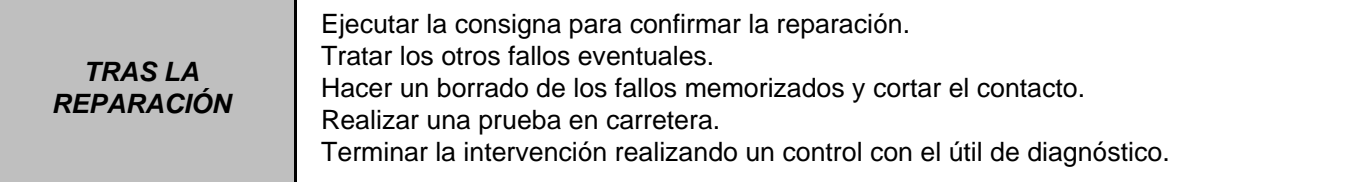

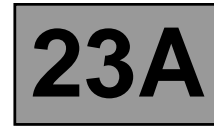

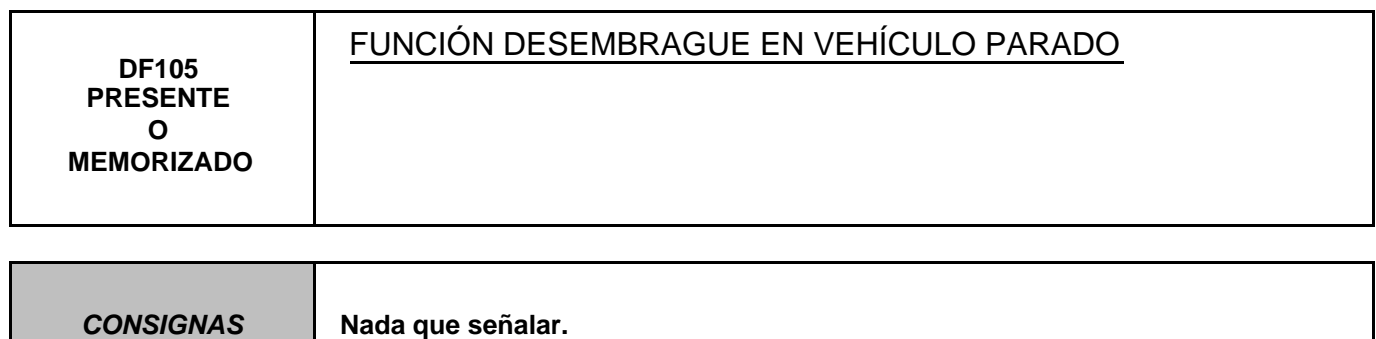

Consultar en el Manual de Reparación el capítulo "**Red multiplexada**".

Si el problema no está resuelto, hacer un diagnóstico del sistema **Antibloqueo de ruedas y Control dinámico de conducción**.

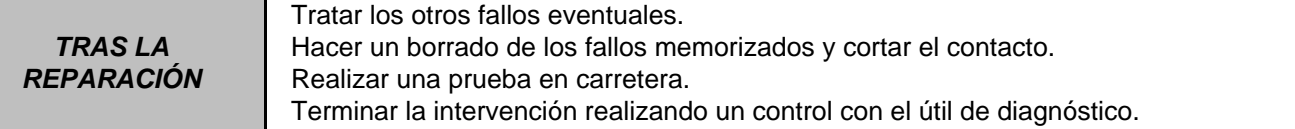

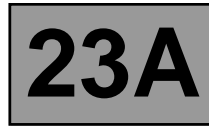

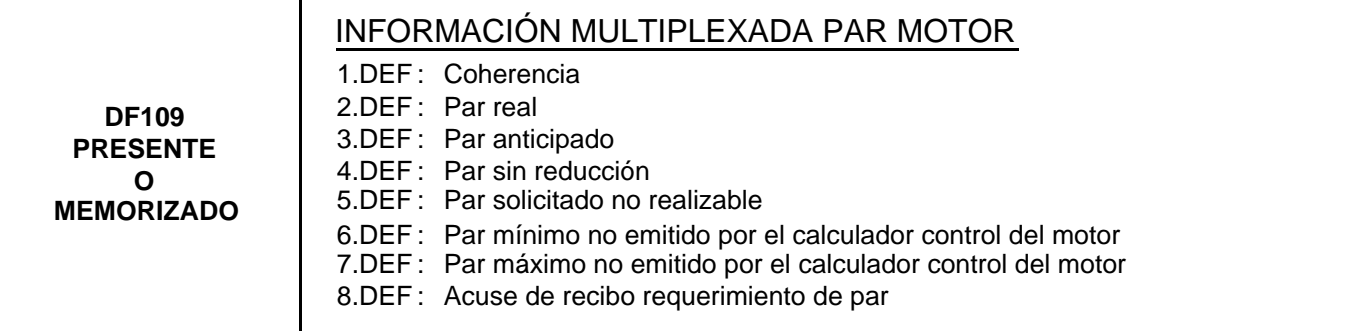

**CONSIGNAS Nada que señalar.**

Hacer un test de la **red multiplexada**. Consultar en el Manual de Reparación el diagnóstico "**Red multiplexada**".

Si el problema no está resuelto, hacer un diagnóstico del sistema de inyección. Consultar en el Manual de Reparación el capítulo "**Inyección**".

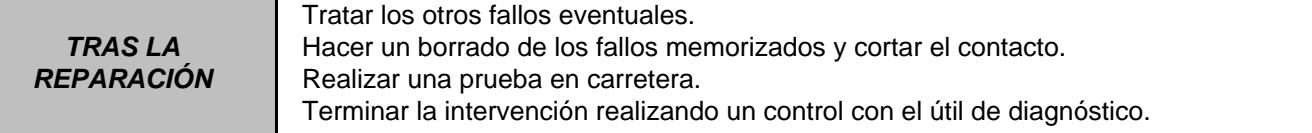

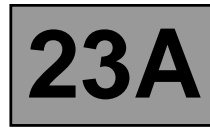

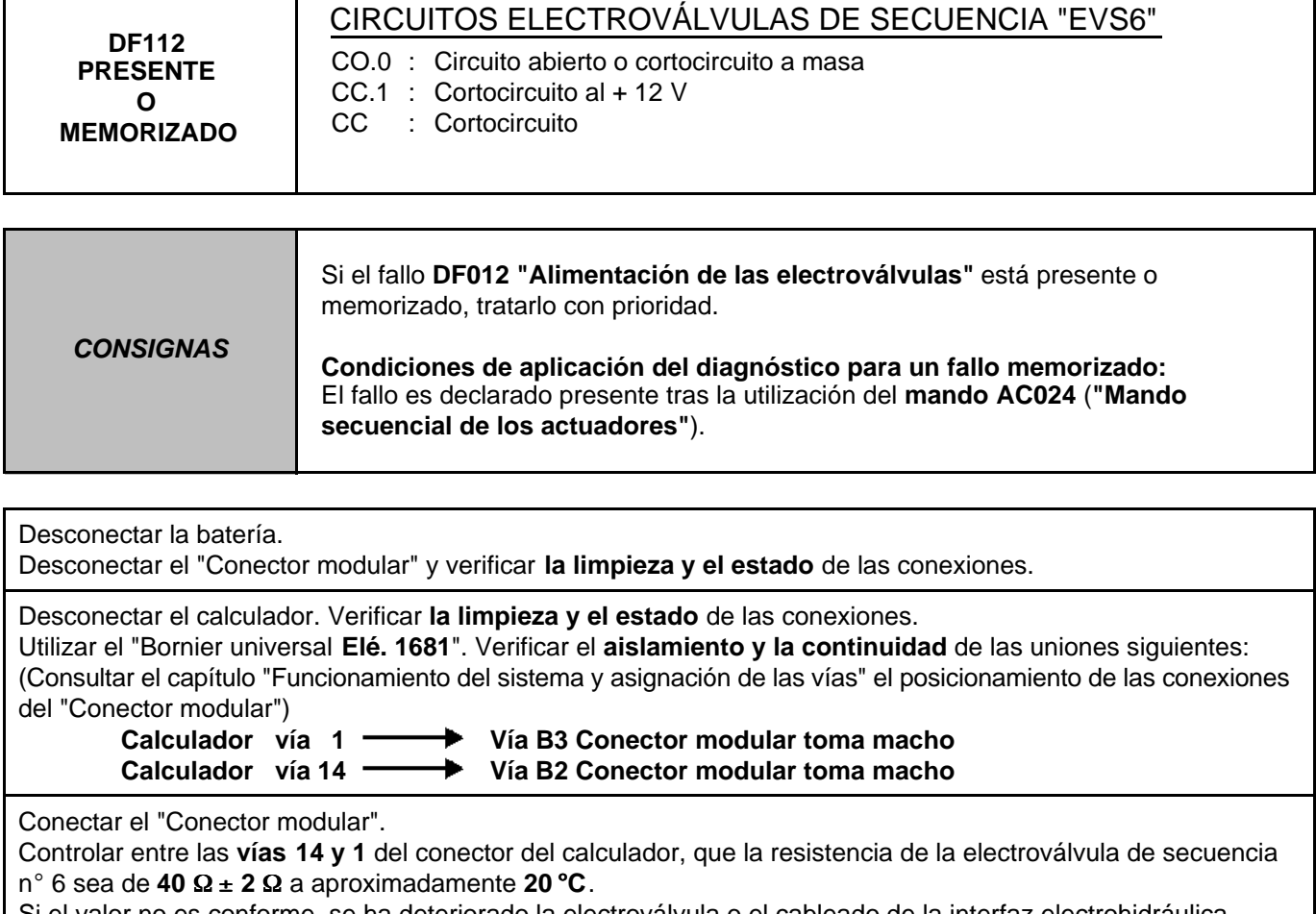

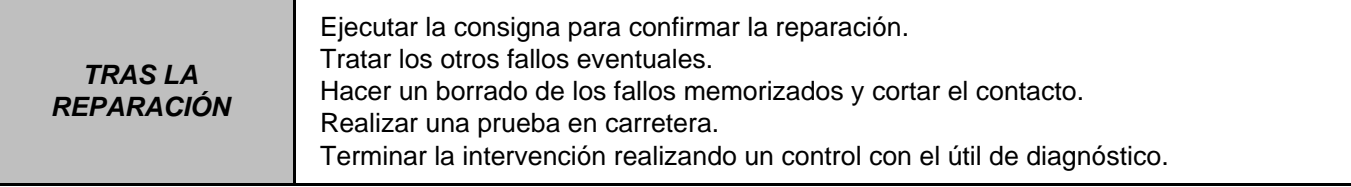

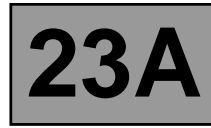

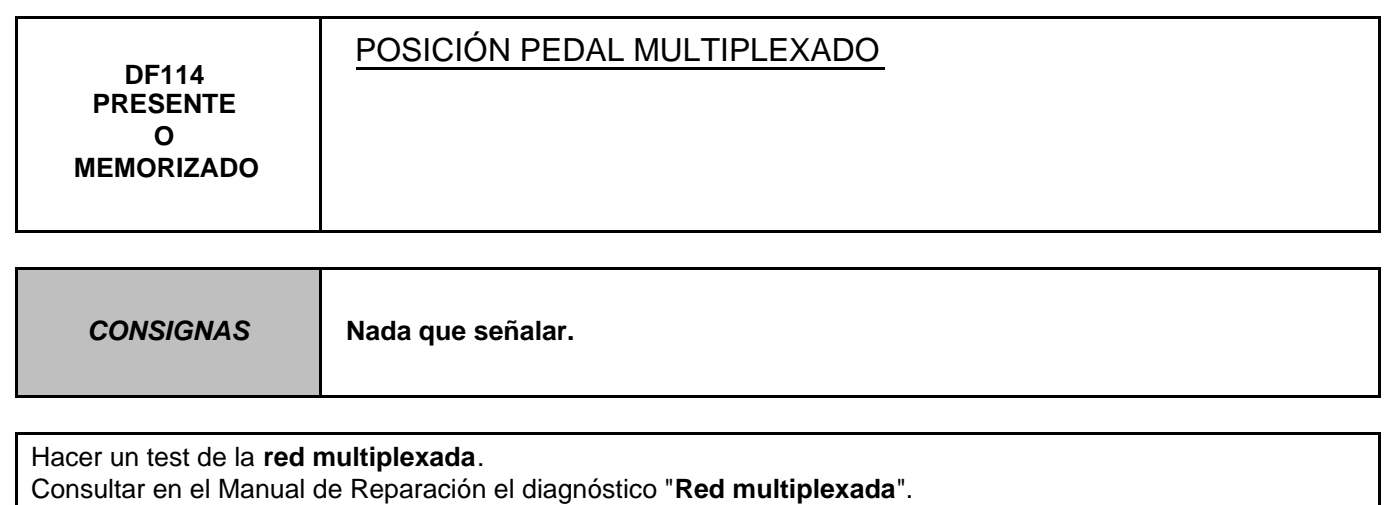

Si el problema no está resuelto, hacer un diagnóstico del sistema **de inyección**. Consultar en el Manual de Reparación el capítulo "**Inyección**".

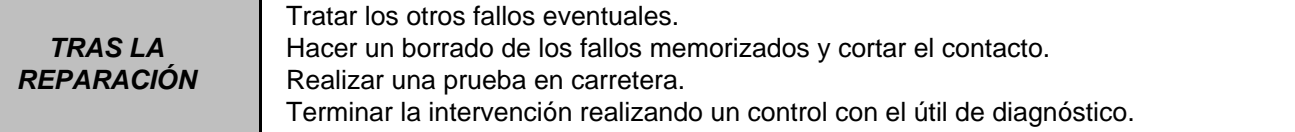

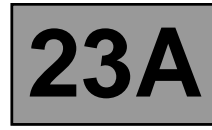

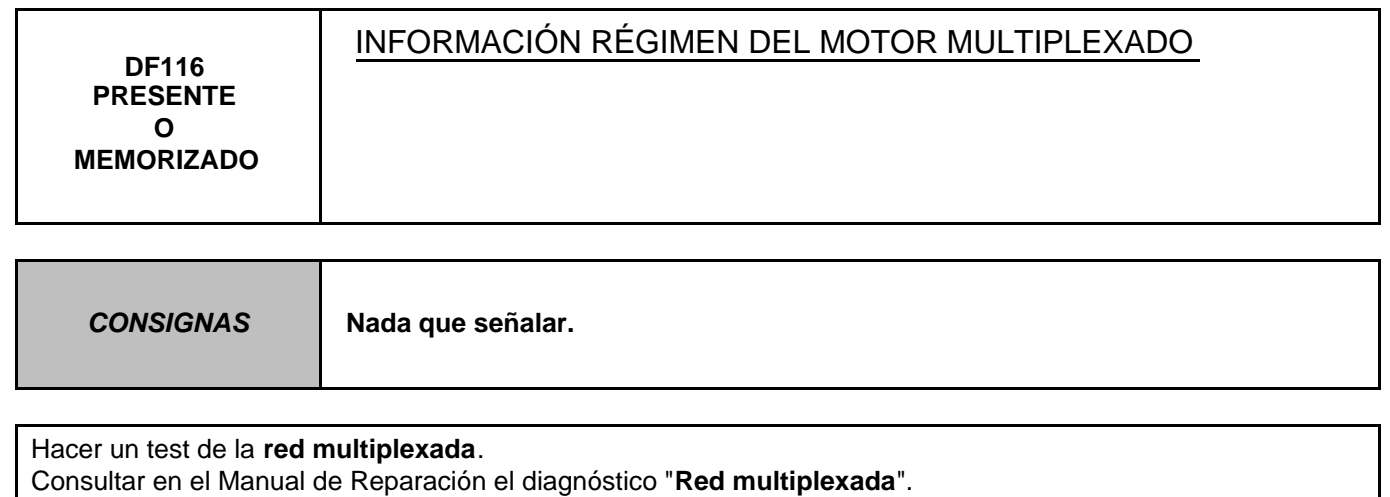

Si el problema no está resuelto, hacer un diagnóstico del sistema **de inyección**. Consultar en el Manual de Reparación el capítulo "**Inyección**".

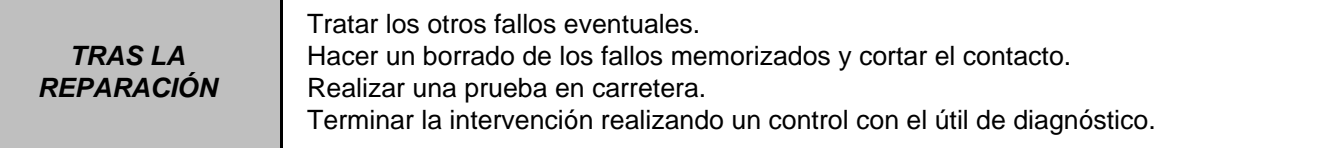

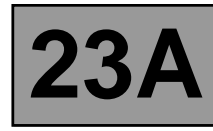

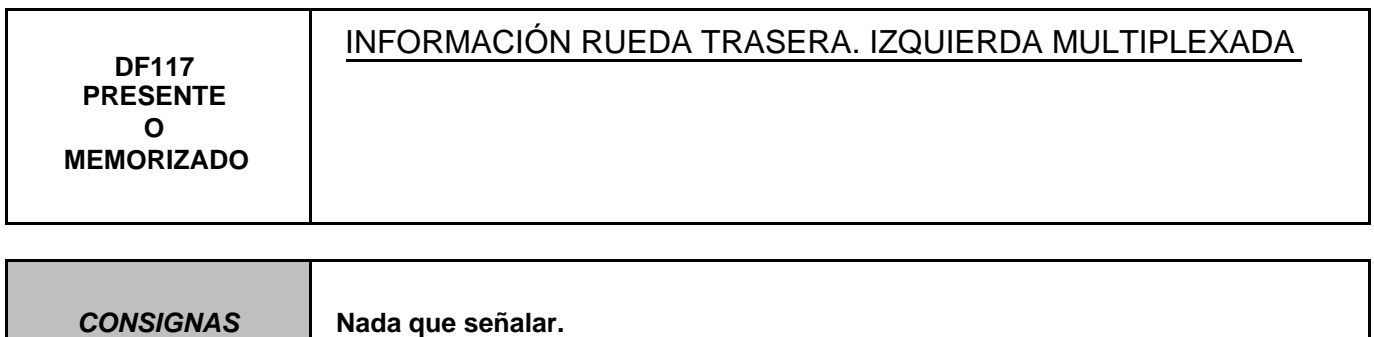

Consultar en el Manual de Reparación el capítulo "**Red multiplexada**".

Si el problema no está resuelto, hacer un diagnóstico del sistema **Antibloqueo de ruedas y Control dinámico de conducción**.

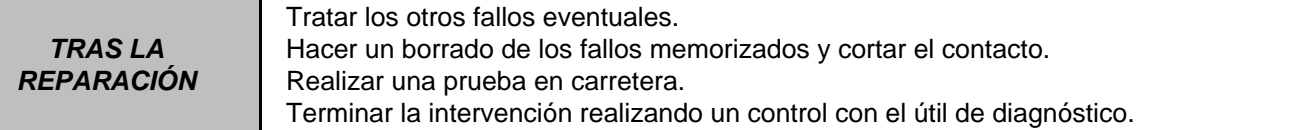

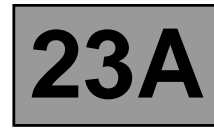

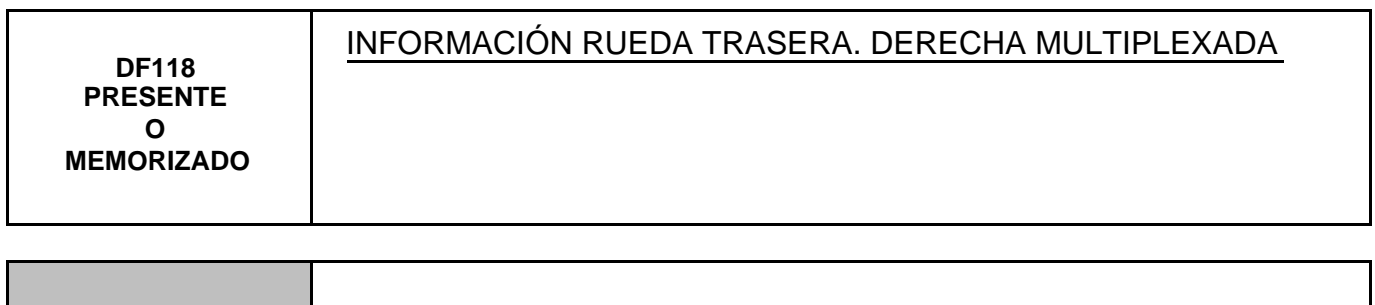

**CONSIGNAS Nada que señalar.**

### **Hacer un test de la red multiplexada.**

Consultar en el Manual de Reparación el capítulo "**Red multiplexada**".

Si el problema no está resuelto, hacer un diagnóstico del sistema **Antibloqueo de ruedas y Control dinámico de conducción**.

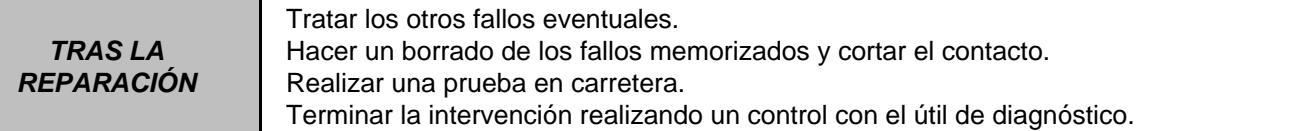

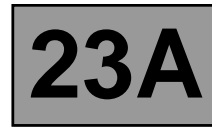

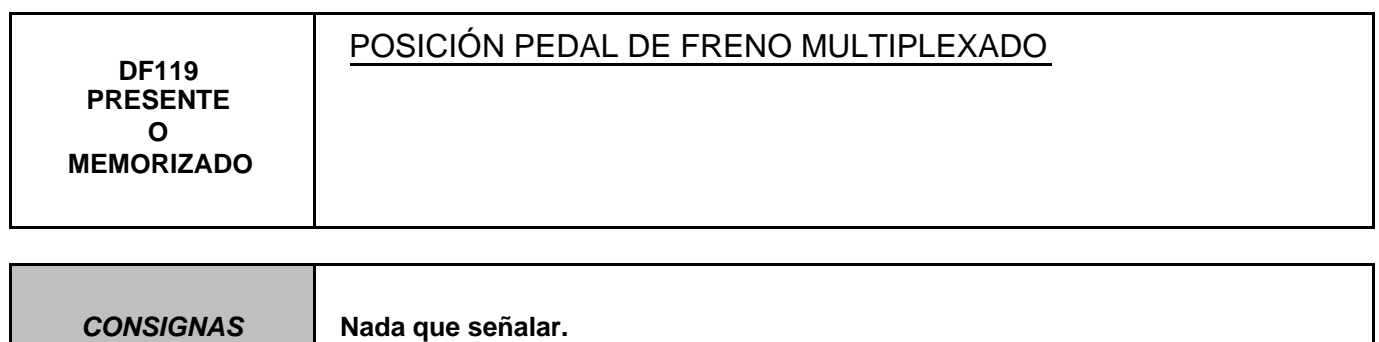

Consultar en el Manual de Reparación el capítulo "**Red multiplexada**".

Si el problema no está resuelto, hacer un diagnóstico del sistema **Antibloqueo de ruedas y Control dinámico de conducción**.

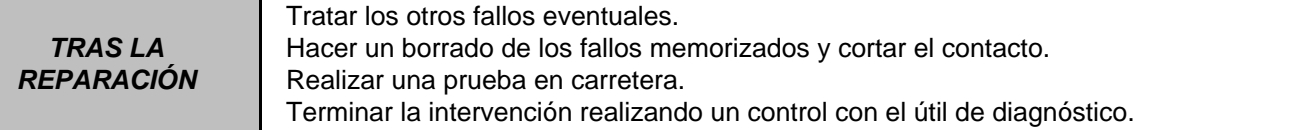

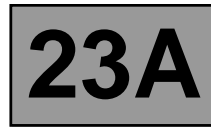

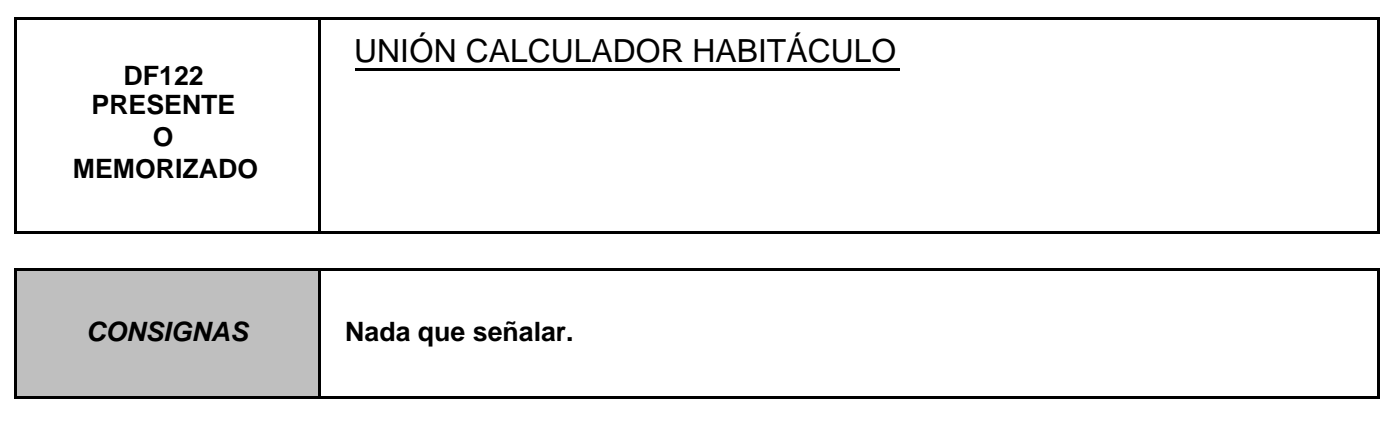

Hacer un test de la **red multiplexada**. Consultar en el Manual de Reparación el diagnóstico "**Red multiplexada**".

Si el problema no está resuelto, hacer un diagnóstico de **la Unidad Central del Habitáculo**. Consultar en el Manual de Reparación el capítulo "**Unidad Central del Habitáculo**".

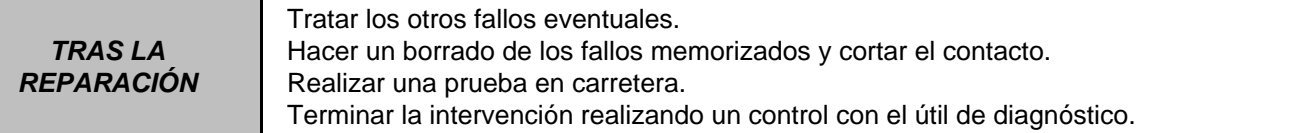

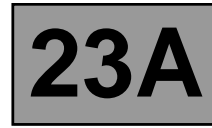

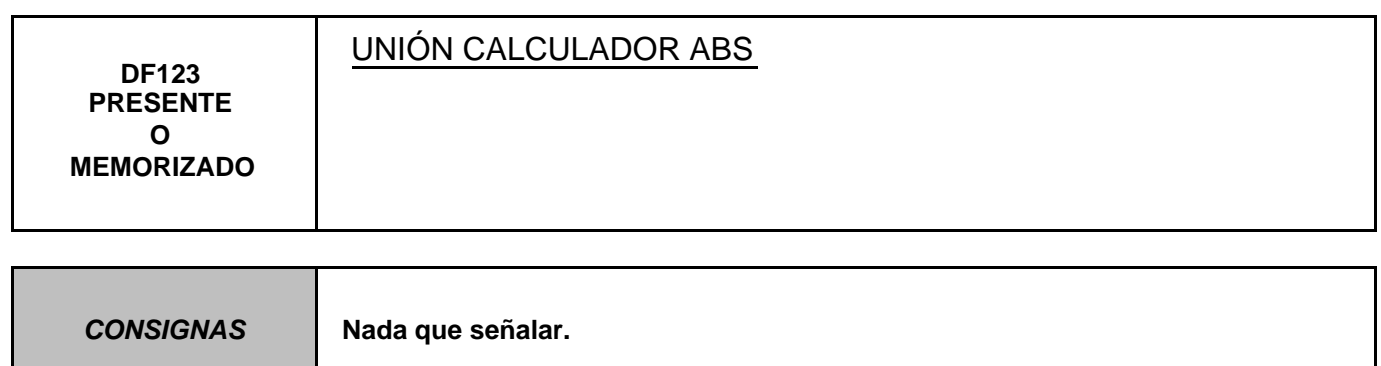

Consultar en el Manual de Reparación el capítulo "**Red multiplexada**".

Si el problema no está resuelto, hacer un diagnóstico del sistema **Antibloqueo de ruedas y Control dinámico de conducción**.

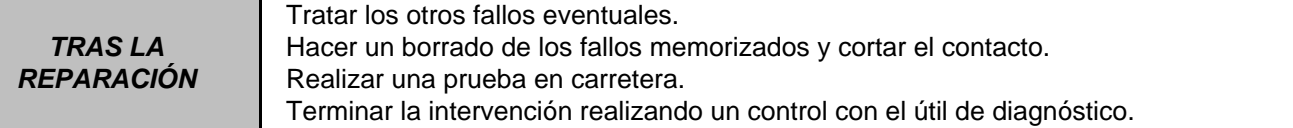

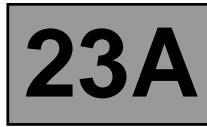

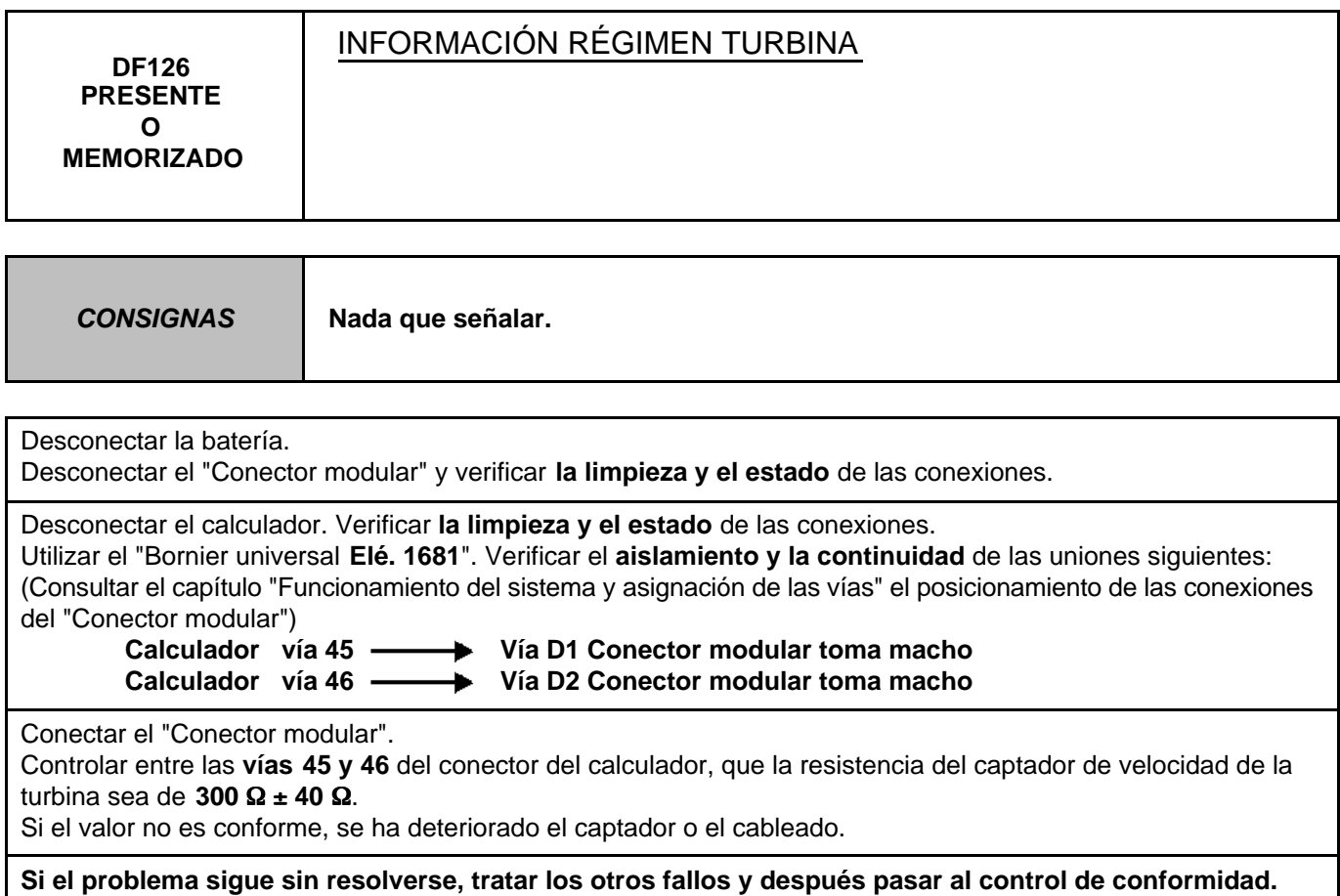

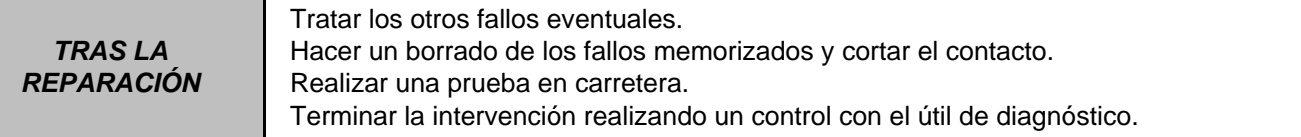

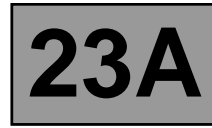

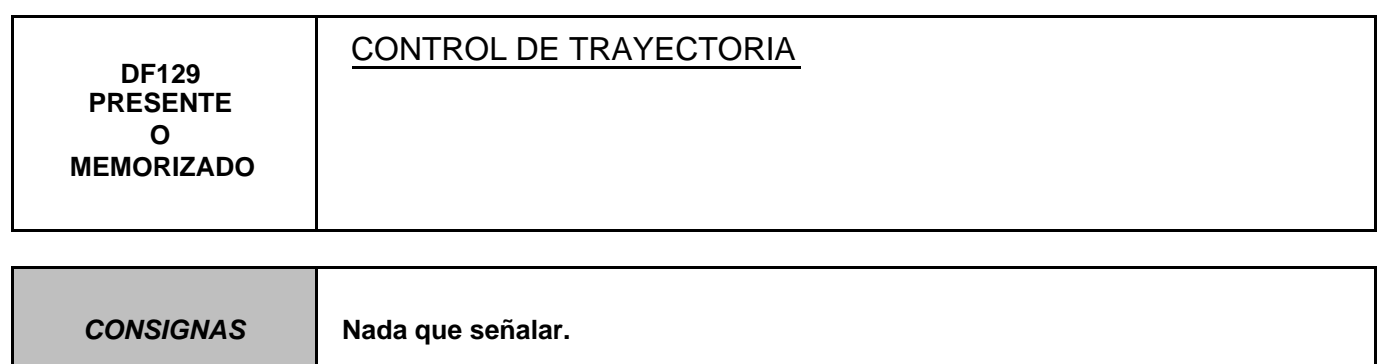

Consultar en el Manual de Reparación el capítulo "**Red multiplexada**".

Si el problema no está resuelto, hacer un diagnóstico del sistema **Antibloqueo de ruedas y Control dinámico de conducción**.

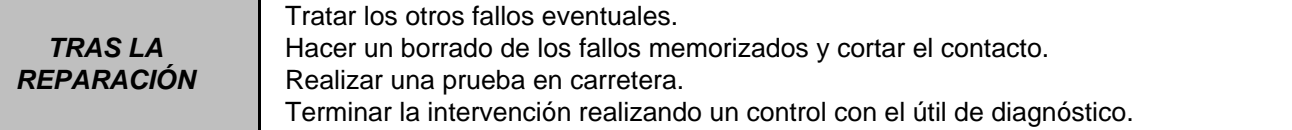

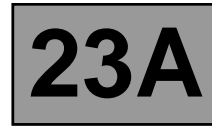

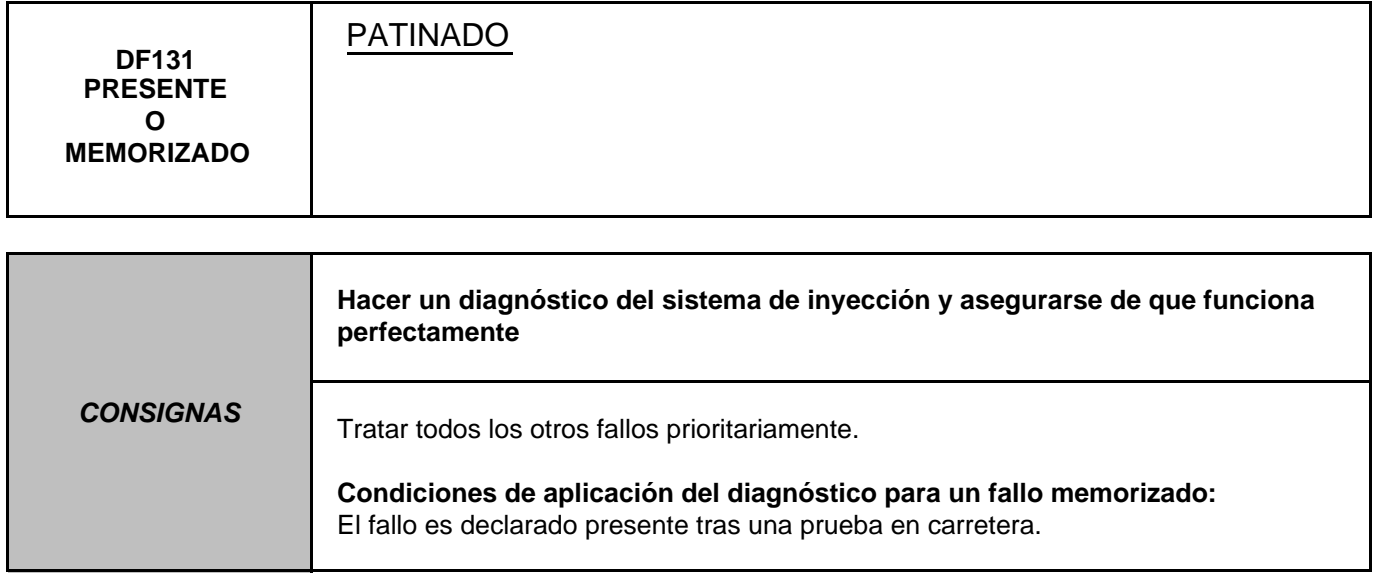

Para asegurarse de que no hay ninguna anomalía en el captador del régimen de turbina, aplicar la interpretación del fallo **DF038 "Circuito captador régimen de turbina"**.

Para asegurarse de que no hay ninguna anomalía en la información de la velocidad del vehículo, aplicar la interpretación del fallo **DF048 "Información de la velocidad del vehículo"**.

Efectuar el capítulo "Control de conformidad" para detectar una eventual anomalía.

Si el problema no está resuelto, seguramente un freno o un embrague de la caja de velocidades está defectuoso. Contactar con el teléfono técnico.

Ejecutar la consigna para confirmar la reparación. Realizar una prueba en carretera. Terminar la intervención realizando un control con el útil de diagnóstico.

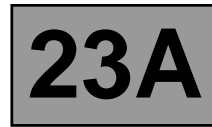

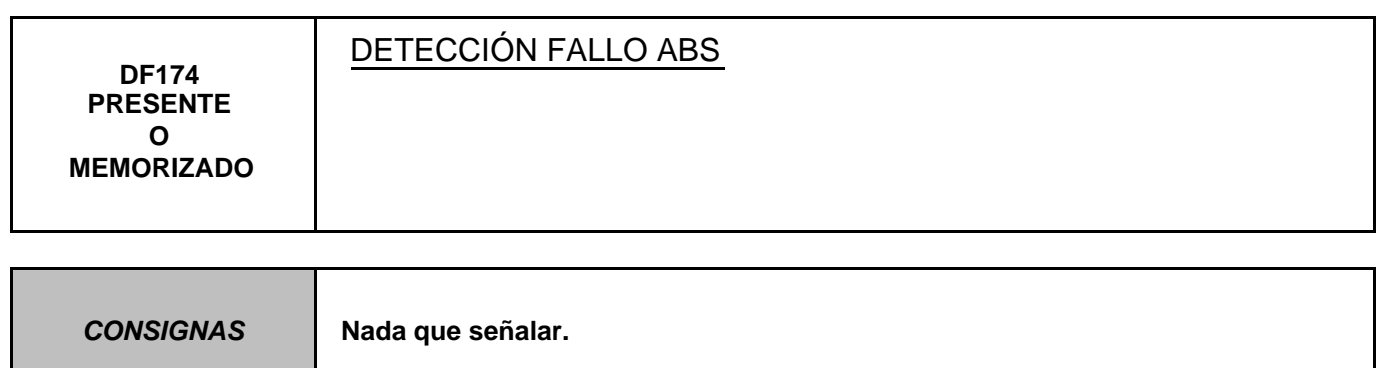

Consultar en el Manual de Reparación el capítulo "**Red multiplexada**".

Si el problema no está resuelto, hacer un diagnóstico del sistema **Antibloqueo de ruedas y Control dinámico de conducción**.

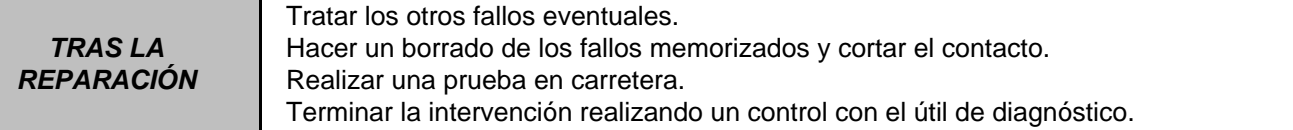

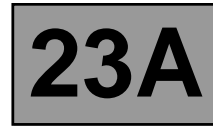

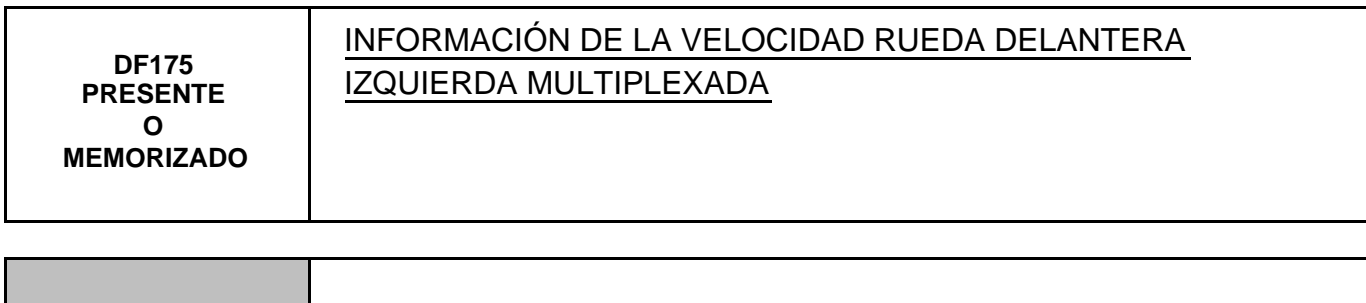

**CONSIGNAS Nada que señalar.**

Consultar en el Manual de Reparación el capítulo "**Red multiplexada**".

Si el problema no está resuelto, hacer un diagnóstico del sistema **Antibloqueo de ruedas y Control dinámico de conducción**.

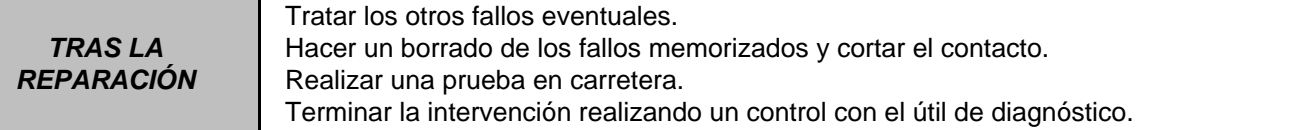

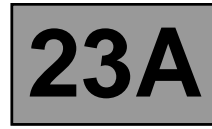

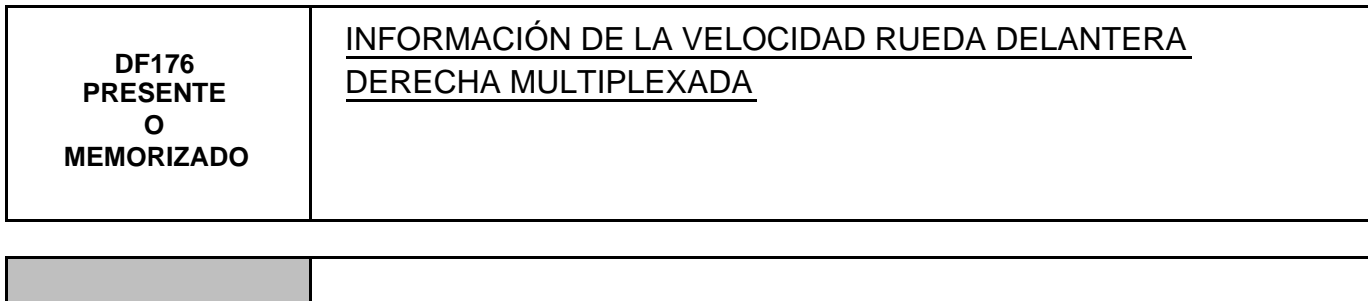

**CONSIGNAS Nada que señalar.**

Consultar en el Manual de Reparación el capítulo "**Red multiplexada**".

Si el problema no está resuelto, hacer un diagnóstico del sistema **Antibloqueo de ruedas y Control dinámico de conducción**.

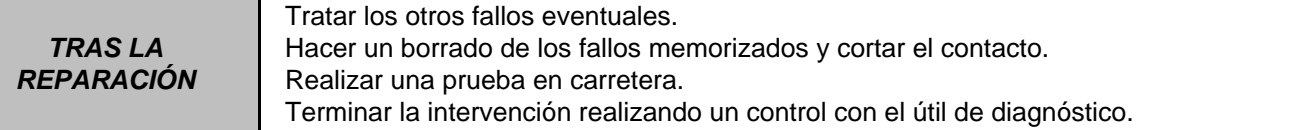

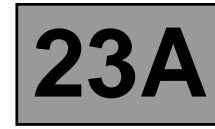

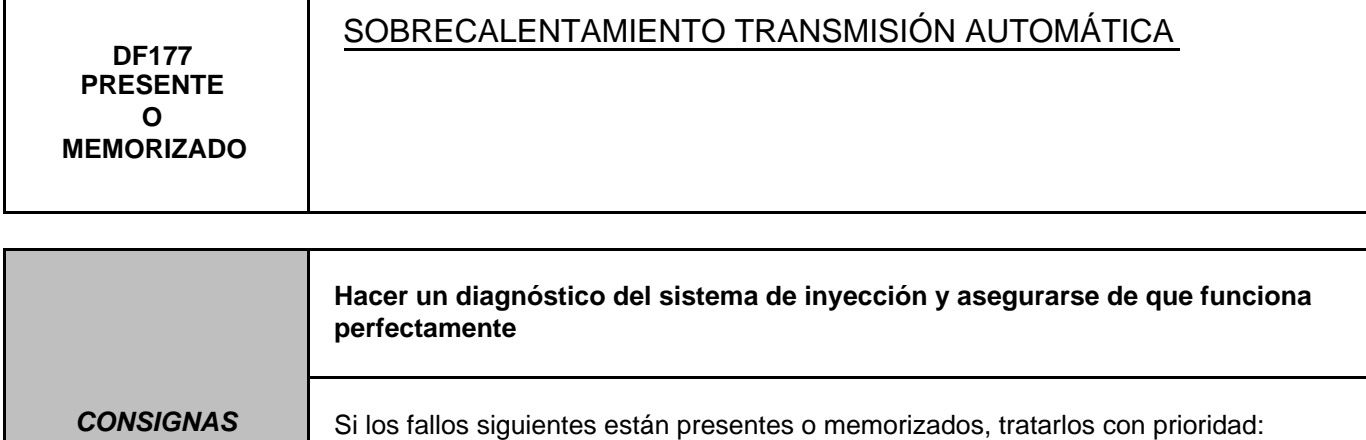

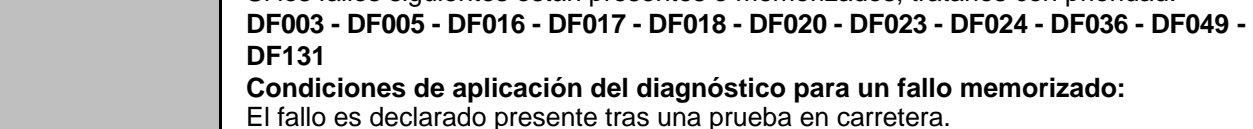

Para asegurarse de que no hay ninguna anomalía en el captador de temperatura del aceite de la caja, aplicar la interpretación del fallo **DF023 "Captador temperatura del aceite de caja"**.

Para asegurarse de que no hay ninguna anomalía en la electroválvula caudal cambiador, aplicar la interpretación del fallo **DF017 "Circuito electroválvula caudal cambiador"**.

Controlar la calidad y el nivel de aceite de la caja de velocidades.

Si es necesaria una intervención, consultar en el Manual de Reparación el capítulo "**Vaciado - Llenado-Niveles**". Verificar que no hay fuga de aceite en la caja de velocidades.

Verificar que el cambiador agua-aceite no esté taponado.

**Si el problema sigue sin resolverse, seguramente hay una avería mecánica o hidráulico. Tratar los otros fallos y después pasar al control de conformidad.**

**Si el fallo persiste, contactar con el teléfono técnico.**

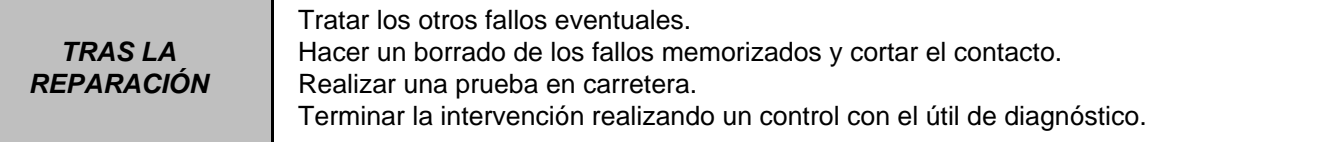

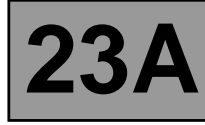

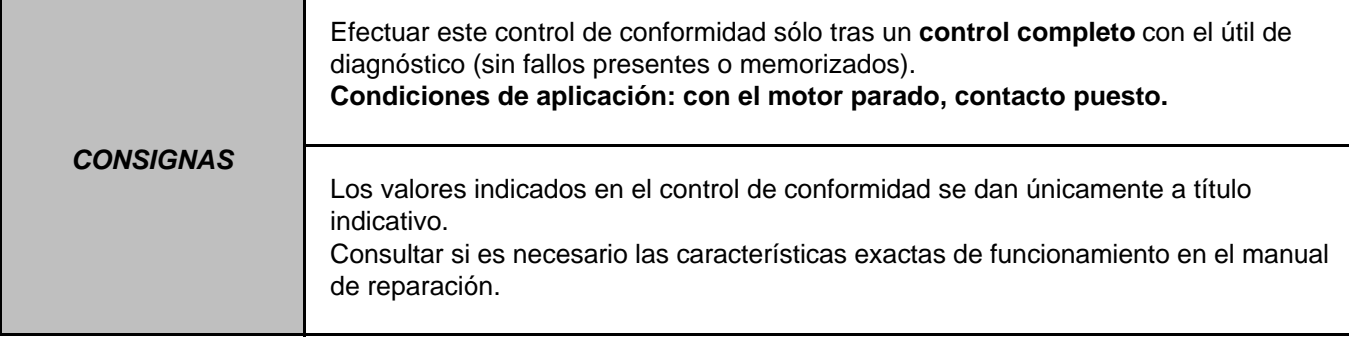

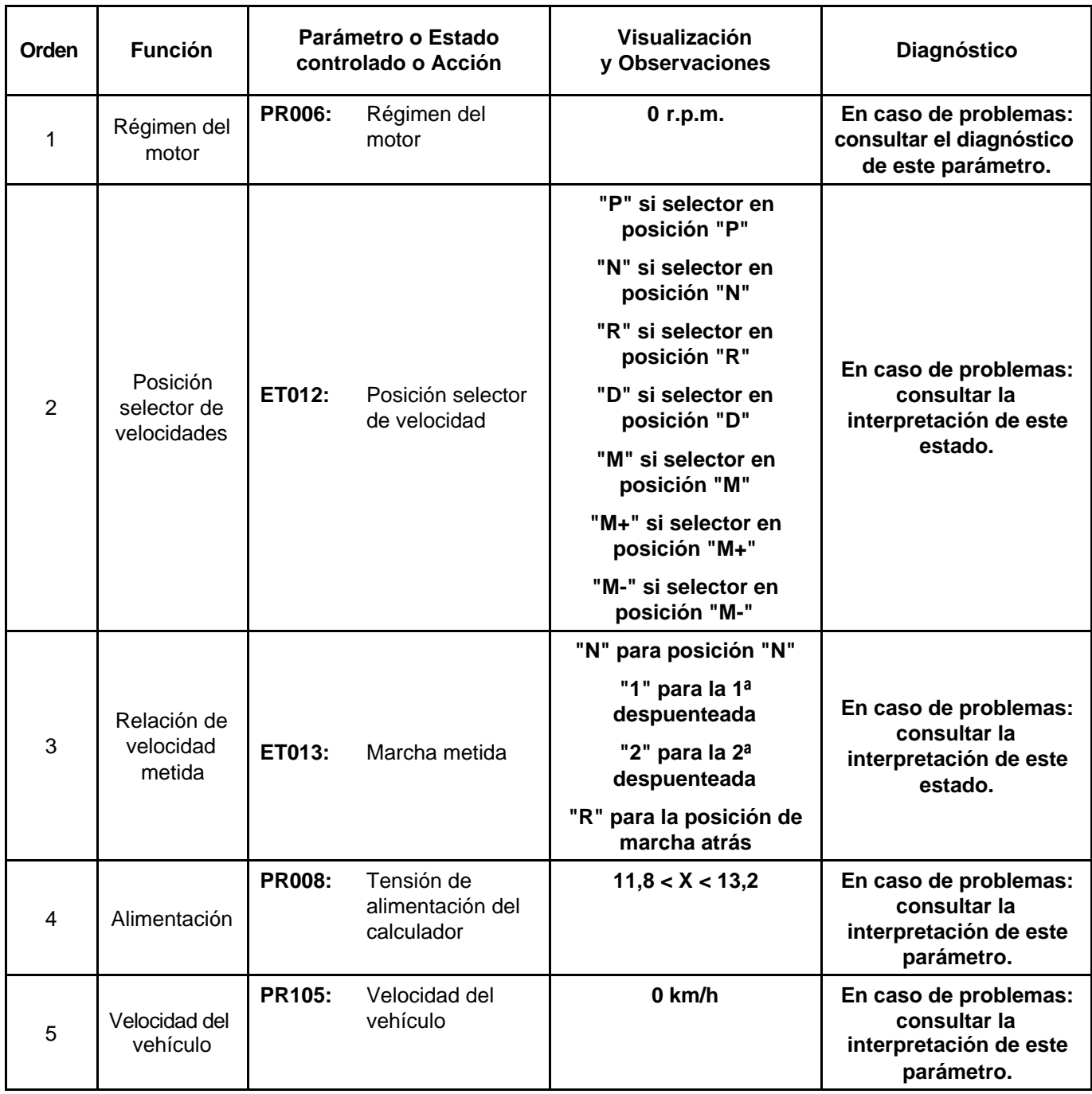

# **PANTALLA PRINCIPAL**

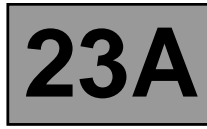

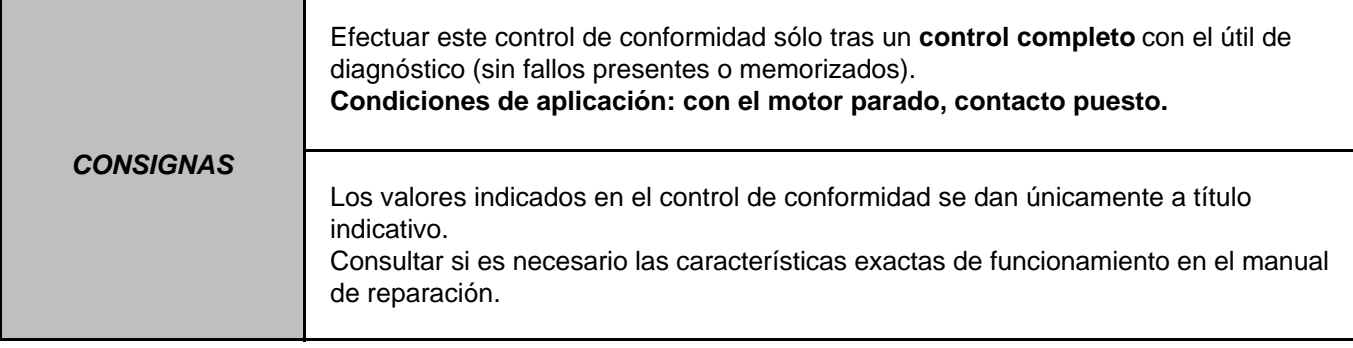

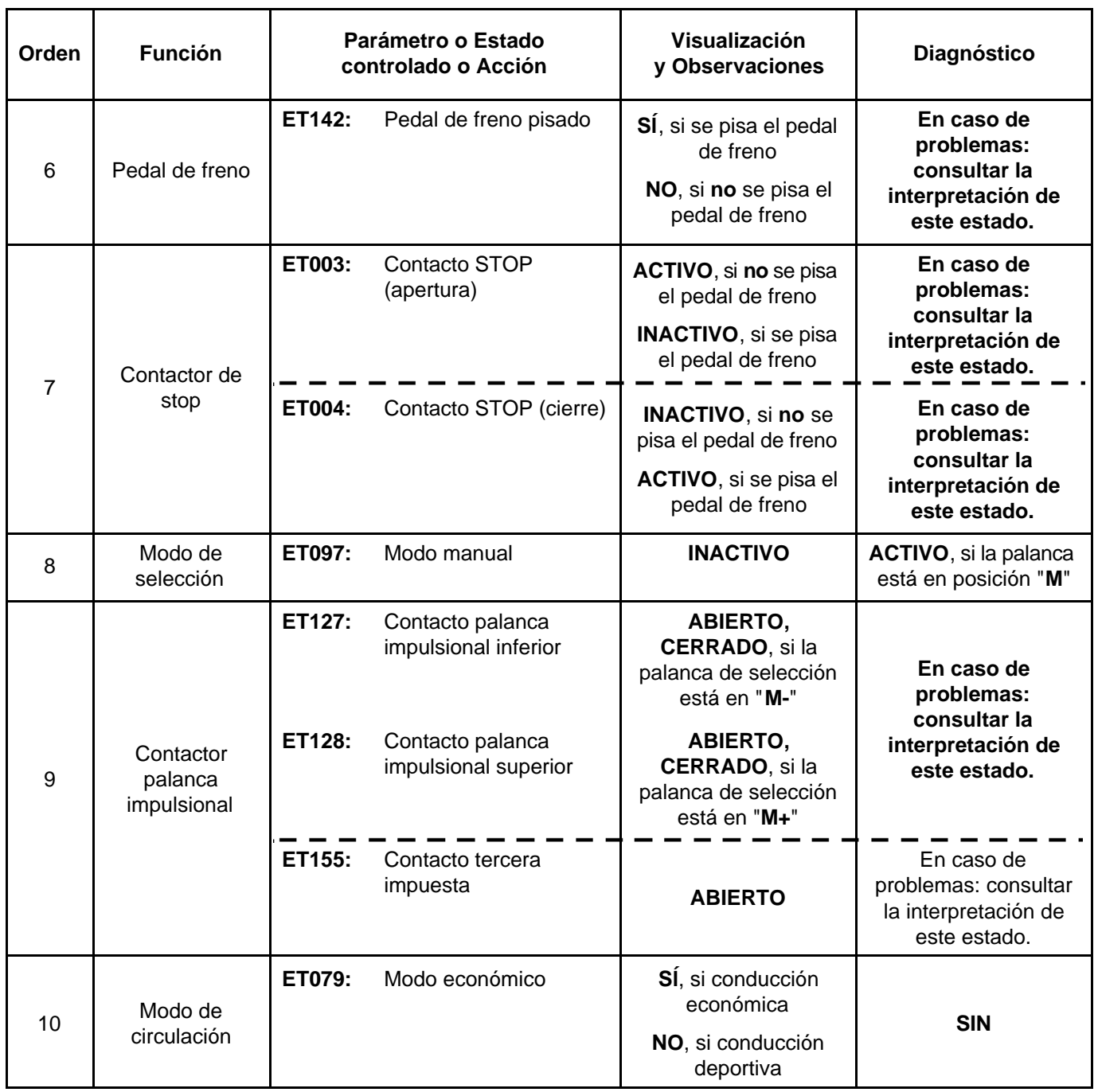

# **PANTALLA PRINCIPAL (Continuación)**

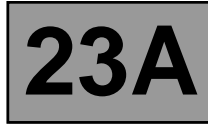

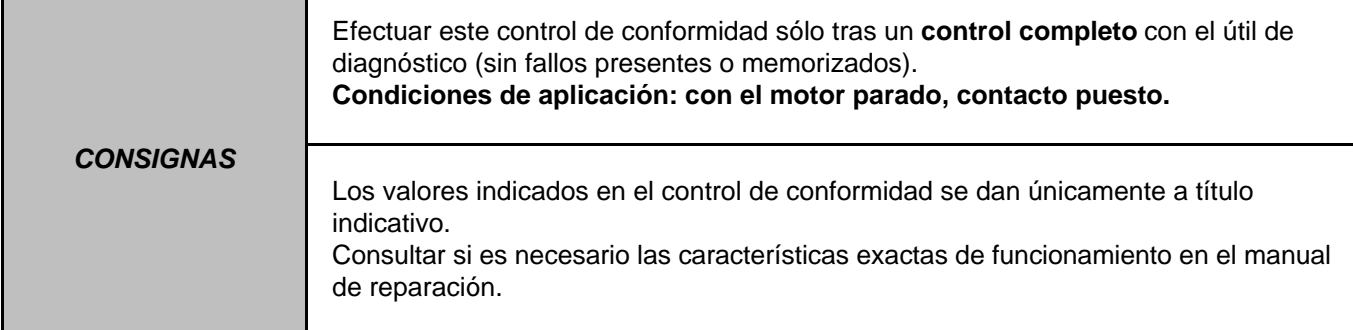

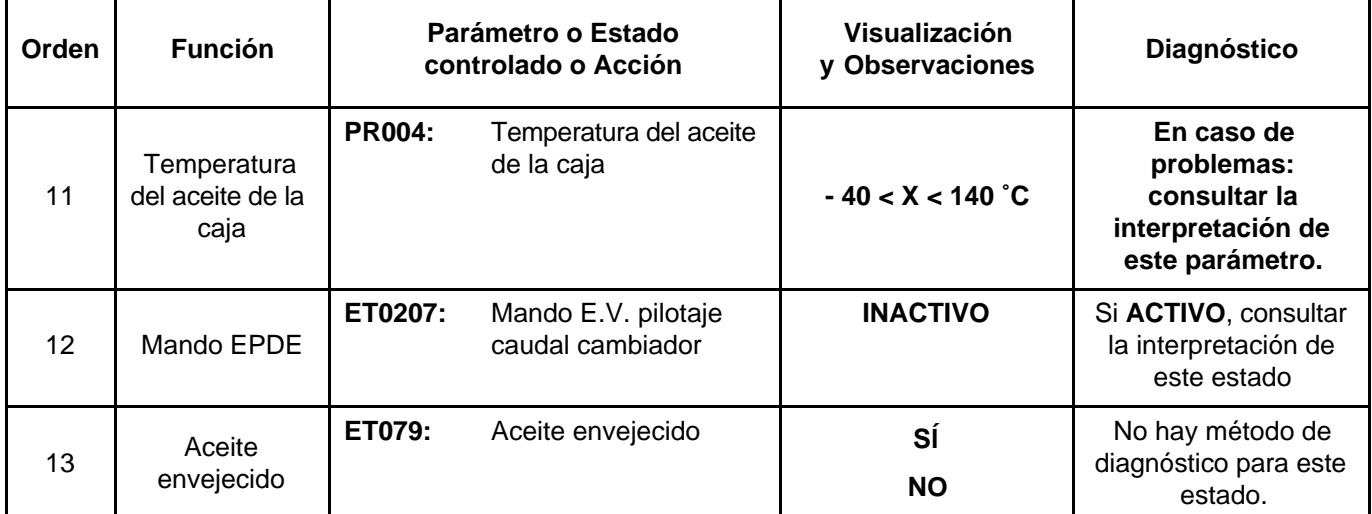

# **PANTALLA PRINCIPAL (continuación)**

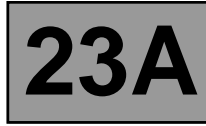

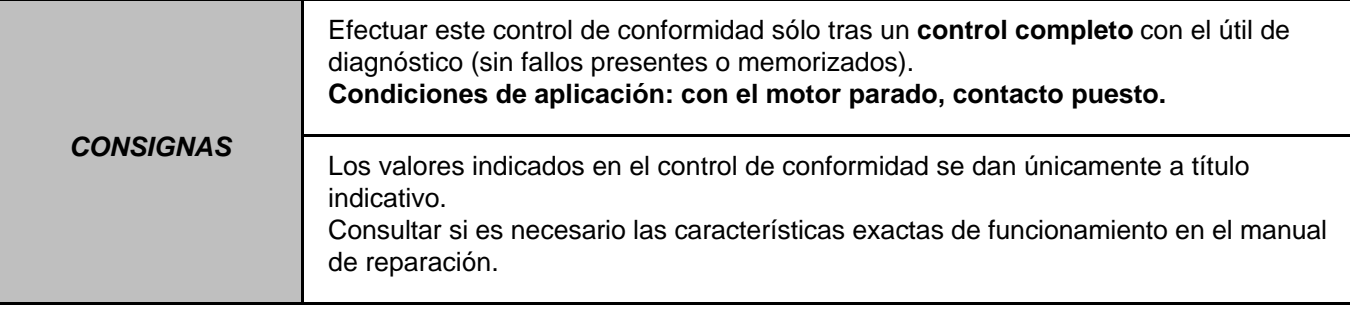

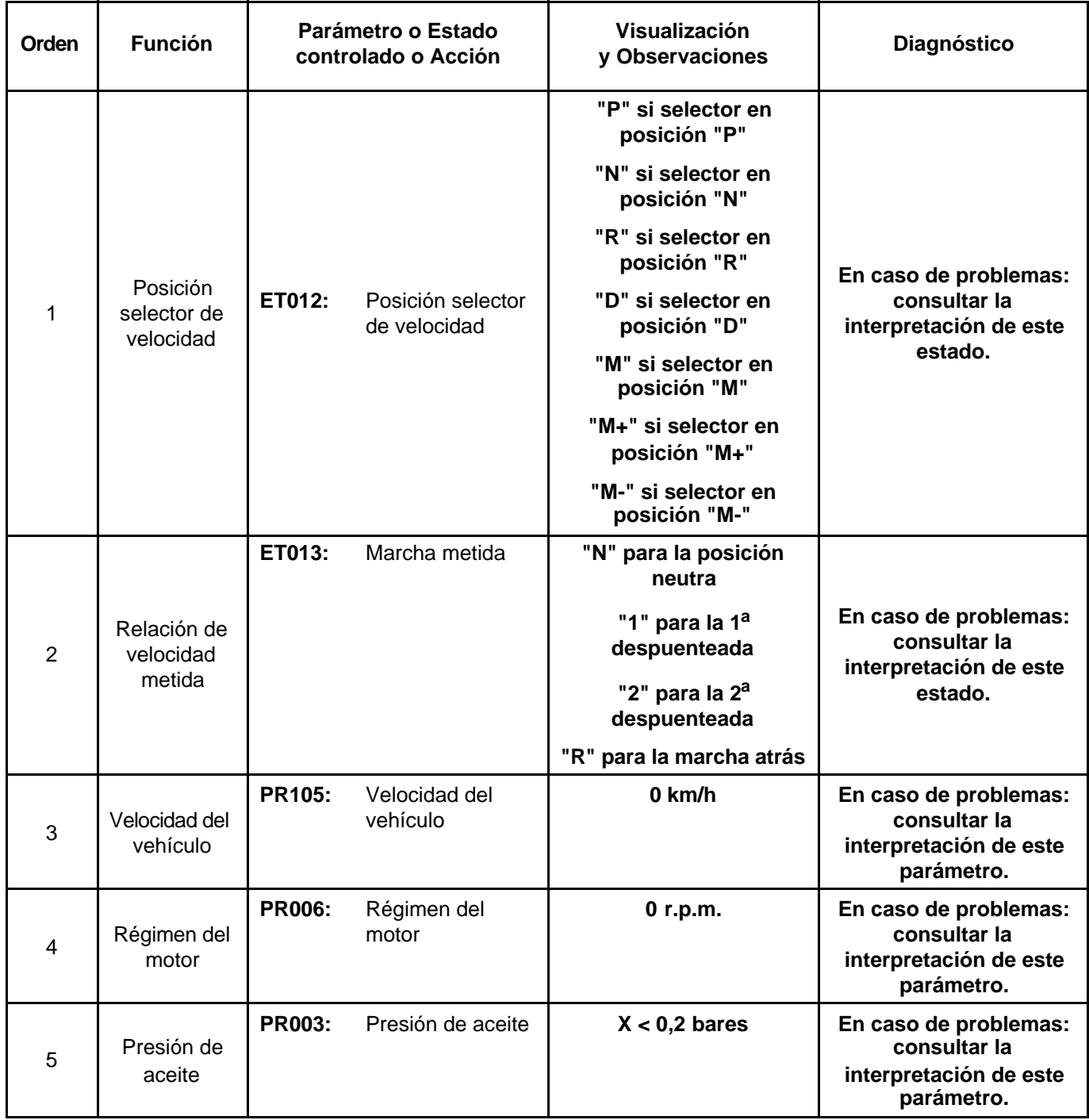

# **SUB-FUNCIÓN PASO DE LAS MARCHAS**  $\mathbf{r}$

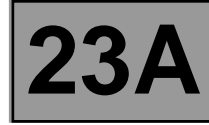

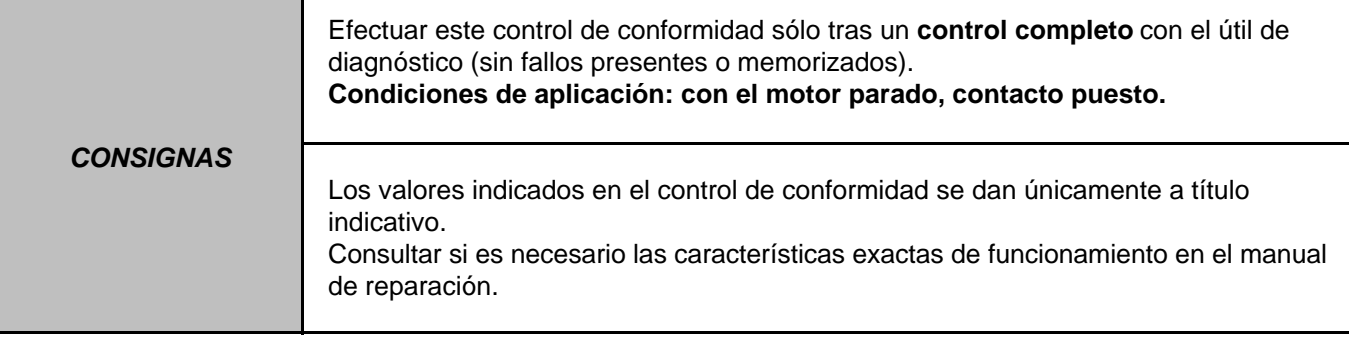

# **SUB-FUNCIÓN PASO DE LAS MARCHAS (Continuación)**

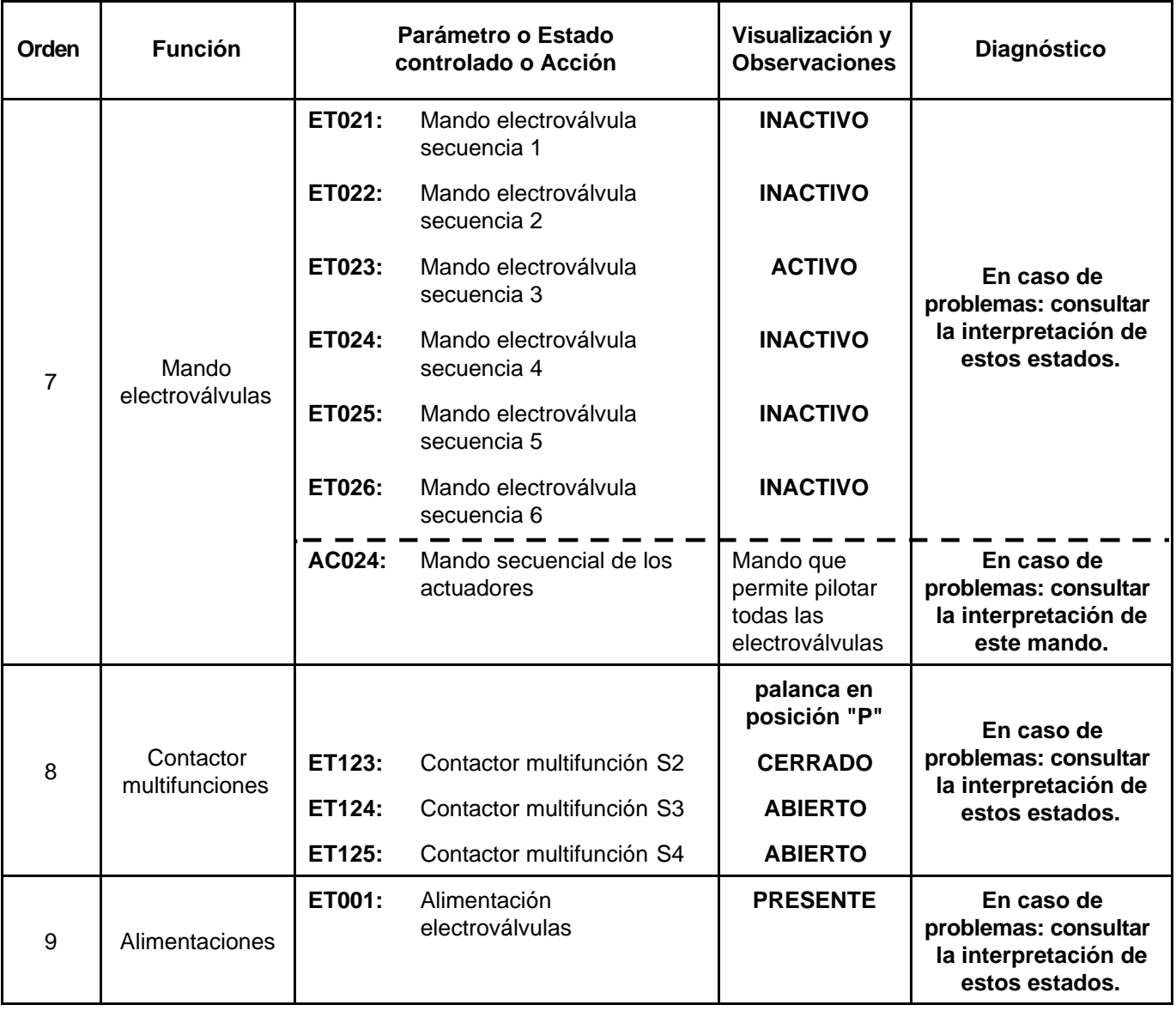
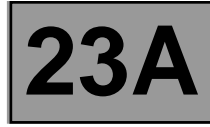

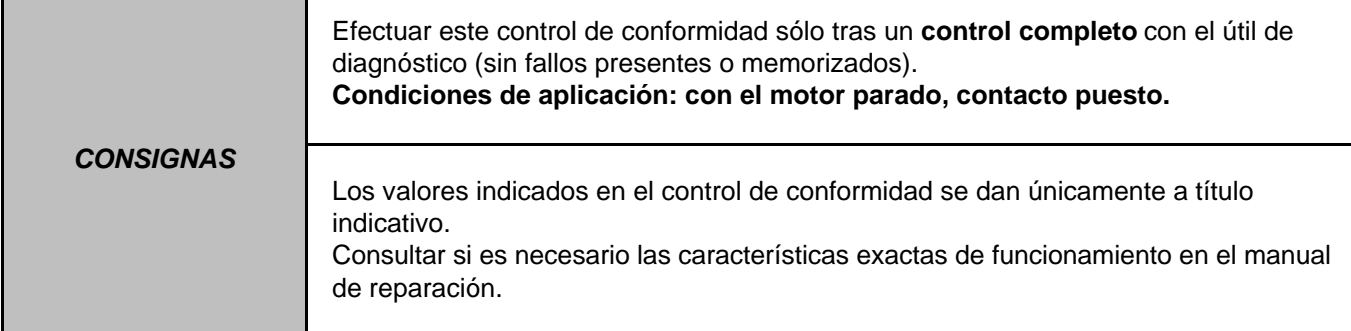

## **SUB-FUNCIÓN PASO DE LAS MARCHAS (Continuación)**

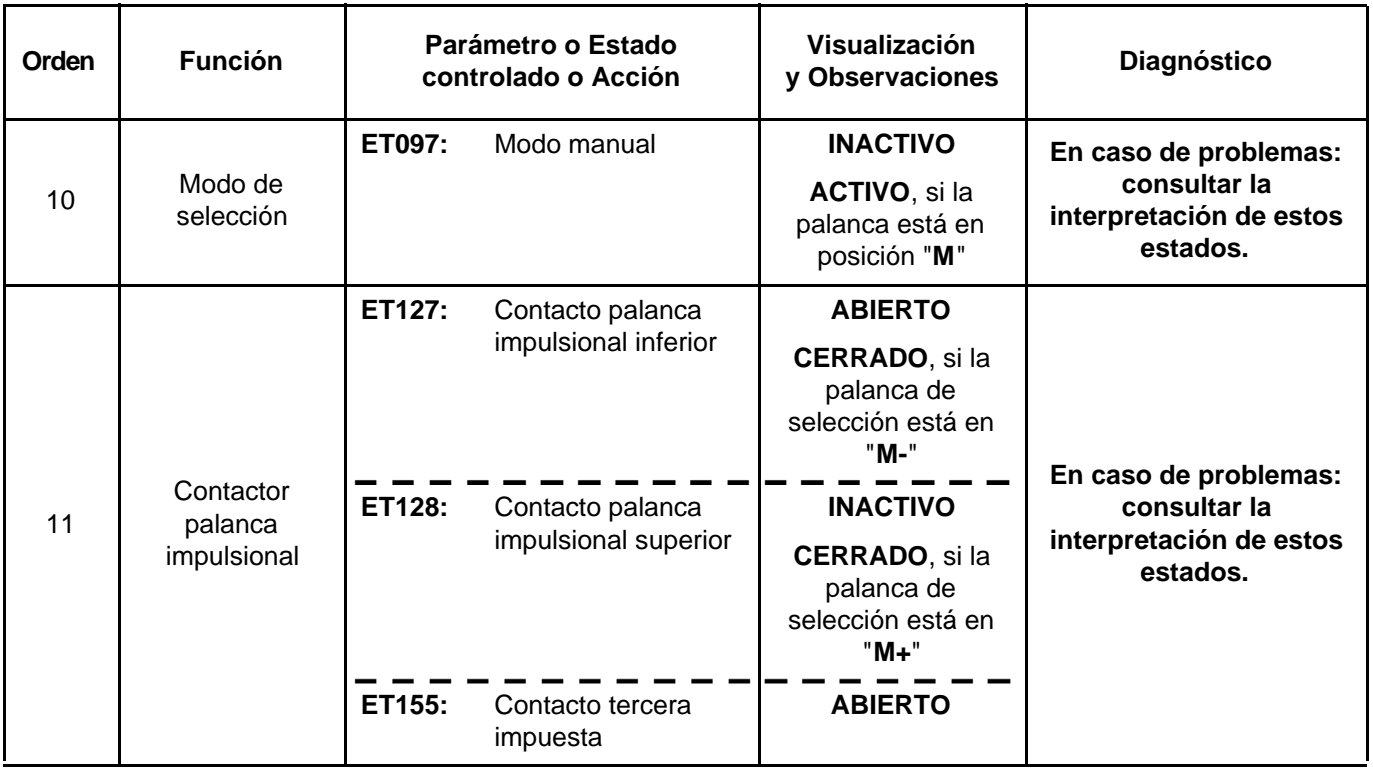

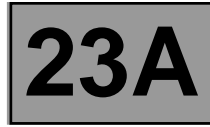

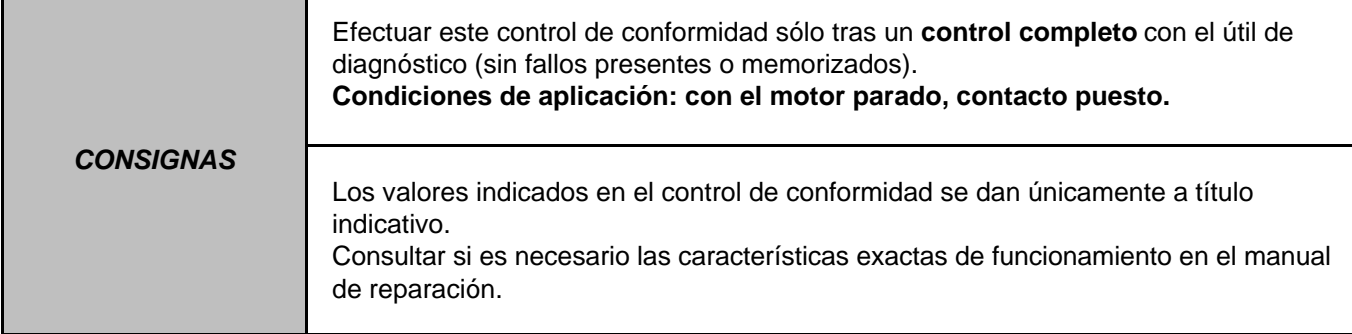

## **SUB-FUNCIÓN REGULACIÓN PRESIÓN**

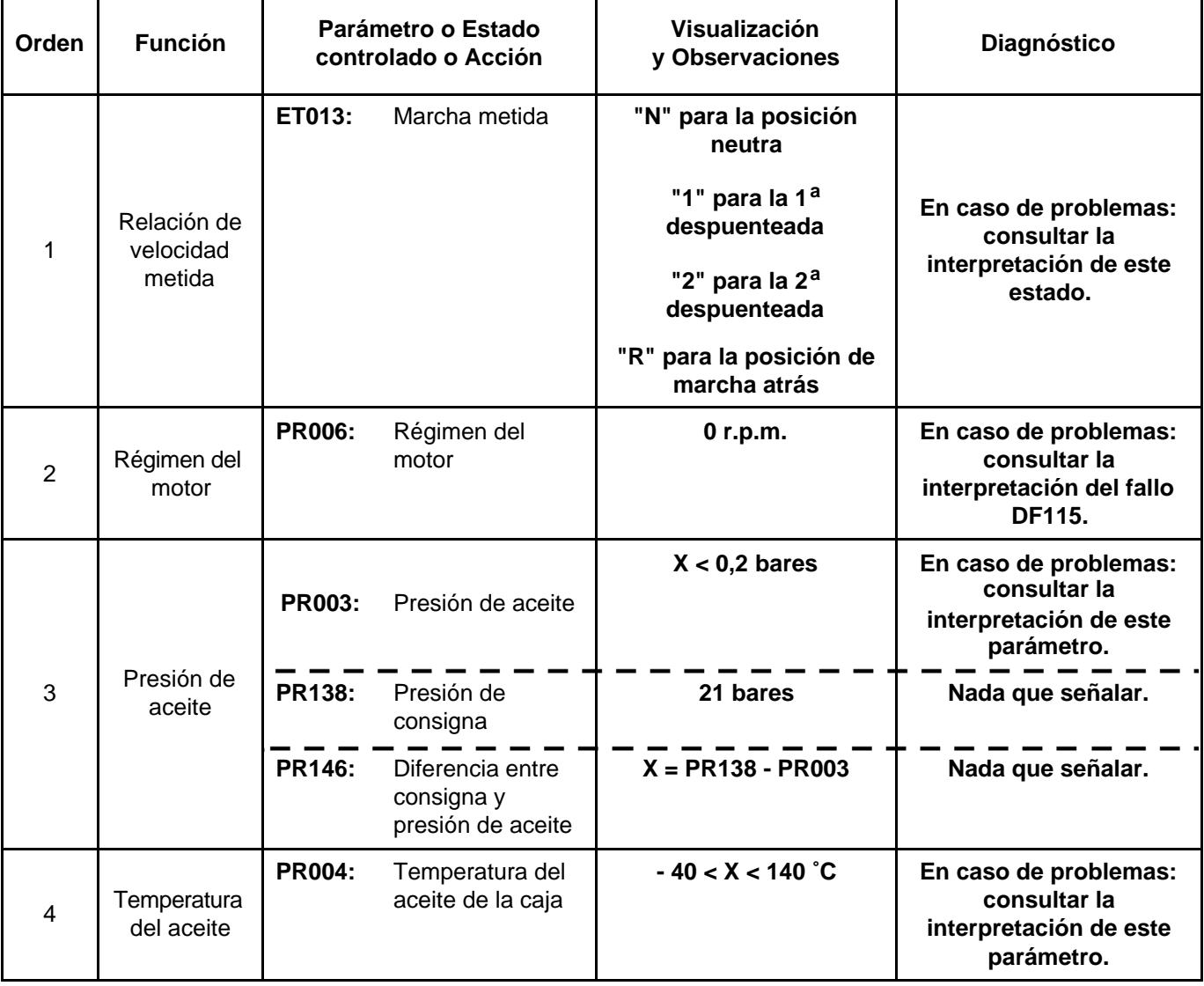

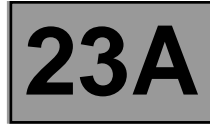

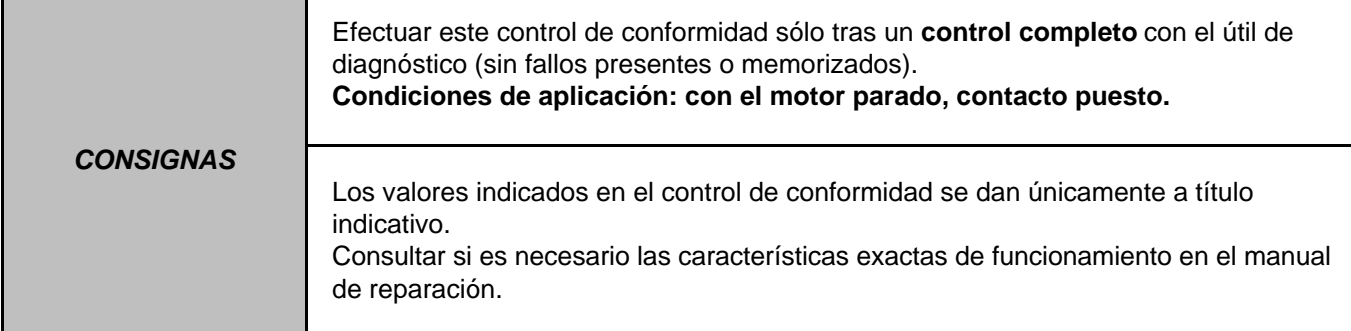

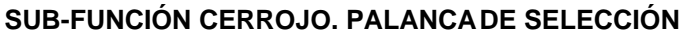

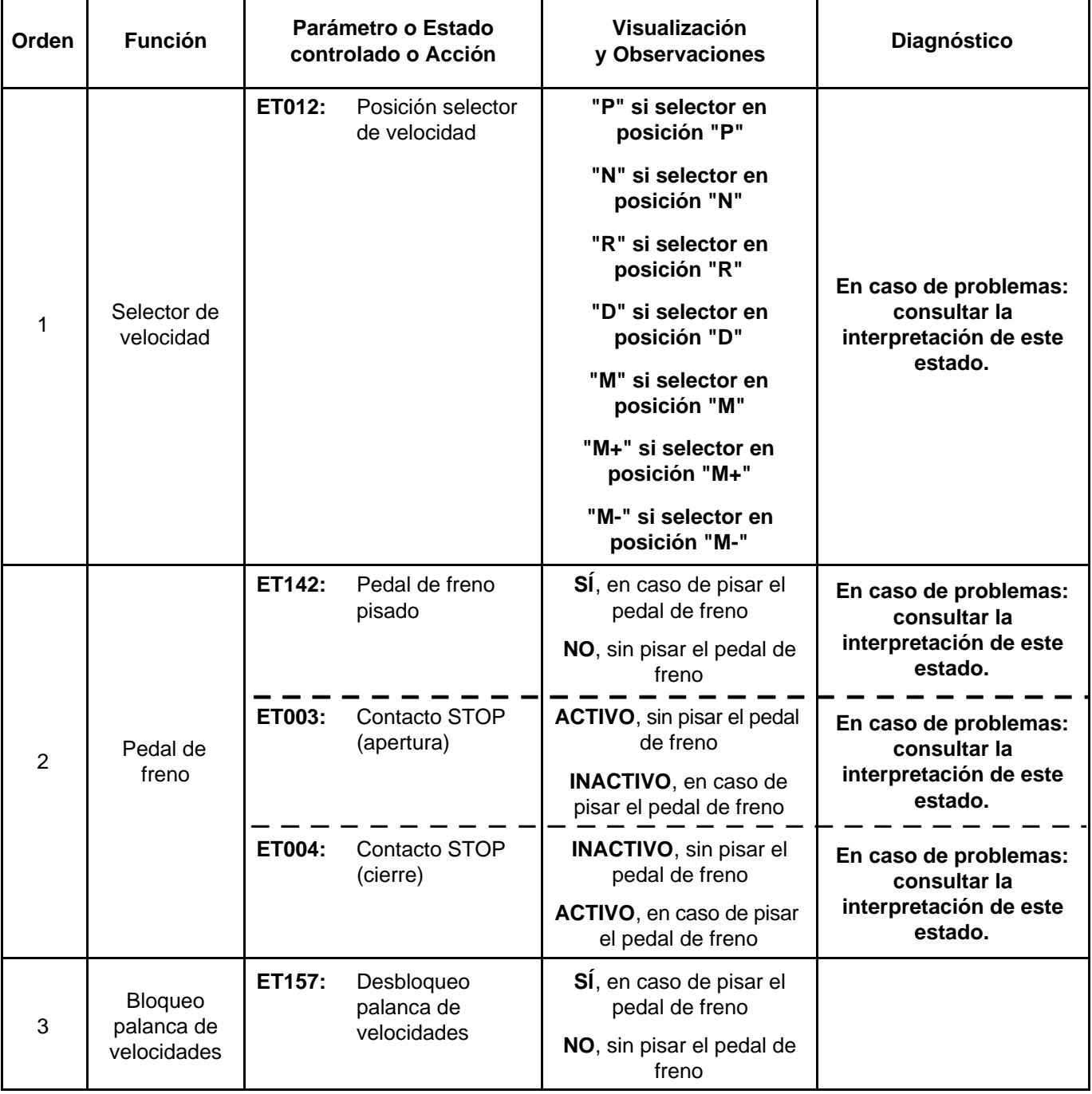

DP094101.0

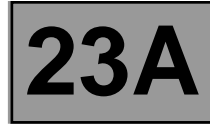

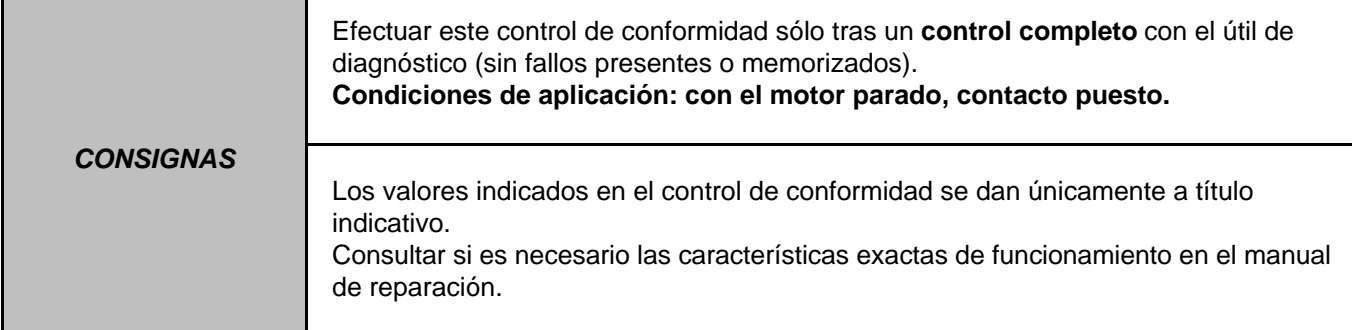

## **SUB-FUNCIÓN CERROJO. PALANCA DE SELECCIÓN**

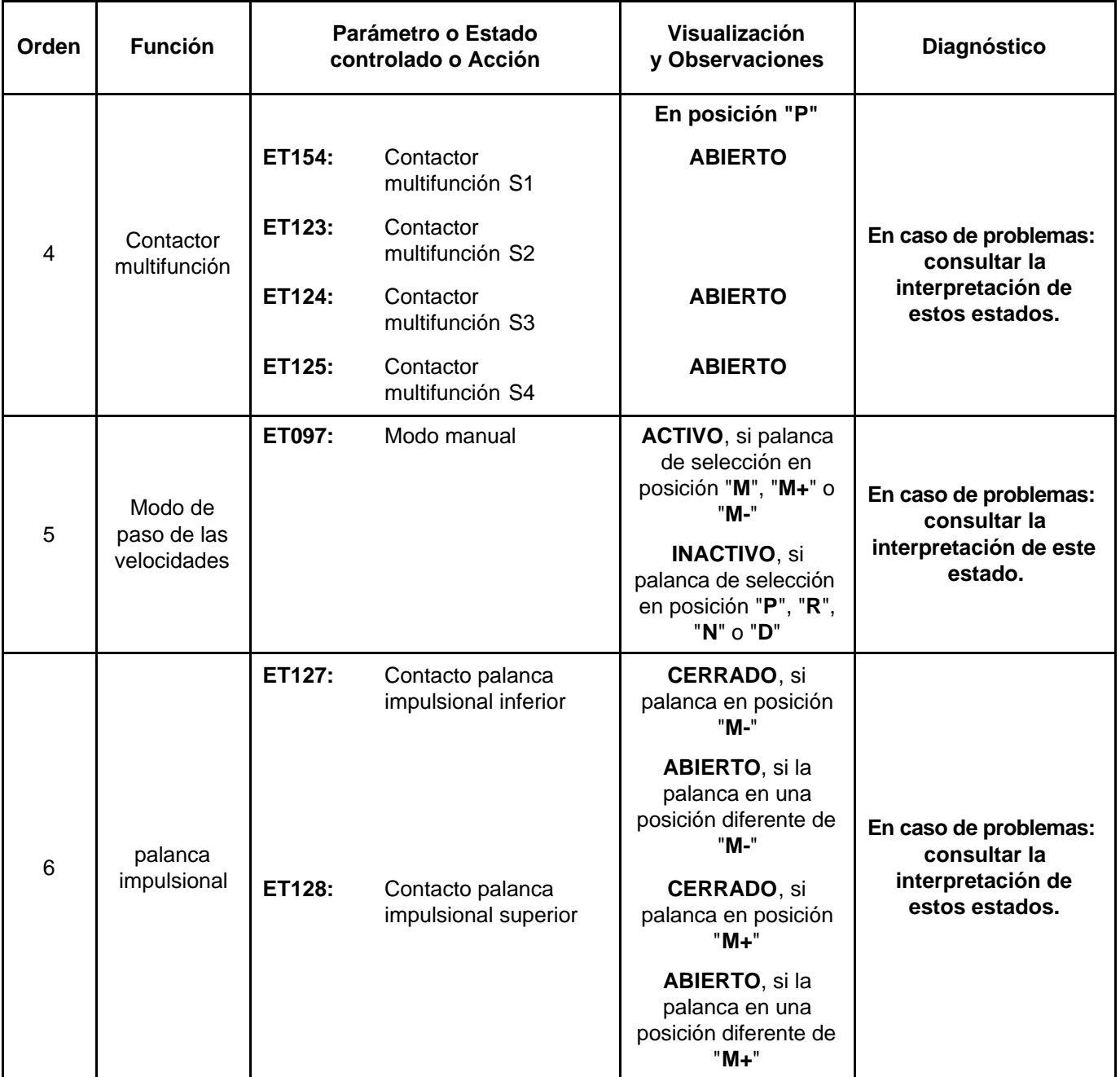

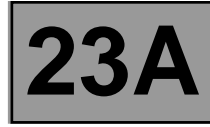

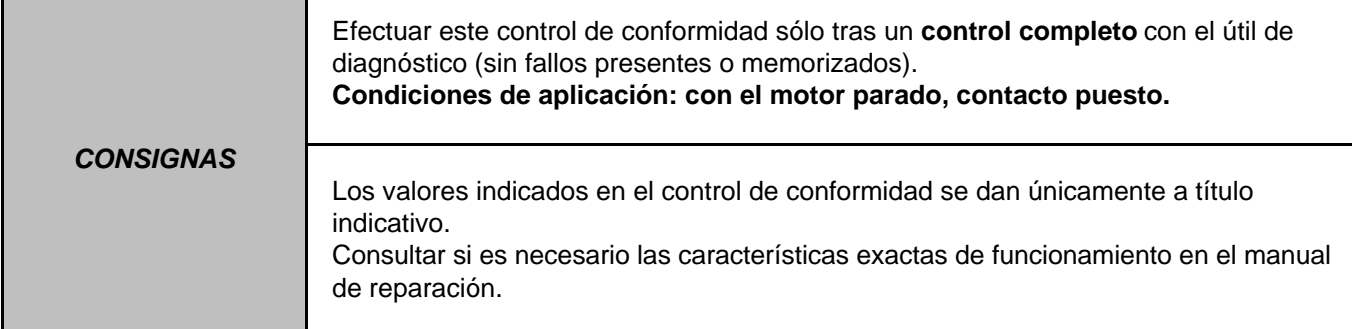

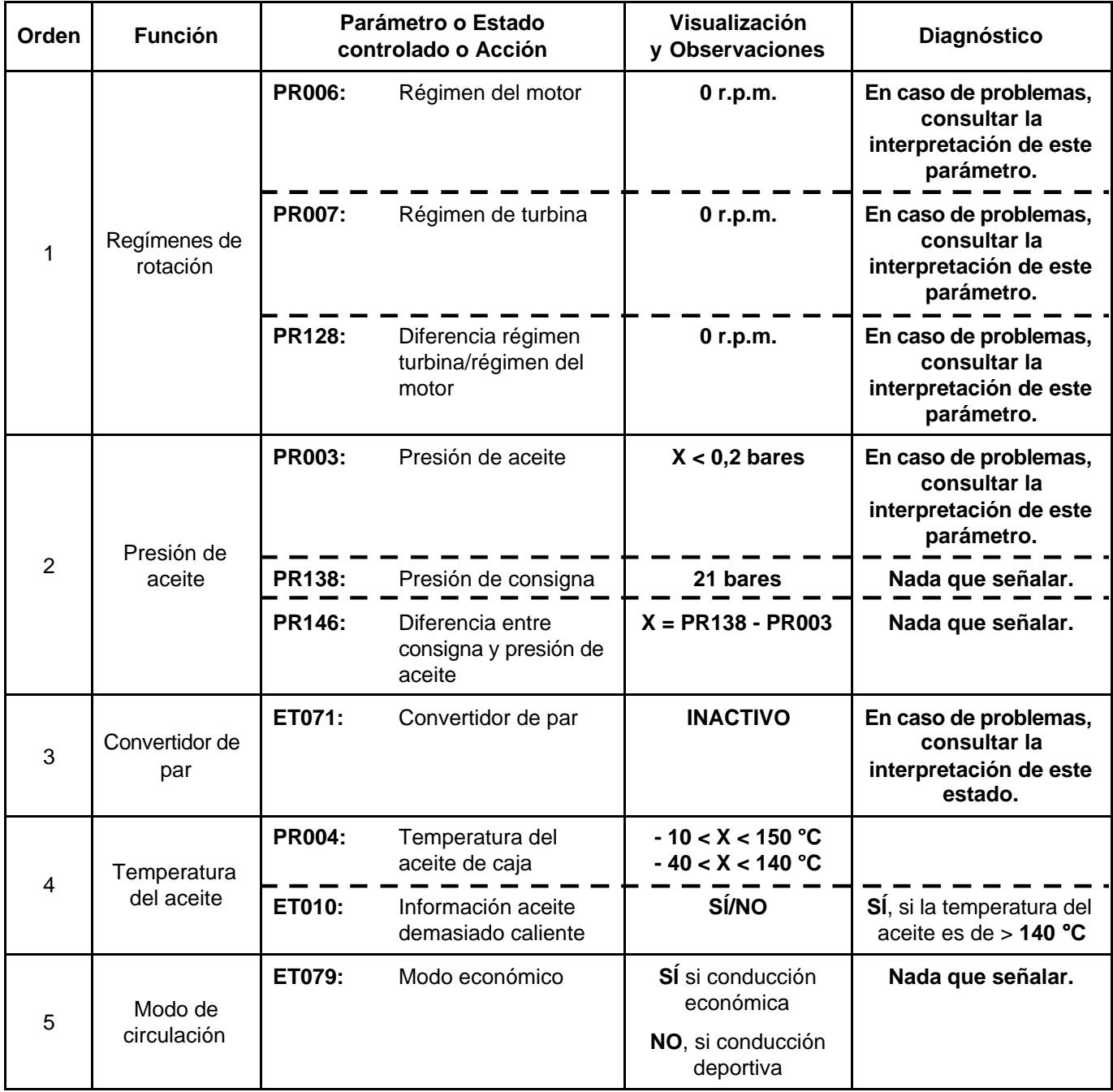

## **SUB-FUNCIÓN DESPUENTEO/PUENTEO**

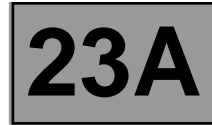

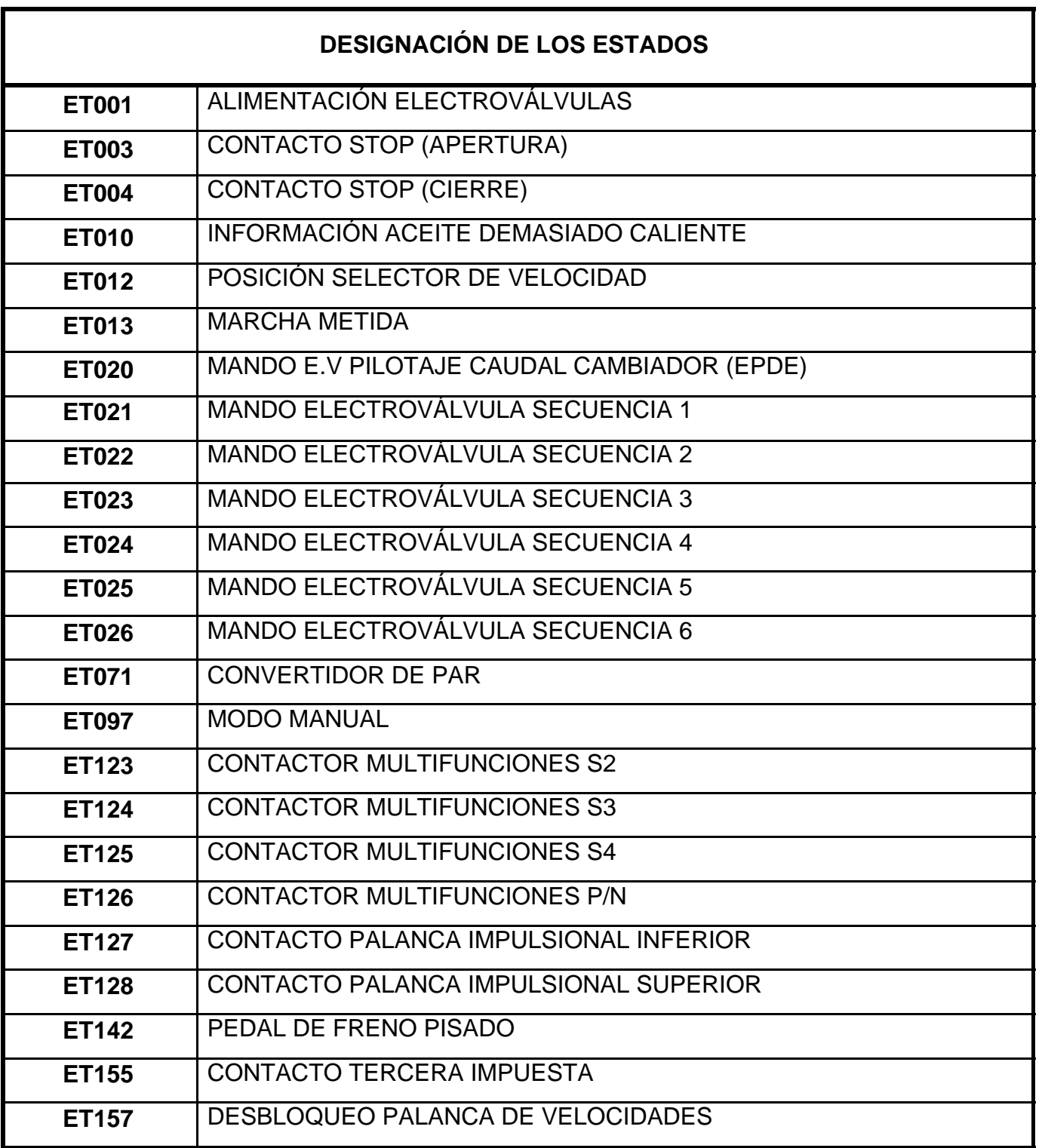

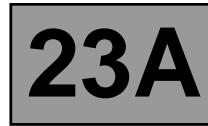

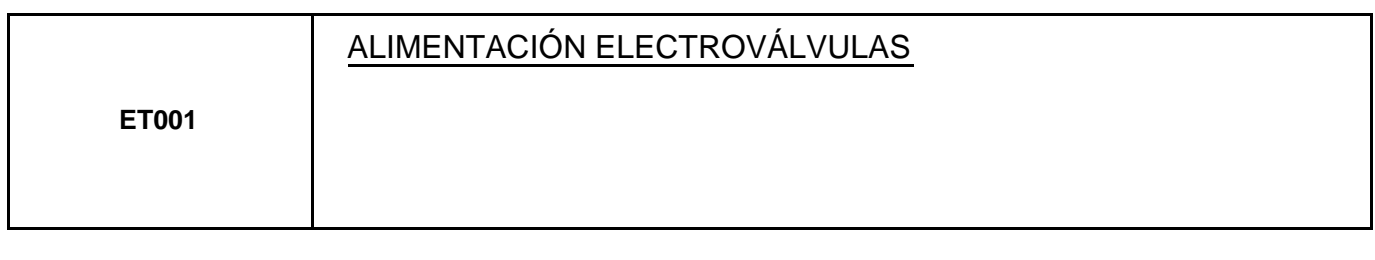

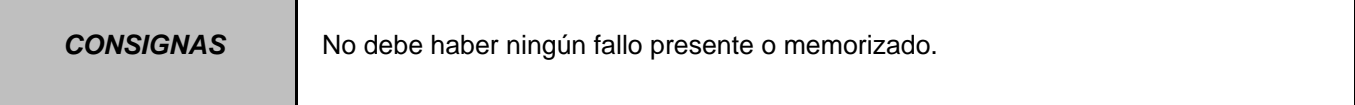

Forzar la alimentación de las electroválvulas y efectuar el mando **AC024 "Mando secuencial de los actuadores"**  descrito en la parte "Tratamiento de los modos de mando".

Desconectar el calculador. Verificar la limpieza y el estado de las conexiones.

Utilizar el "Bornier universal **Elé. 1681**". Verificar el aislamiento, la continuidad y la ausencia de resistencia parásita de las vías de las electroválvulas. (Consultar el capítulo "Funcionamiento del sistema y asignación de las vías" el posicionamiento de las conexiones del "conector modular"). Sub-tensión:

- Electroválvula "**ACTIVA**", debe haber una tensión de **0 V** en los bornes de la electroválvula.
- Electroválvula "**INACTIVA**", debe haber una tensión de **12 V** en los bornes de la electroválvula.

Conectar el "conector modular" y verificar que la corriente de mando de una electroválvula es de **250 mA** cuando la electroválvula está "**ACTIVA**".

Si el estado no funciona correctamente, aplicar el método del fallo **DF012 "Alimentación de las E.V.S"**.

Si el fallo persiste, contactar con el teléfono técnico.

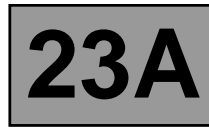

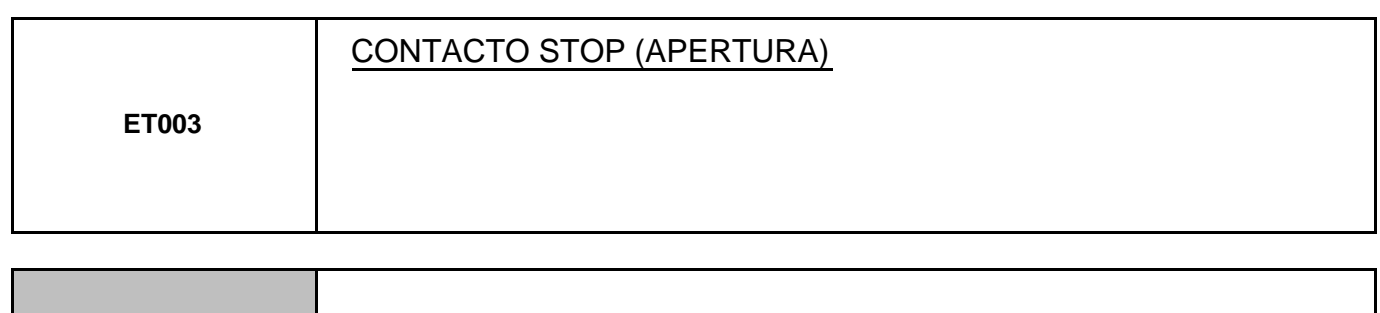

**CONSIGNAS** No debe haber ningún fallo presente o memorizado.

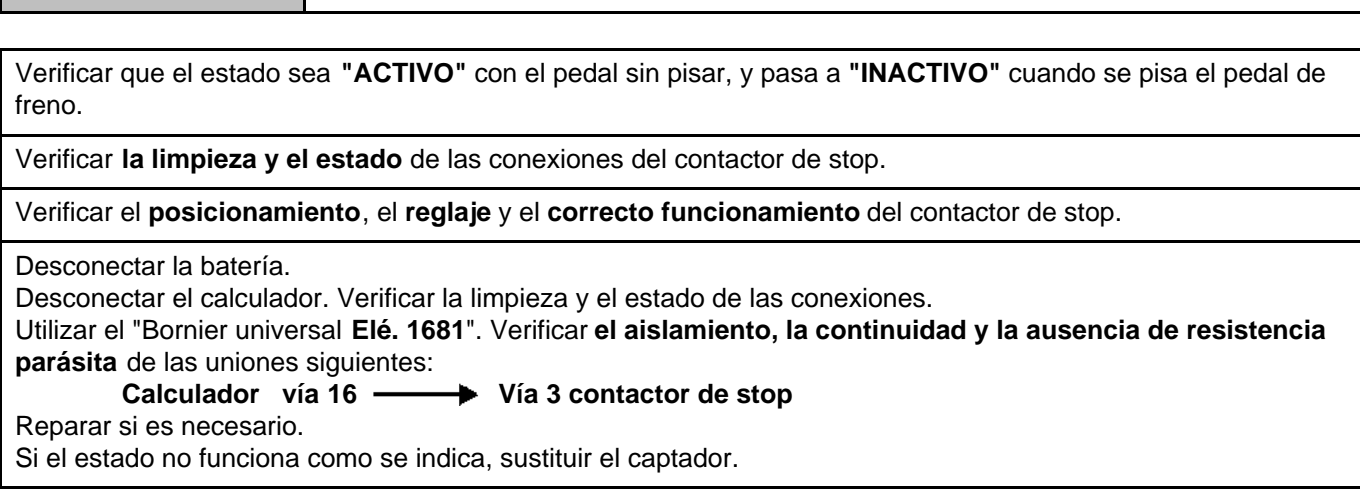

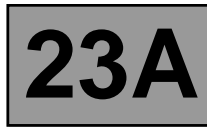

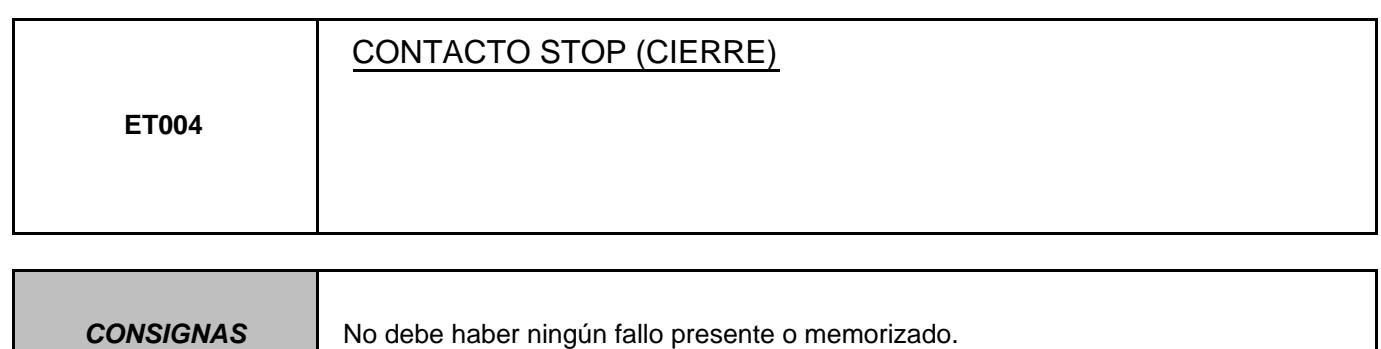

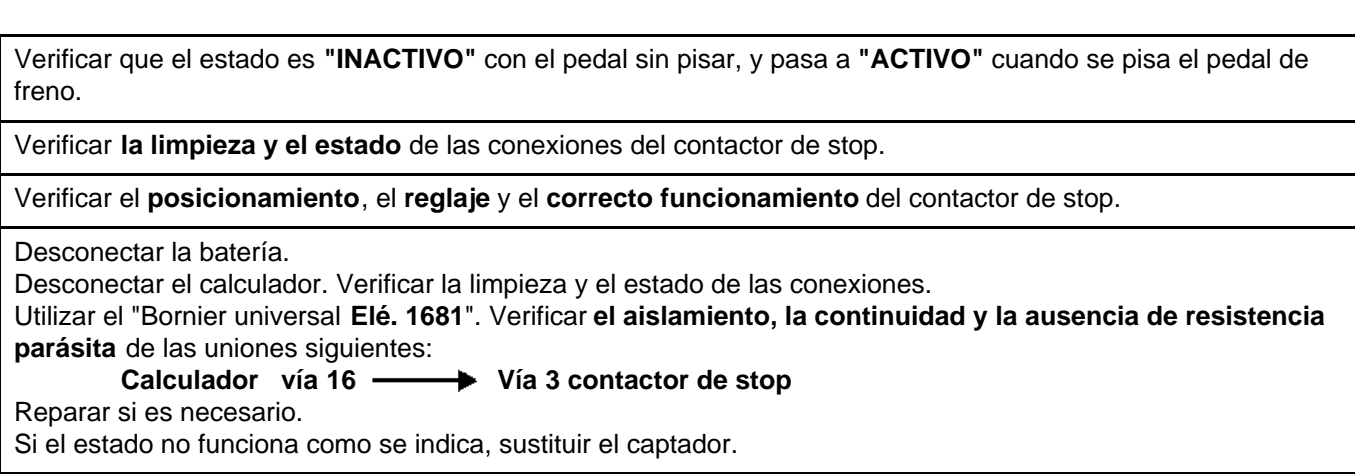

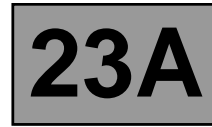

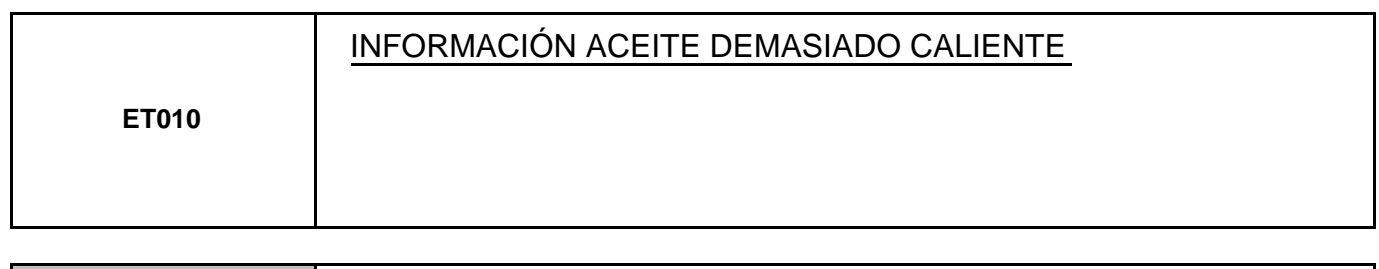

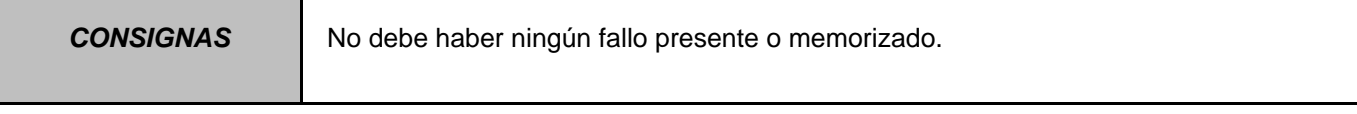

Este estado indica una temperatura del aceite superior a la temperatura normal de funcionamiento. El estado está en **NO** si la temperatura del aceite de caja es inferior a **140** °**C**. El estado pasa a **SÍ** cuando la temperatura del aceite de la caja pasa a ser superior a **140** °**C**.

Cuando el estado ha pasado a "**SÍ**", se necesita una temperatura de aceite inferior a **130 ˚C** para hacer pasar el estado a "**NO**".

Si el estado no funciona como se indica: aplicar la interpretación del fallo **DF177 "Sobrecalentamiento transmisión automática"**.

Si el fallo persiste, contactar con el teléfono técnico.

**TRAS LA** 

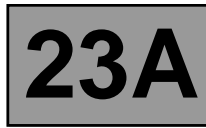

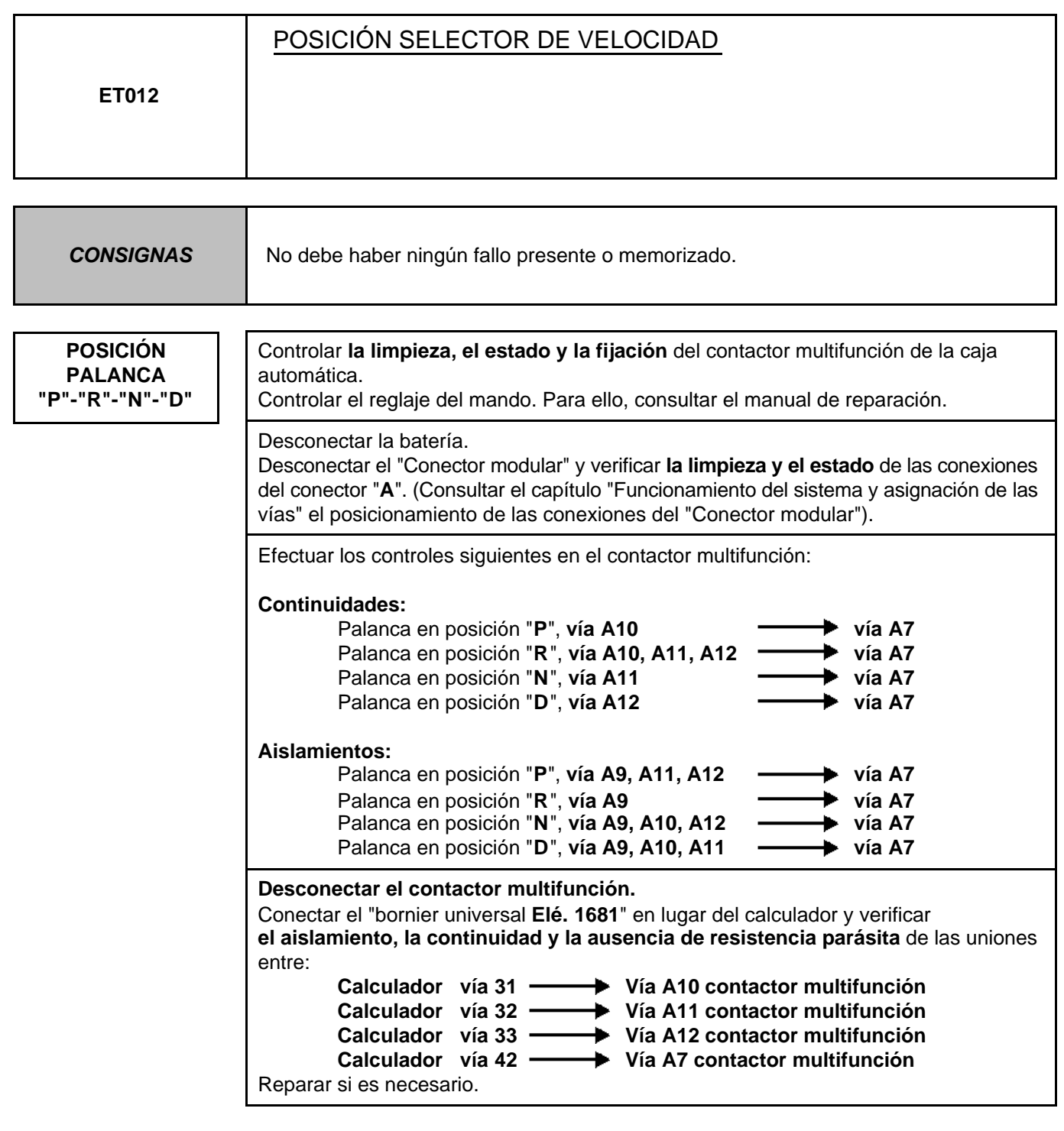

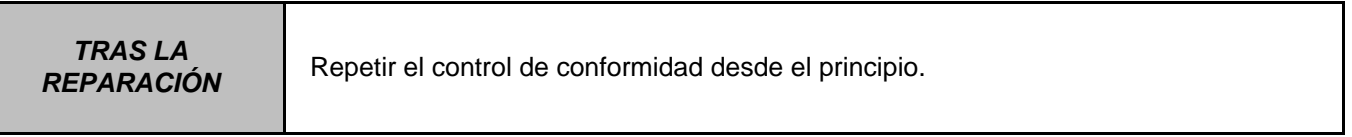

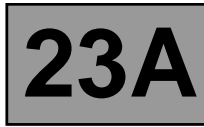

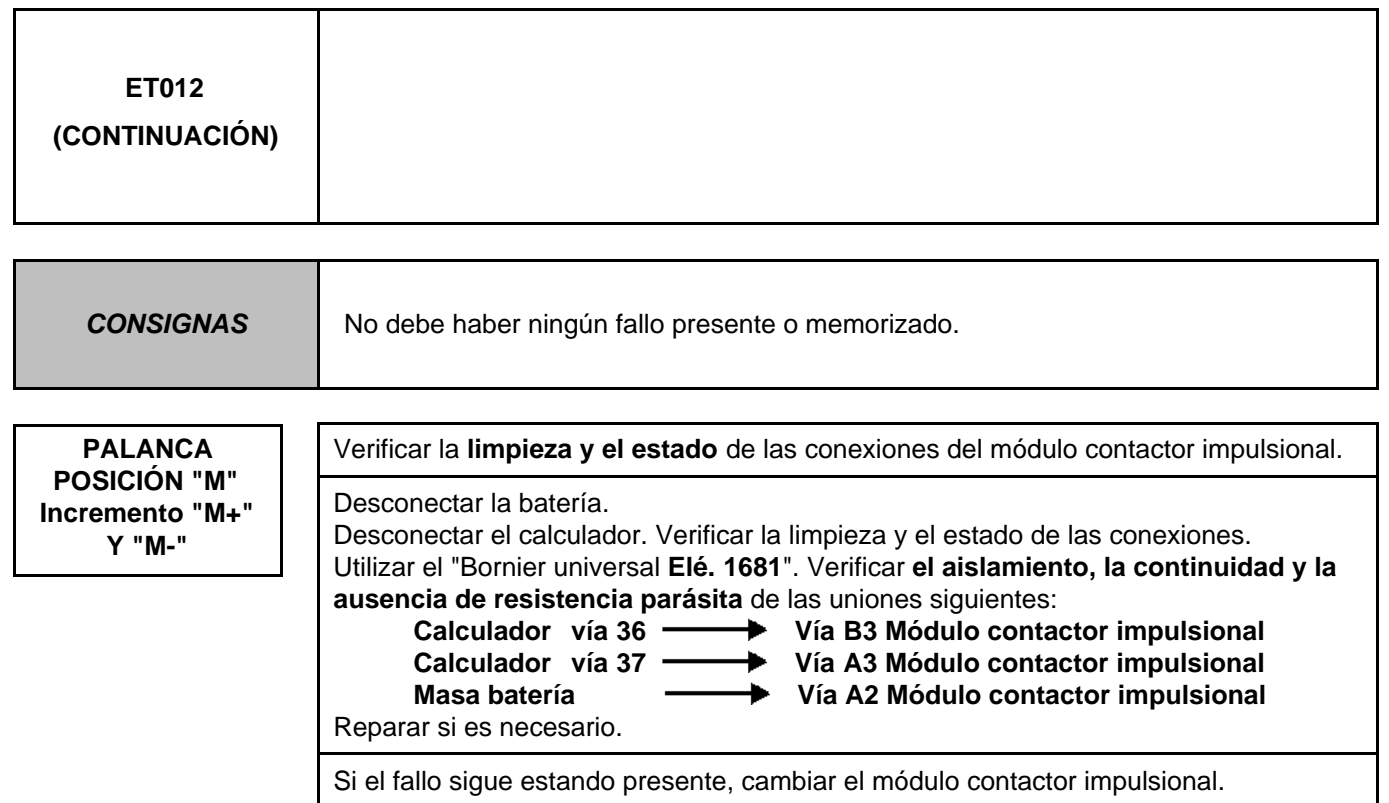

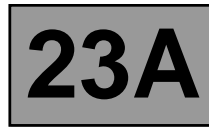

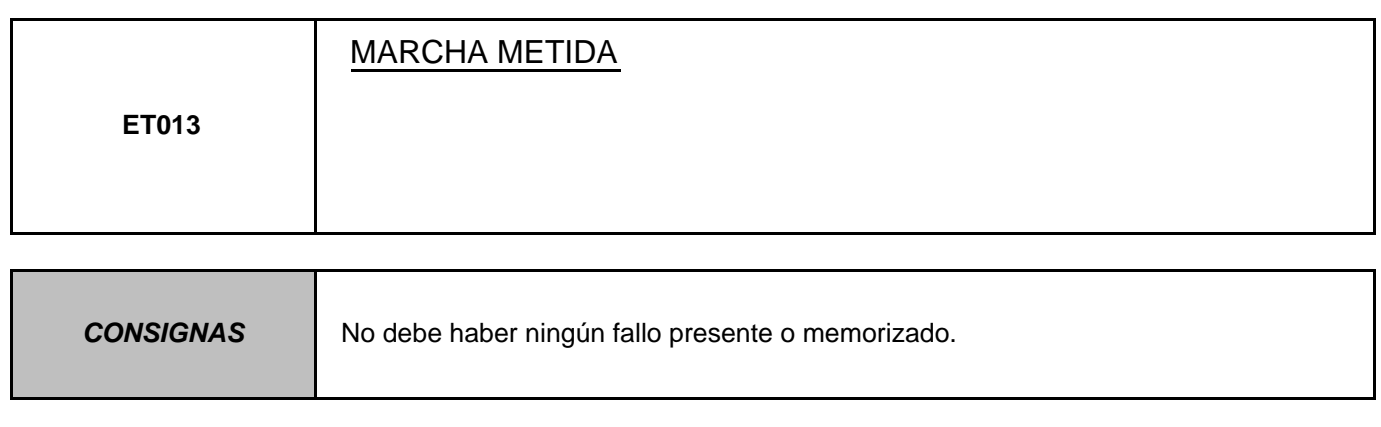

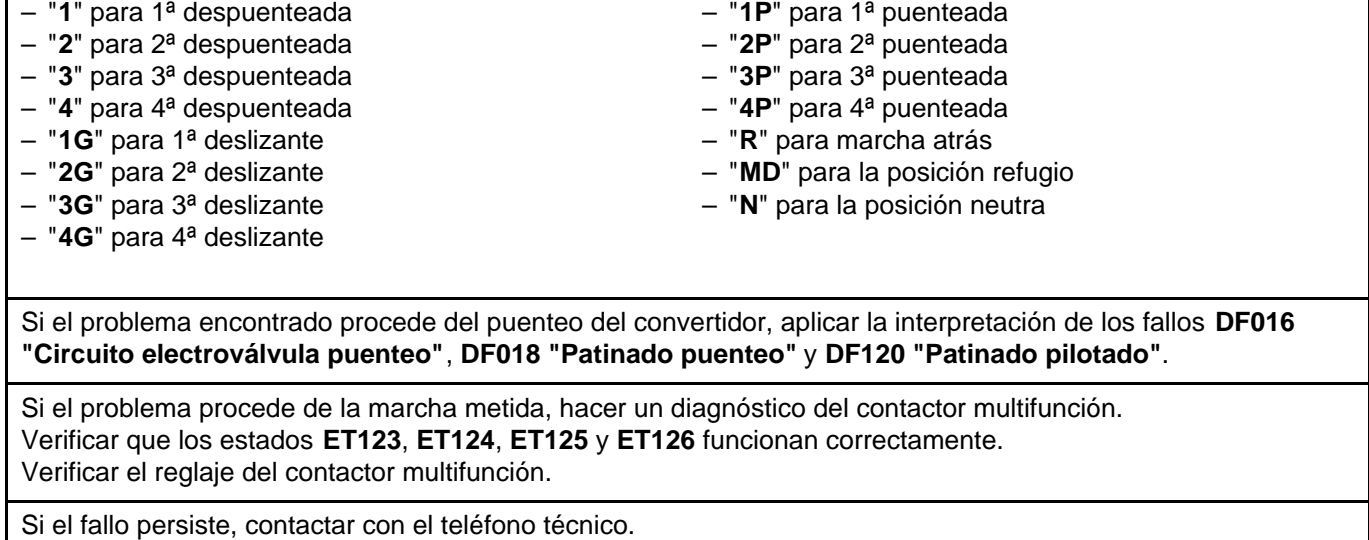

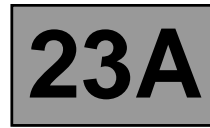

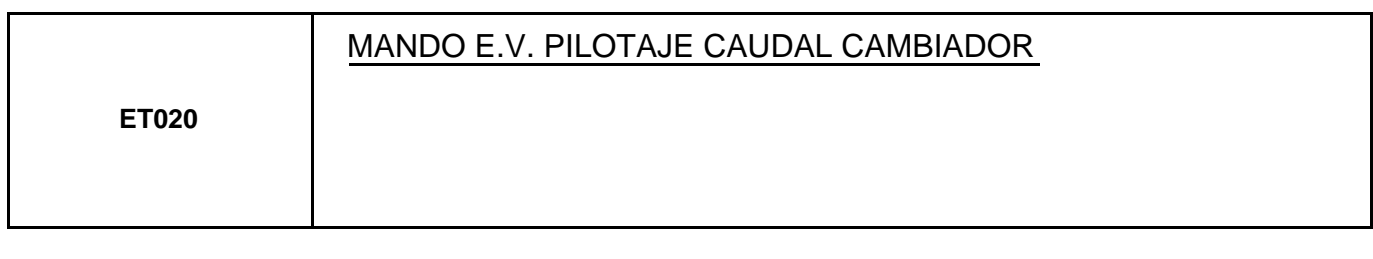

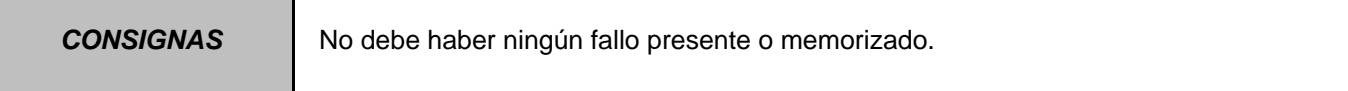

La electroválvula de pilotaje caudal cambiador está "**ACTIVA**" si la temperatura del aceite de la caja es superior a **100 ˚C** y la velocidad de rotación del motor superior a **2.000 r.p.m**.

En los otros casos, la electroválvula permanece inactiva.

Efectuar el mando **AC024 "Mando secuencial de los actuadores"** y verificar que el estado del mando pasa de "**INACTIVO**" a "**ACTIVO**".

Sub-tensión, electroválvula "**ACTIVA**" debemos tener una tensión de **0 V**.

Sub-tensión, electroválvula "**INACTIVA**" debemos tener una tensión de **12 V**.

Conectar el calculador.

Activar las electroválvulas por el mando **AC024 "Mando secuencial de los actuadores"** y controlar la corriente de la electroválvula.

Si la corriente es de **260 mA**, la electroválvula funciona correctamente.

Si la corriente es inferior, controlar las conexiones y el cableado del calculador hasta la electroválvula de caudal cambiador.

Si el mando no cambia de estado, aplicar la interpretación del fallo **DF017 "Circuito electroválvula caudal cambiador"**.

Tras haber efectuado la secuencia de diagnóstico del fallo **DF017 "Circuito electroválvula caudal cambiador"**, si el fallo persiste, contactar con el teléfono técnico.

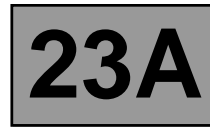

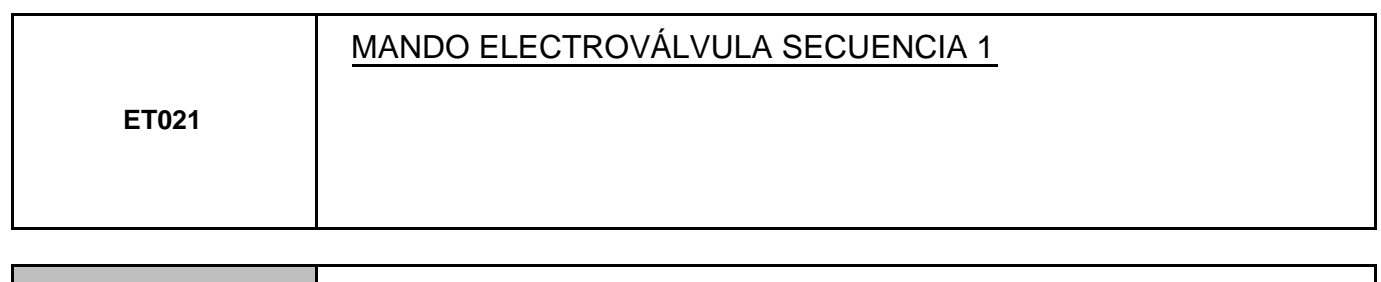

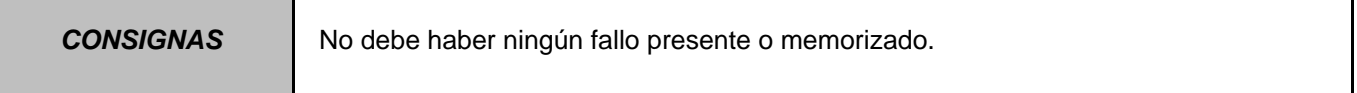

Este estado indica el estado de la electroválvula: "**ACTIVA / INACTIVA**". Este estado debe ser **"INACTIVO"** para todas las posiciones de la palanca.

Desconectar el calculador. Verificar **la limpieza y el estado** de las conexiones. Controlar la continuidad entre la **vía 9** del conector del calculador y la **vía B8** del "conector modular". Controlar entre las **vías 1 y 9** del conector del calculador, que la resistencia de la electroválvula de secuencia n˚1 sea de **40** Ω ± **2** Ω a aproximadamente **20 ˚C**.

Si la resistencia es superior a **50** Ω, controlar el cableado, el conector del calculador y el "conector modular".

Conectar el calculador.

Activar las electroválvulas por el mando **AC024 "Mando secuencial de los actuadores"** y medir la corriente de las electroválvulas.

Si la corriente es de **250 mA**, la electroválvula funciona correctamente.

Si la corriente es inferior, controlar las conexiones y el cableado del calculador hasta la electroválvula.

Si el estado no funciona como se indica: aplicar la interpretación del fallo **DF085 "Circuito electroválvula de secuencia E.V.S.1"**.

Si el problema sigue sin resolverse, sustituir la interfaz electrohidráulica.

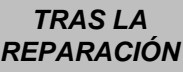

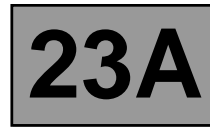

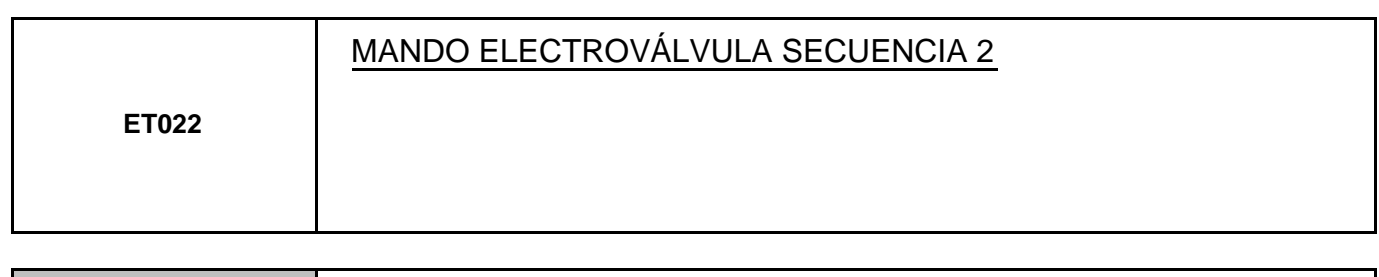

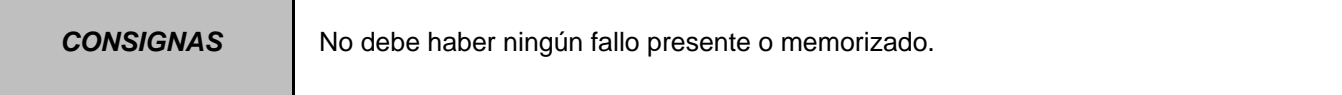

Este estado debe ser **"INACTIVO"** cuando la palanca de selección se encuentra en las posiciones: "**P**", "**R**", "**N**", "**D**".

Este estado debe ser **"ACTIVO"** cuando la palanca de selección se encuentra en las posiciones: "**M**", "**M+**", "**M-**".

Desconectar el calculador. Verificar **la limpieza y el estado** de las conexiones. Controlar la **continuidad** entre la **vía 9** del conector del calculador y la **vía B8** del "conector modular". Controlar entre las **vías 1 y 9** del conector del calculador, que la resistencia de la electroválvula de secuencia n˚2 sea de **40** Ω ± **2** Ω a aproximadamente **20 ˚C**.

Si la resistencia es superior a **50** Ω, controlar el cableado, el conector del calculador y el "conector modular".

Conectar el calculador.

Activar las electroválvulas por el mando **AC024 "Mando secuencial de los actuadores"** y medir la corriente de las electroválvulas.

Si la corriente es de **250 mA**, la electroválvula funciona correctamente.

Si la corriente es inferior, controlar las conexiones y el cableado del calculador hasta la electroválvula.

Si el estado no funciona como se indica: aplicar la interpretación del fallo **DF086 "Circuito electroválvula de secuencia E.V.S.2"**.

Si el problema sigue sin resolverse, sustituir la interfaz electrohidráulica.

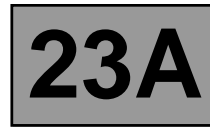

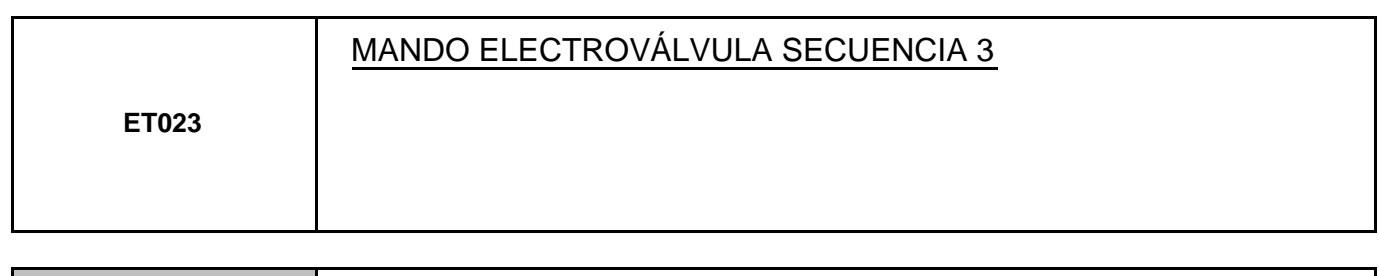

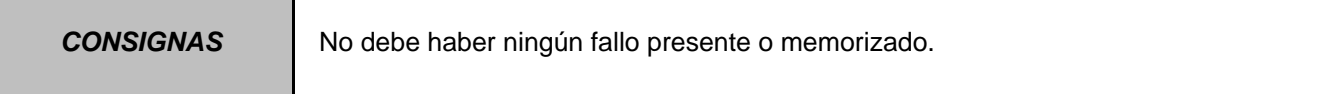

Este estado debe ser **"INACTIVO"** cuando la palanca de selección se encuentra en las posiciones: "**R**", "**M+**", "**M**".

Este estado debe ser **"ACTIVO"** cuando la palanca de selección se encuentra en las posiciones: "**P**", "**N**", "**D**", "**M**".

Desconectar el calculador. Verificar **la limpieza y el estado** de las conexiones. Controlar la **continuidad** entre la **vía 7** del conector del calculador y la **vía B10** del "conector modular". Controlar entre las **vías 1 y 7** del conector del calculador, que la resistencia de la electroválvula de secuencia n˚3 sea de **40** Ω ± **2** Ω a aproximadamente **20 ˚C**.

Si la resistencia es superior a **50** Ω, controlar el cableado, el conector del calculador y el "conector modular".

Conectar el calculador.

Activar las electroválvulas por el mando **AC024 "Mando secuencial de los actuadores"** y medir la corriente de las electroválvulas.

Si la corriente es de **250 mA**, la electroválvula funciona correctamente.

Si la corriente es inferior, controlar las conexiones y el cableado del calculador hasta la electroválvula.

Si el estado no funciona como se indica: aplicar la interpretación del fallo **DF087 "Circuito electroválvula de secuencia E.V.S.3"**.

Si el problema sigue sin resolverse, sustituir la interfaz electrohidráulica.

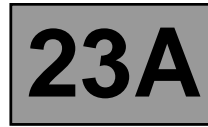

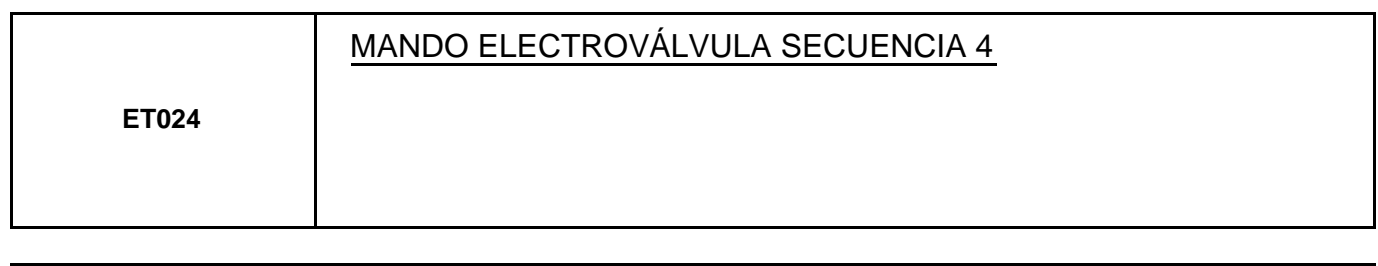

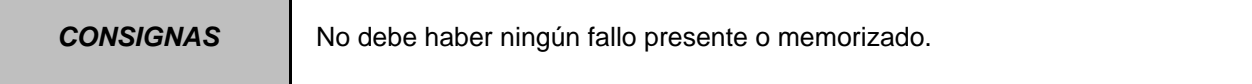

Este estado debe ser **"INACTIVO"** cuando la palanca de selección se encuentra en las posiciones: "**P**", "**R**", "**N**". Este estado debe ser **"ACTIVO"** cuando la palanca de selección se encuentra en las posiciones: "**M**", "**M+**", "**M-**".

Desconectar el calculador. Verificar **la limpieza y el estado** de las conexiones. Controlar la **continuidad** entre la **vía 8** del conector del calculador y la **vía B7** del "conector modular". Controlar entre las **vías 1 y 8** del conector del calculador, que la resistencia de la electroválvula de secuencia n˚4 sea de **40** Ω ± **2** Ω a aproximadamente **20 ˚C**.

Si la resistencia es superior a **50** Ω, controlar el cableado, el conector del calculador y el "conector modular".

Conectar el calculador.

Activar las electroválvulas por el mando **AC024 "Mando secuencial de los actuadores"** y medir la corriente de la electroválvula.

Si la corriente es de **250 mA**, la electroválvula funciona correctamente.

Si la corriente es inferior, controlar las conexiones y el cableado del calculador hasta la electroválvula.

Si el estado no funciona como se indica: aplicar la interpretación del fallo **DF089 "Circuito electroválvula de secuencia E.V.S.4"**.

Si el problema sigue sin resolverse, sustituir la interfaz electrohidráulica.

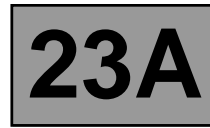

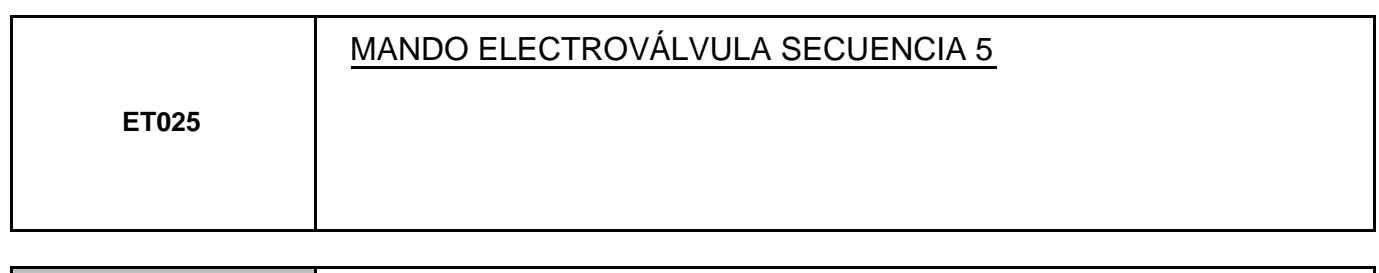

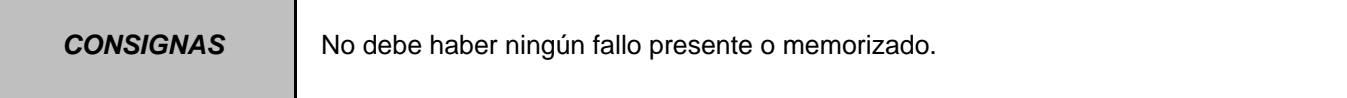

Este estado debe ser **"INACTIVO"** cuando la palanca de selección se encuentra en las posiciones: "**P**", "**R**", "**N**", "**M+**", "**M-**".

Este estado debe ser **"ACTIVO"** cuando la palanca de selección se encuentra en las posiciones: "**D**", "**M**".

Desconectar el calculador. Verificar **la limpieza y el estado** de las conexiones. Controlar la **continuidad** entre la **vía 13** del conector del calculador y la **vía B5** del "conector modular". Controlar entre las **vías 14 y 1** del conector del calculador, que la resistencia de la electroválvula de secuencia n˚5 sea de **40** Ω ± **2** Ω a aproximadamente **20 ˚C**.

Si la resistencia es superior a **50** Ω, controlar el cableado, el conector del calculador y el "conector modular".

Conectar el calculador.

Activar las electroválvulas por el mando **AC024 "Mando secuencial de los actuadores"** y medir la corriente de las electroválvulas.

Si la corriente es de **250 mA**, la electroválvula funciona correctamente.

Si la corriente es inferior, controlar las conexiones y el cableado del calculador hasta la electroválvula.

Si el estado sigue sin funcionar: aplicar la interpretación del fallo **DF088 "Circuito electroválvula de secuencia E.V.S.5"**.

Si el problema sigue sin resolverse, sustituir la interfaz electrohidráulica.

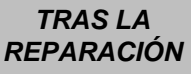

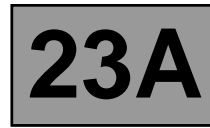

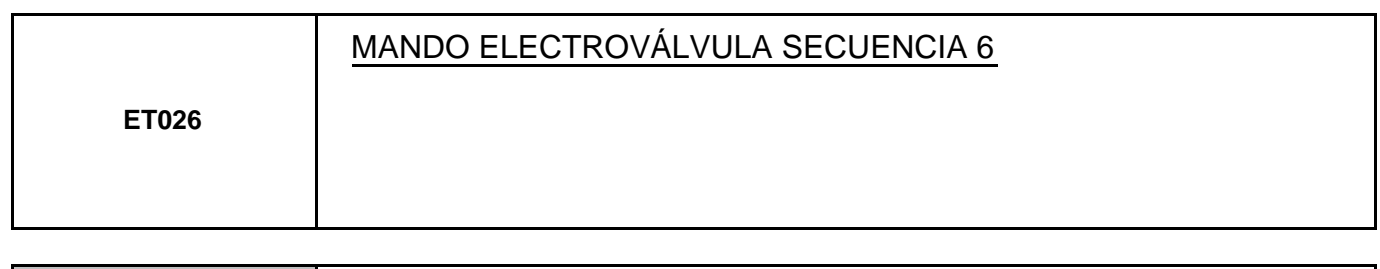

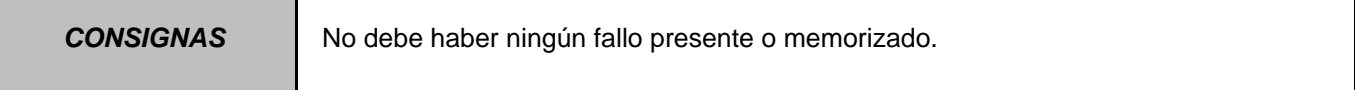

Este estado indica el estado de la electroválvula: "**ACTIVO / INACTIVO**". Este estado debe ser **"INACTIVO"** para todas las posiciones de la palanca de selección con una relación estable.

Desconectar el calculador. Verificar **la limpieza y el estado** de las conexiones. Controlar la **continuidad** entre la **vía 14** del conector del calculador y la **vía B2** del "conector modular". Controlar entre las **vías 14 y 1** del conector del calculador, que la resistencia de la electroválvula de secuencia n˚6 sea de **40** Ω ± **2** Ω a aproximadamente **20 ˚C**.

Si la resistencia es superior a **50** Ω, controlar el cableado, el conector del calculador y el "conector modular".

Conectar el calculador.

Activar las electroválvulas por el mando **AC024 "Mando secuencial de los actuadores"** y medir la corriente de las electroválvulas.

Si la corriente es de **250 mA**, la electroválvula funciona correctamente.

Si la corriente es inferior, controlar las conexiones y el cableado del calculador hasta la electroválvula.

Si el estado sigue sin funcionar: aplicar la interpretación del fallo **DF112 "Circuito electroválvula de secuencia E.V.S.6"**.

Si el problema sigue sin resolverse, sustituir la interfaz electrohidráulica.

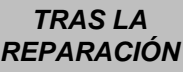

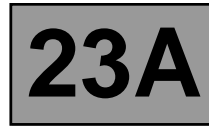

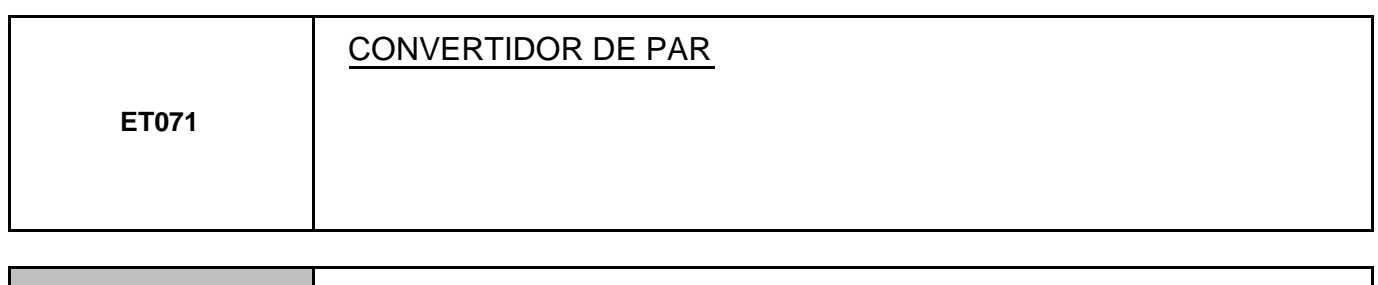

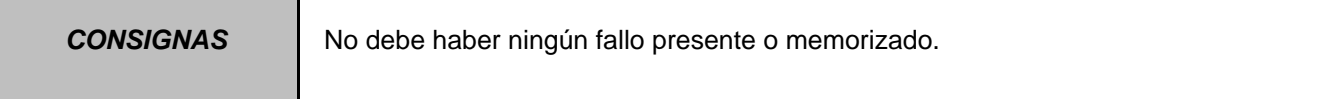

Este estado indica el estado del convertidor de par.

Este estado debe ser "**ACTIVO**" cuando el vehículo circula con una relación de marchas estable. Este estado debe ser **"INACTIVO"** en fase de arranque, al cambiar de marcha o con el vehículo parado.

Si el estado no funciona como se indica: aplicar la interpretación del fallo **DF016 "Circuito electroválvula de puenteo del convertidor"**.

Si el fallo persiste, contactar con el teléfono técnico.

**TRAS LA** 

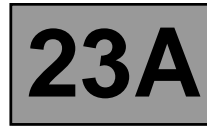

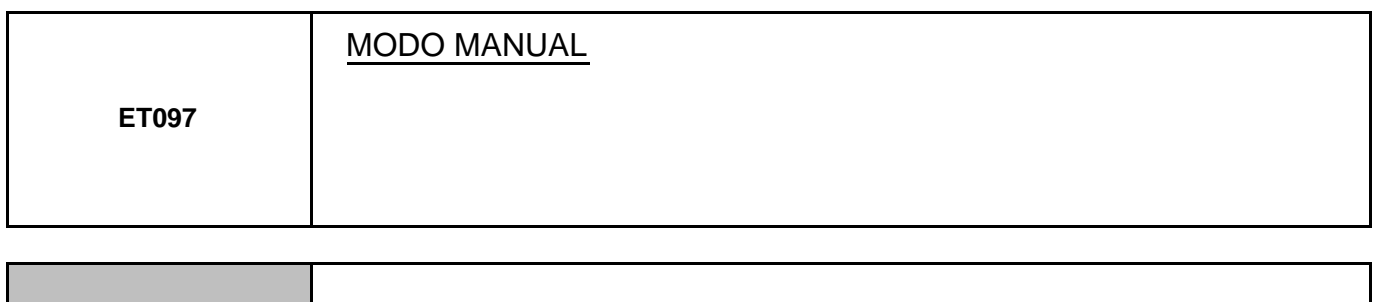

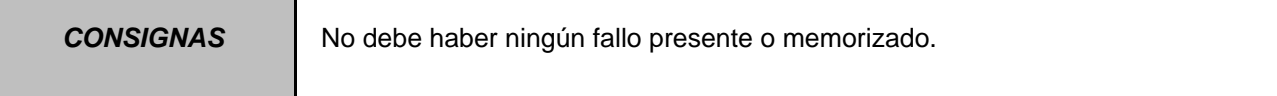

Este estado indica la posición de la palanca de selección.

Este estado debe ser **"ACTIVO"** cuando la palanca de selección se encuentra en la posición "**M**", "**M+**" o "**M-**". Este estado debe ser **"INACTIVO"** cuando la palanca de selección se encuentra en las posiciones "**P**", "**R**", "**N**" o "**D**".

Si el estado no funciona como se indica: aplicar la interpretación del fallo **DF093 "Circuito mandos manuales impulsionales"**.

Si el problema sigue sin resolverse, sustituir el módulo contactor impulsional.

Si el fallo persiste, contactar con el teléfono técnico.

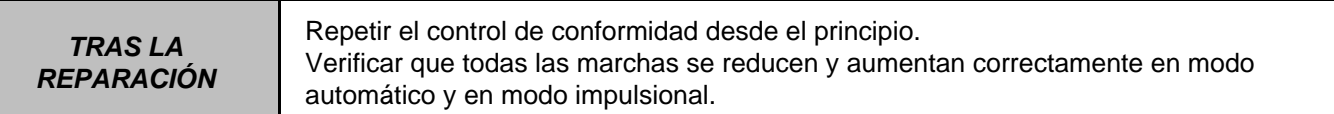

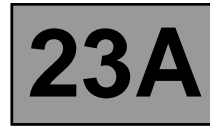

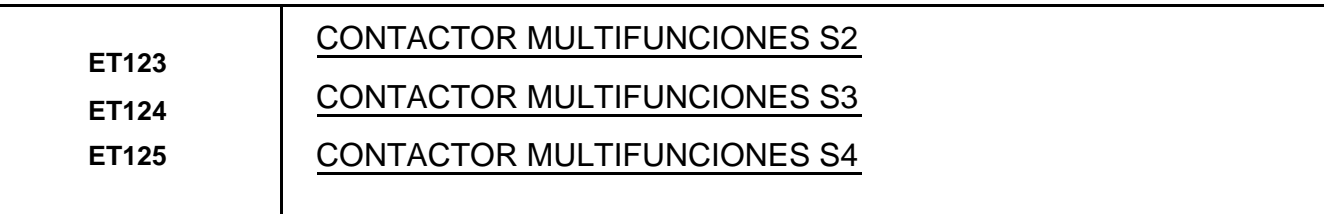

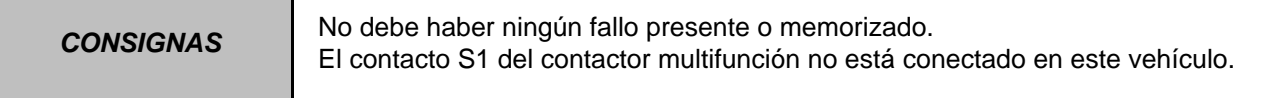

Estos estados indican los estados de los diferentes contactos del contactor multifunciones para cada posición del selector de velocidad.

El estado de los contactores es **"ABIERTO"** o **"CERRADO"** (ver cuadro siguiente).

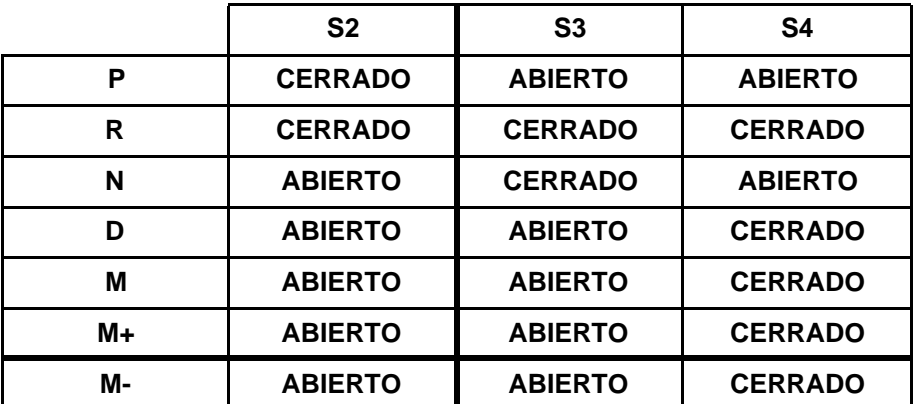

Si un estado no funciona como se indica, aplicar la interpretación del fallo: **– DF008 "Contactor multifunción posición intermedia".**

Si tras estos controles los estados **ET123**, **ET124** y **ET125** no son correctos, sustituir el contactor multifunción.

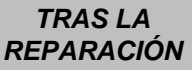

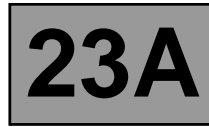

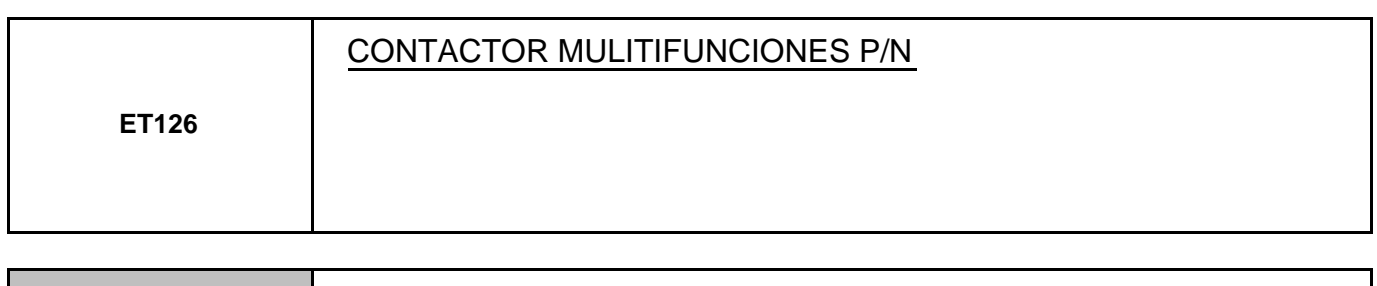

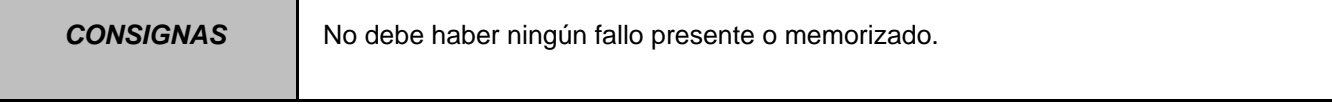

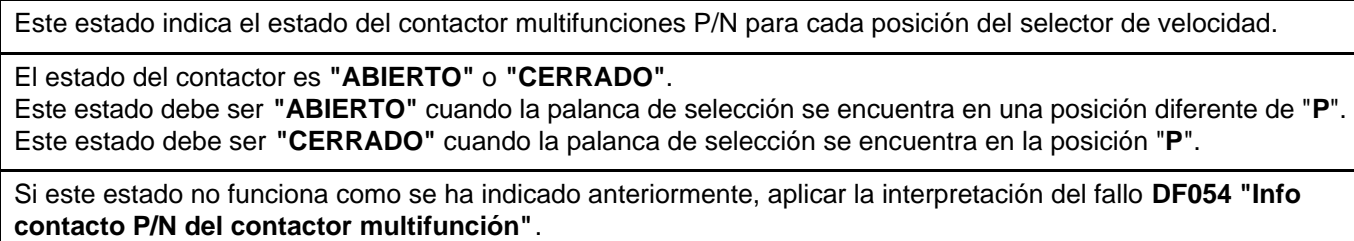

Si el problema no se soluciona, contactar con el teléfono técnico.

**TRAS LA** 

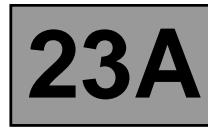

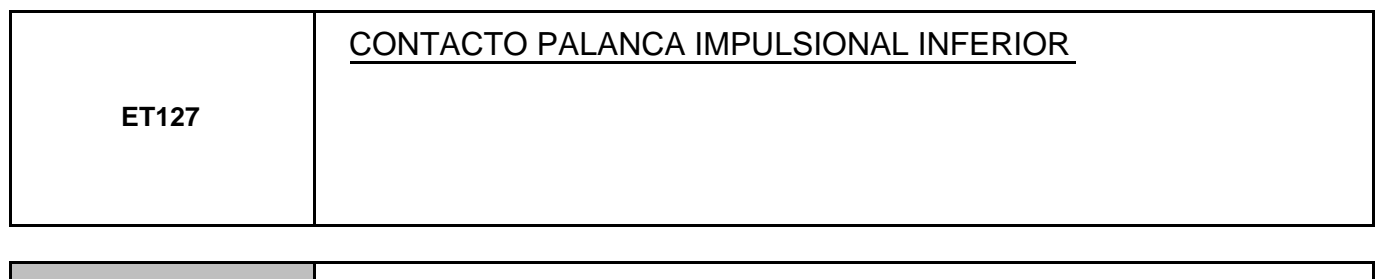

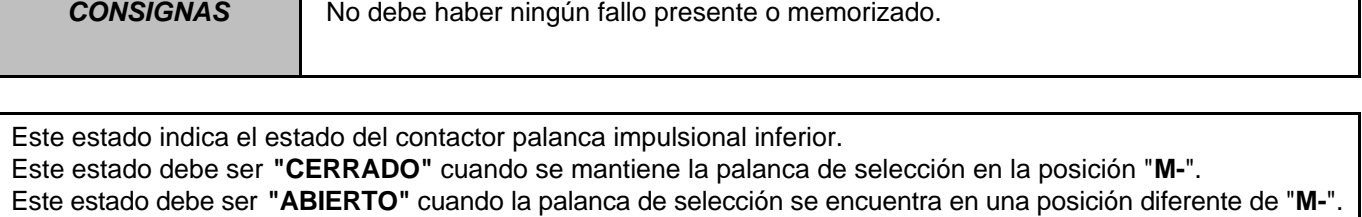

Verificar la alimentación del contactor impulsional, **+ 12 V** en la **vía B1** y la **masa** en la **vía A2** del contactor impulsional.

Palanca de velocidades en la posición "**M**", medir la tensión entre:

Contactor impulsional vía B5 **- Masa** 

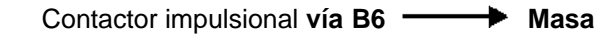

Si al menos uno de los valores medidos es de **+ 12 V**, sustituir el contactor impulsional.

Si los valores son de **0 V**, verificar la coherencia de las posiciones de la palanca de velocidades con la visualización en el cuadro de instrumentos.

Si el estado no funciona como se indica: aplicar la interpretación del fallo **DF093 "Circuito mandos manuales impulsionales"**.

Si el fallo persiste, contactar con el teléfono técnico.

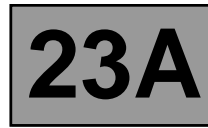

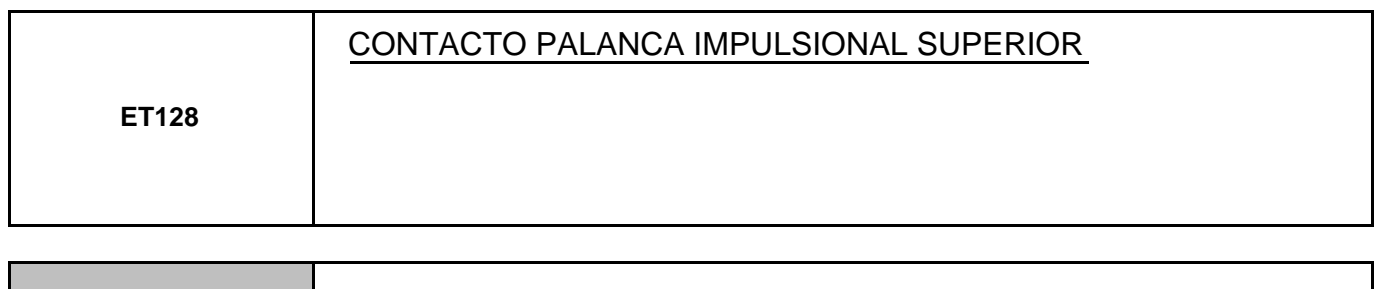

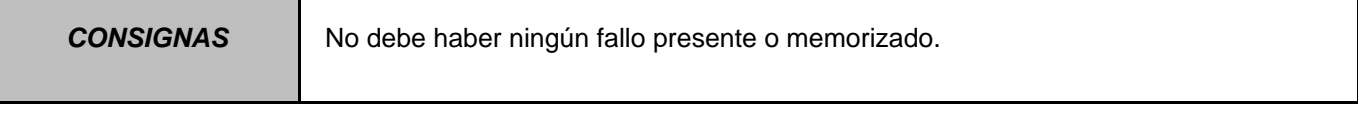

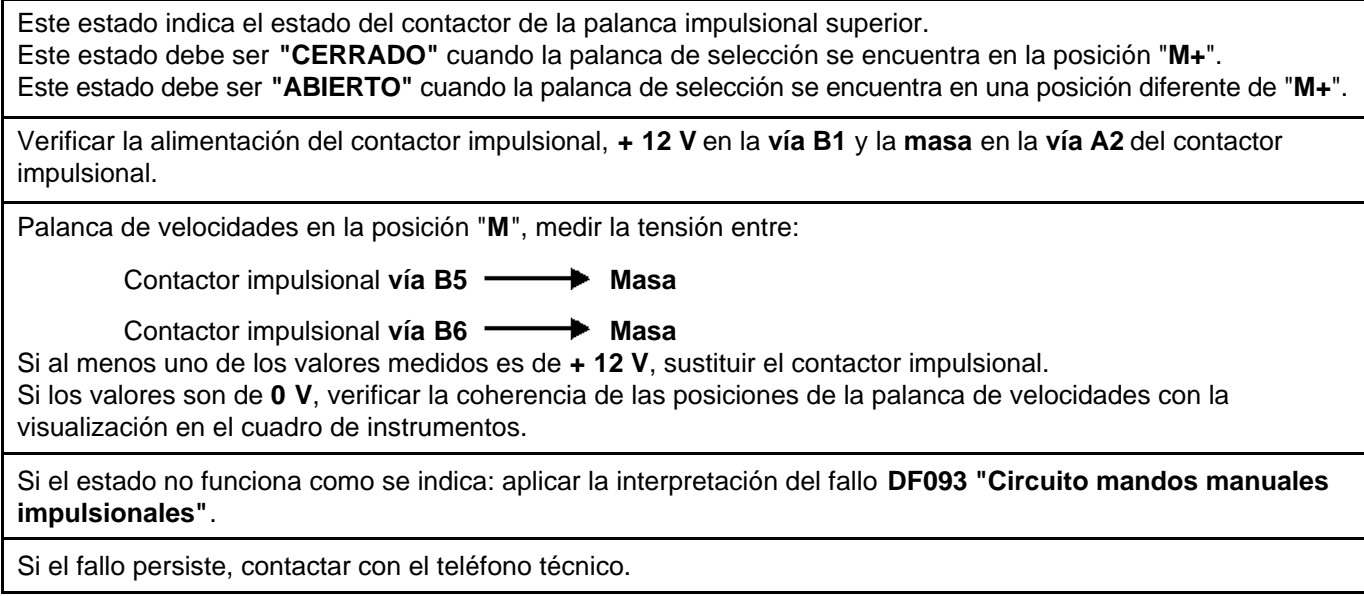

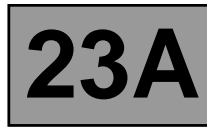

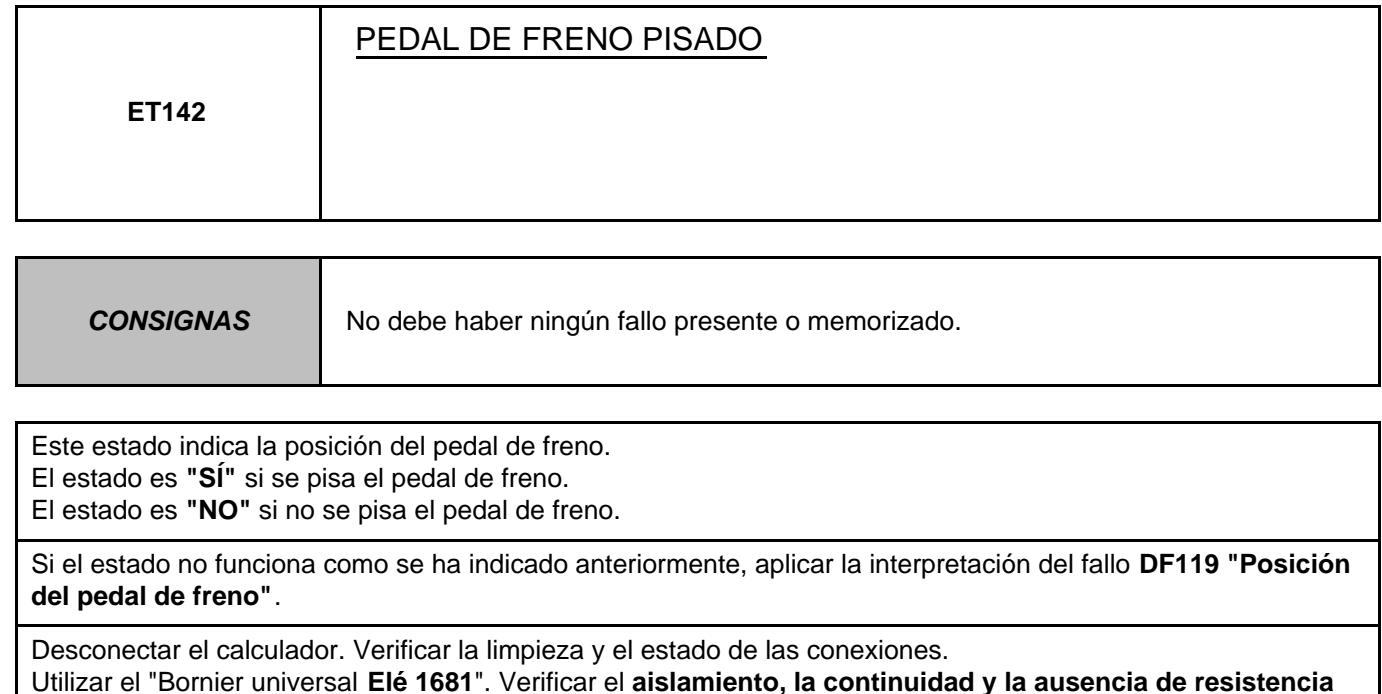

**parásita** de la unión siguiente:

Calculador vía 16 **- Property** Vía 3 Contactor de stop

Si el problema sigue sin resolverse, sustituir el captador de freno. Si el fallo persiste, contactar con el teléfono técnico.

**TRAS LA** 

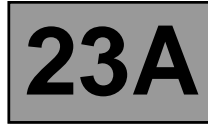

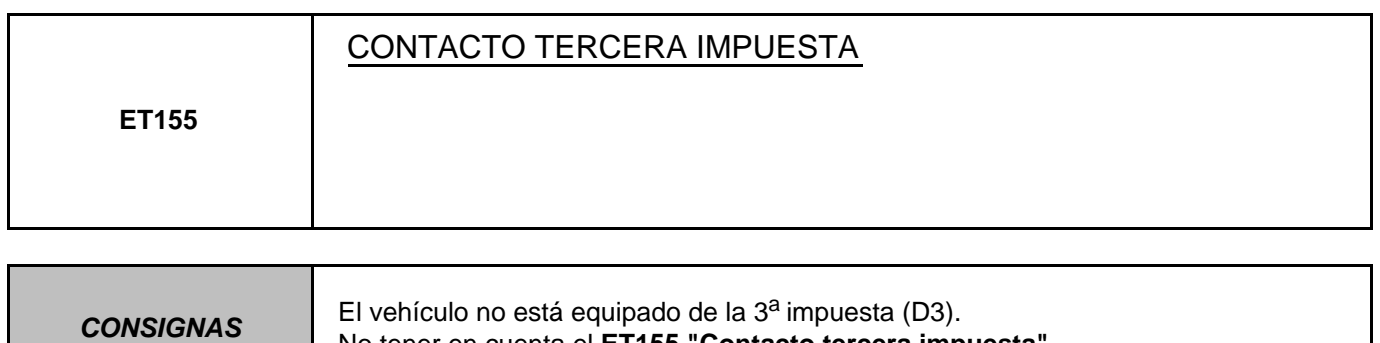

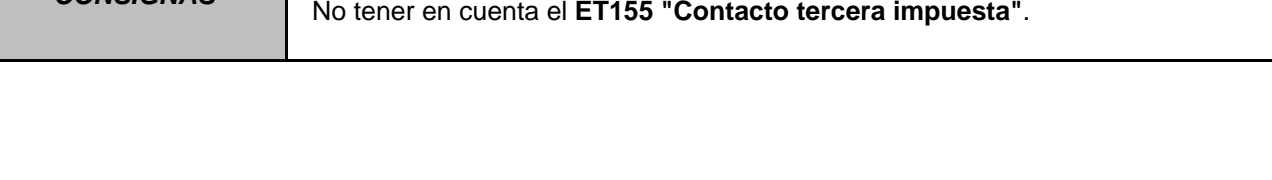

**TRAS LA** 

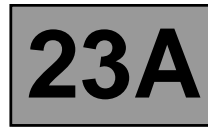

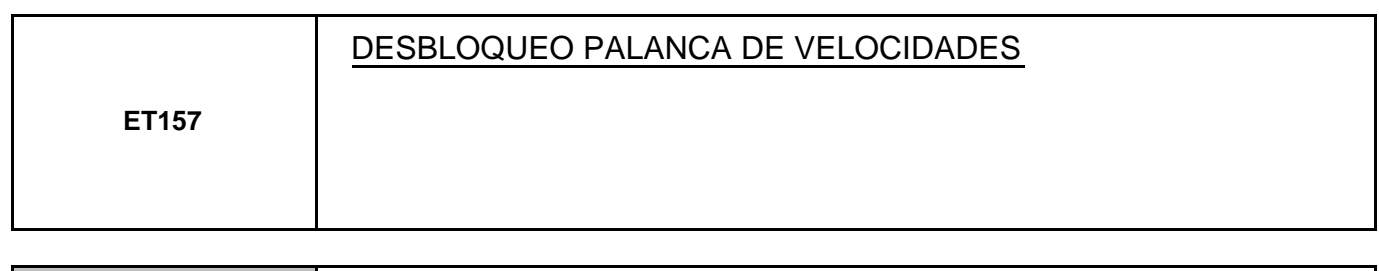

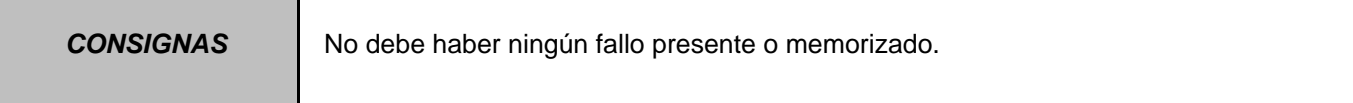

Este estado indica si la palanca de velocidades está desbloqueada o no.

Palanca en posición **"P"**.

El estado es **"SÍ"** si se pisa el pedal de freno.

El estado es **"NO"** si no se pisa el pedal de freno.

Palanca en una posición diferente de **"P"**.

El estado es **"SÍ"** si se pise o no el pedal de freno.

Verificar que la palanca está en posición **"P"** en el cuadro de instrumentos.

Verificar que cuando se pisa el pedal de freno, el mensaje "Pisar el pedal de freno" desaparece del cuadro de instrumentos.

Controlar el funcionamiento de la palanca de velocidades hasta el contactor multifunciones. Reglar el cable si es necesario.

Verificar el correcto funcionamiento de los **ET154**, **ET123**, **ET124** y **ET125 "Contactor multifunción"**.

Si el estado no funciona como se indica: aplicar la interpretación del fallo **DF095 "Circuito electroimán bloqueo palanca de selección"**.

Si el fallo persiste, contactar con el teléfono técnico.

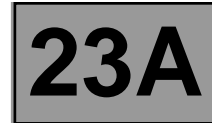

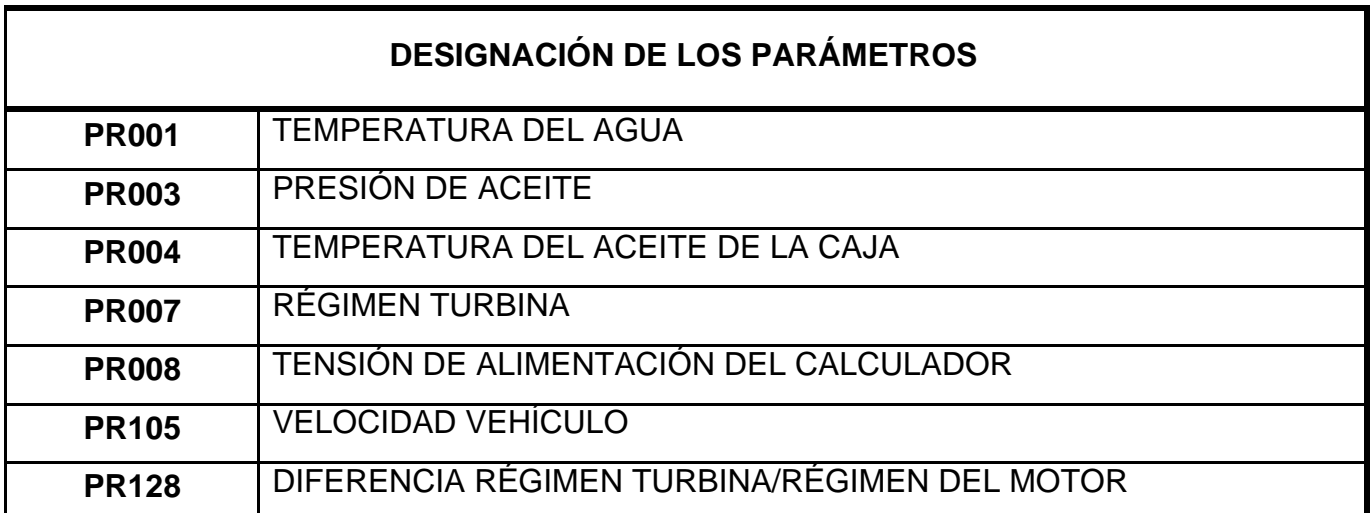

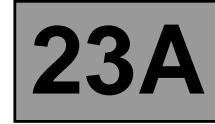

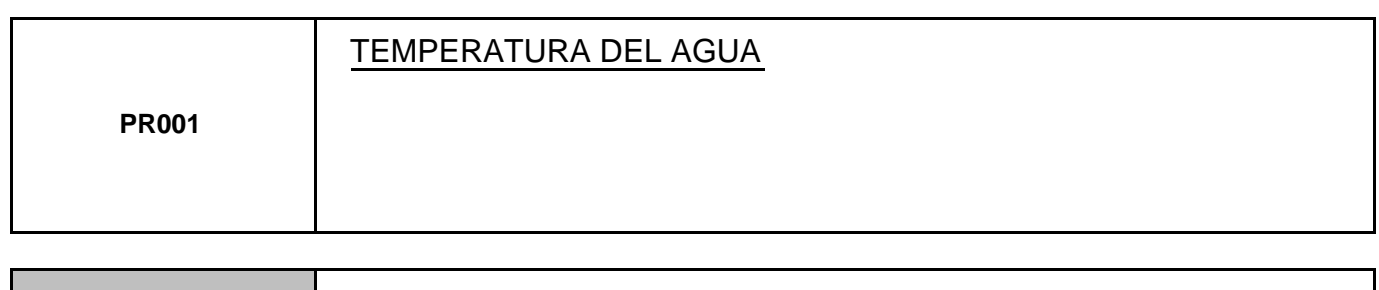

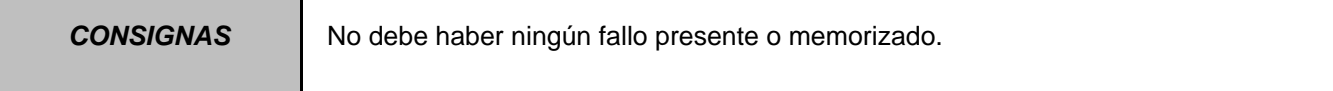

Verificar el llenado así como la purga del circuito de refrigeración. Realizar las intervenciones necesarias.

Verificar **la limpieza y el estado** del captador de temperatura del agua y de sus conexiones.

Tras estas verificaciones, si no se detecta ninguna anomalía, consultar la interpretación del parámetro de temperatura del agua en el Manual de Reparación **366**, capítulo **"Inyección"**.

Sustituir si es necesario el captador de temperatura del agua.

Si tras la sustitución del captador de temperatura del agua el fallo persiste, contactar con el teléfono técnico.

**TRAS LA** 

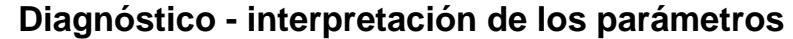

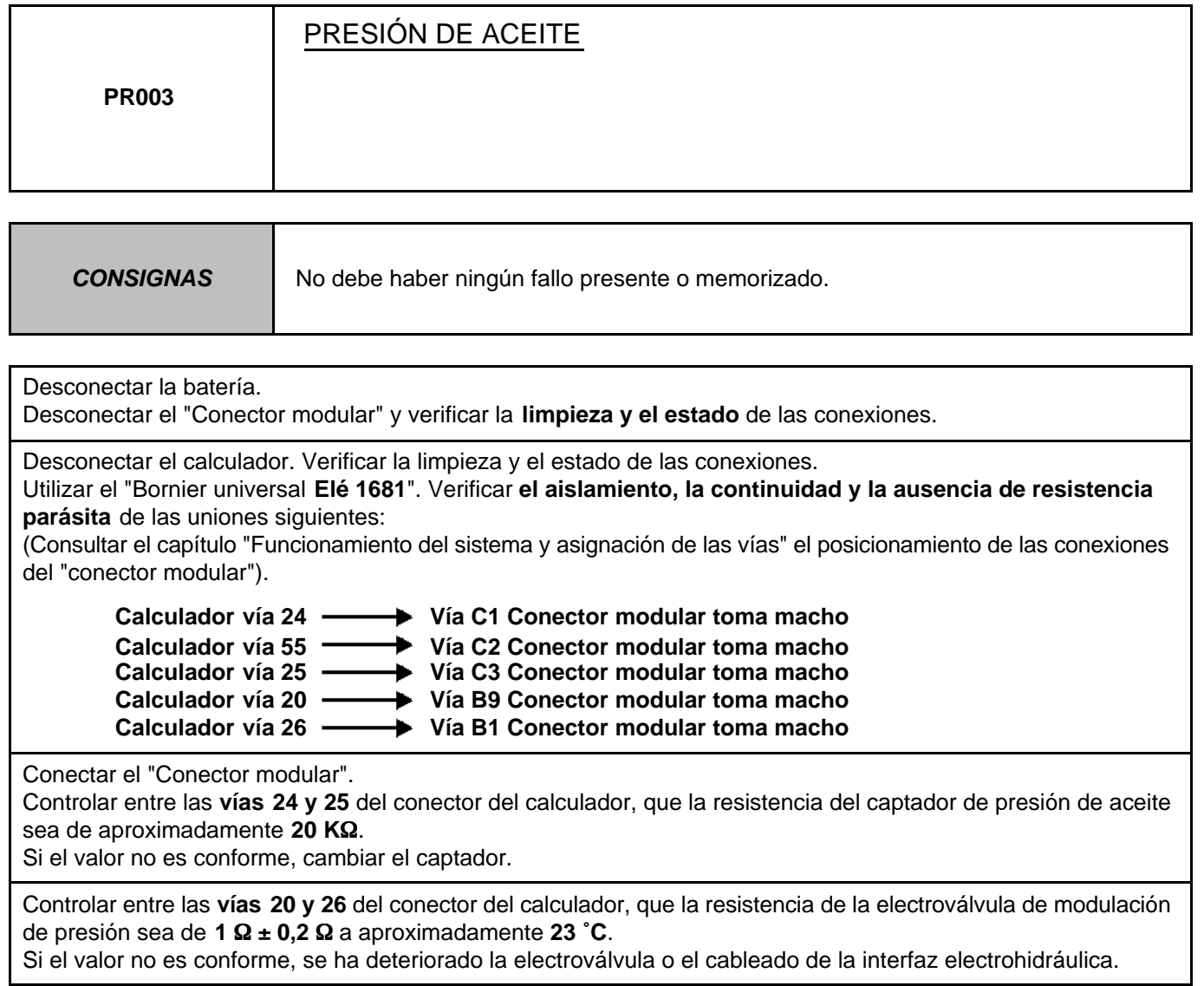

Controlar la calidad y el nivel de aceite de la caja de velocidades. Si es necesaria una intervención, consultar en el Manual de Reparación el capítulo "Vaciado - Llenado-Niveles". Verificar que no hay fuga de aceite en la caja de velocidades. (continuación página siguiente)

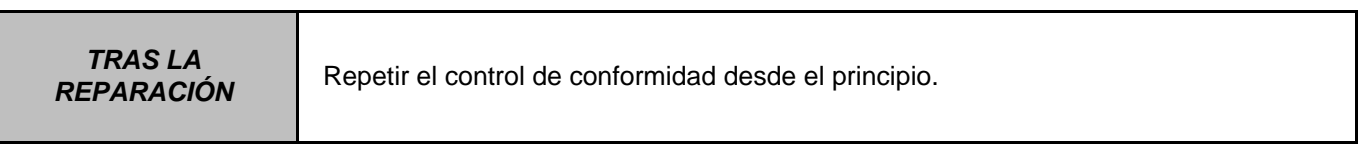

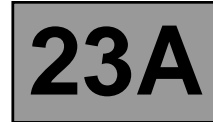

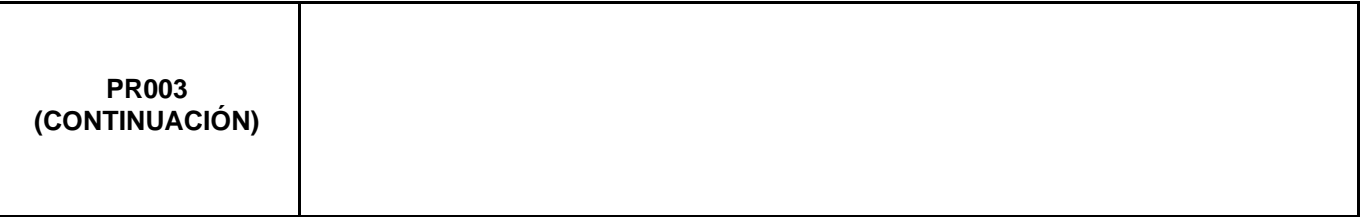

Consultar en el Manual de Reparación el capítulo "Toma de presión de línea".

Colocar el manómetro para medir la presión de línea.

Con el motor caliente y una temperatura del aceite de la caja de velocidades comprendida entre **60 y 80 ˚C**, medir la diferencia entre el captador de presión de línea (**PR003**) y el manómetro en las condiciones siguientes: – con el motor parado el manómetro debe indicar una presión residual de aproximadamente **0,2 bares**.

Si la medida del captador difiere en más de **0,2 bares**, sustituir el captador.

– con el motor girando a aproximadamente **1.200 r.p.m.** la presión debe alcanzar **7 bares** en el manómetro. Si la medida del captador difiere en más de **0,8 bares**, sustituir el captador.

Con el motor caliente y una temperatura del aceite de la caja de velocidades comprendida entre **60 y 80 ˚C**. Medir los valores de presión de línea en las condiciones siguientes:

- palanca de velocidades en **"P"** o **"N"** y régimen del motor a **2.000 r.p.m.**, la presión debe estar entre **2,6 y 3,2 bares**.
- palanca de velocidades en **"R"** y régimen del motor a **2.000 r.p.m.**, la presión debe ser superior a **4 bares**.
- palanca de velocidades en **"D"** y régimen del motor a **2.000 r.p.m.**, la presión en la primera velocidad debe ser superior a **7 bares**.
- Si los valores no son conformes, hay un problema interno en la caja de velocidades.

Si el fallo persiste, contactar con el teléfono técnico.

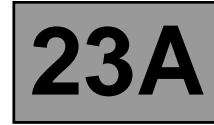

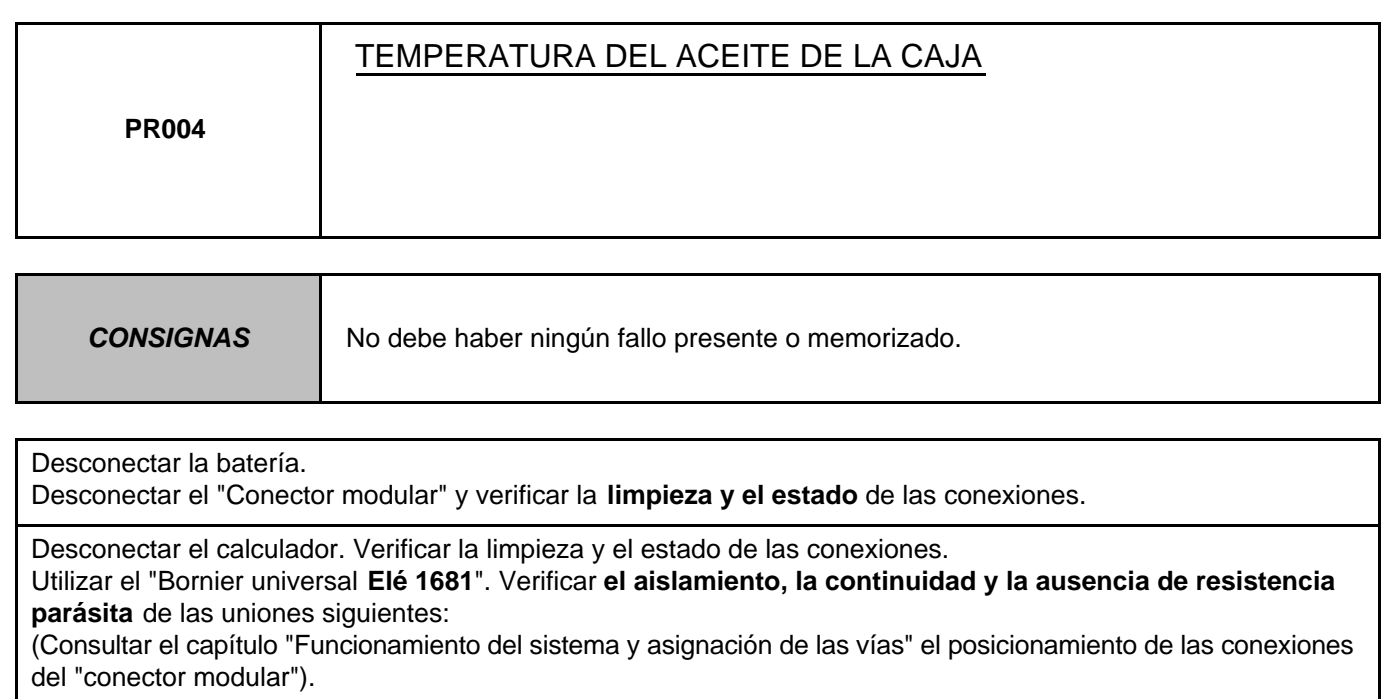

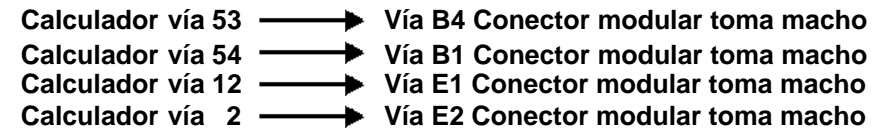

Conectar el "Conector modular".

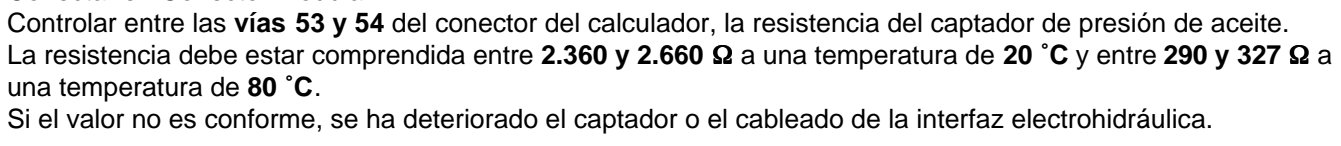

Conectar el "Conector modular".

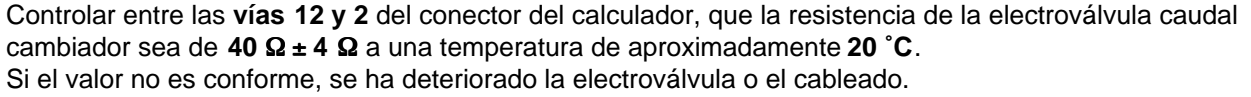

Verificar que el cambiador agua/aceite no esté taponado.

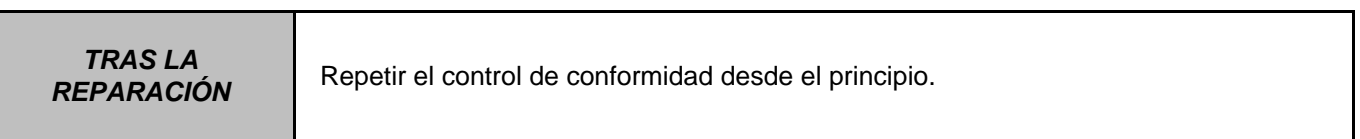

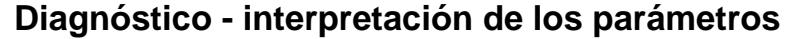

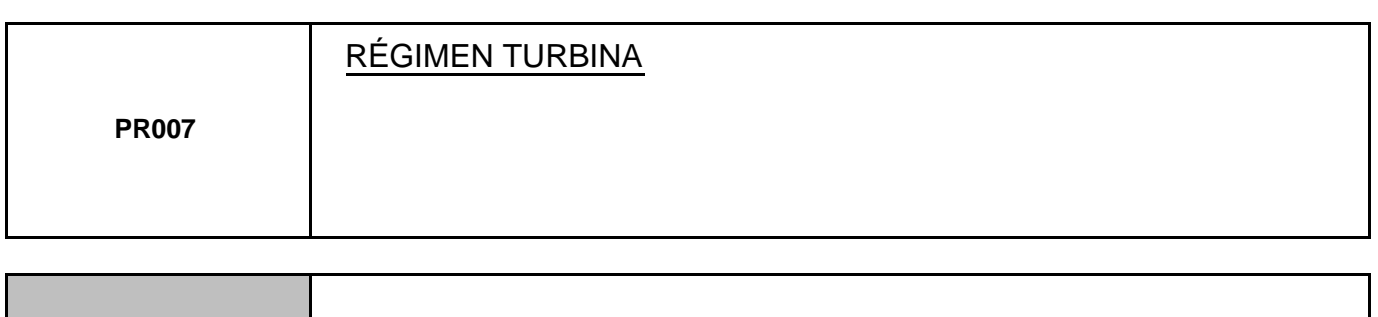

**CONSIGNAS** No debe haber ningún fallo presente o memorizado.

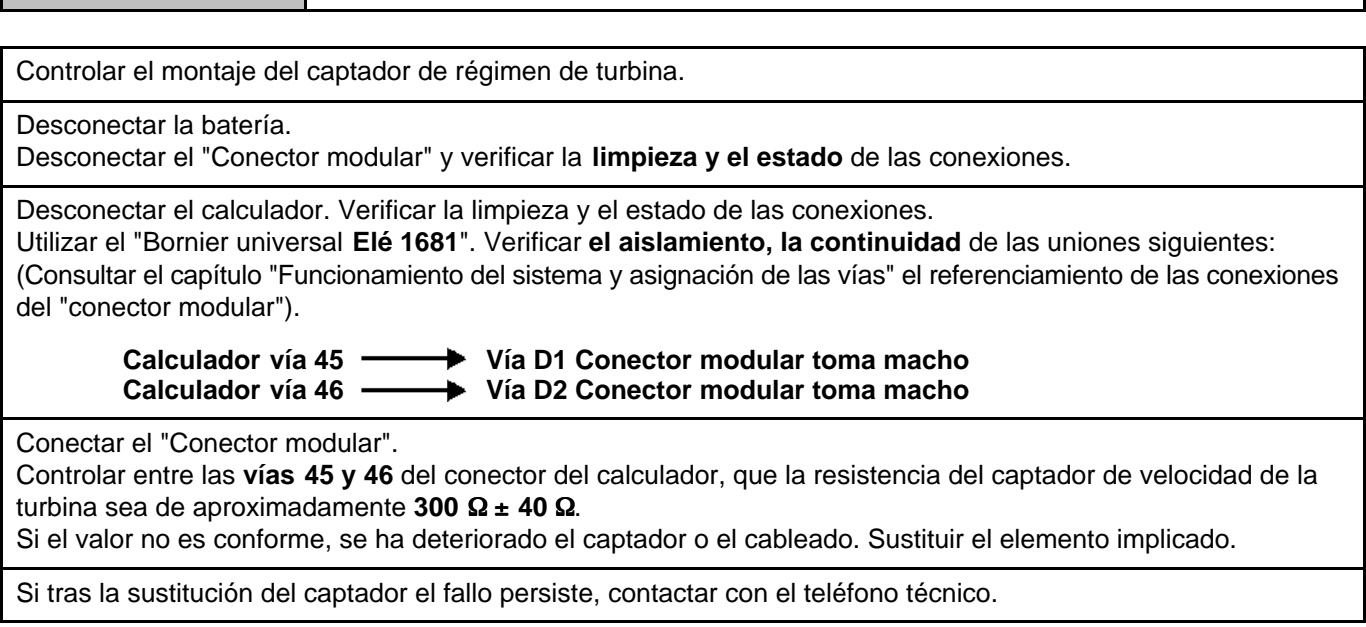

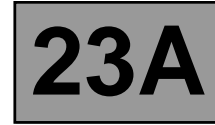

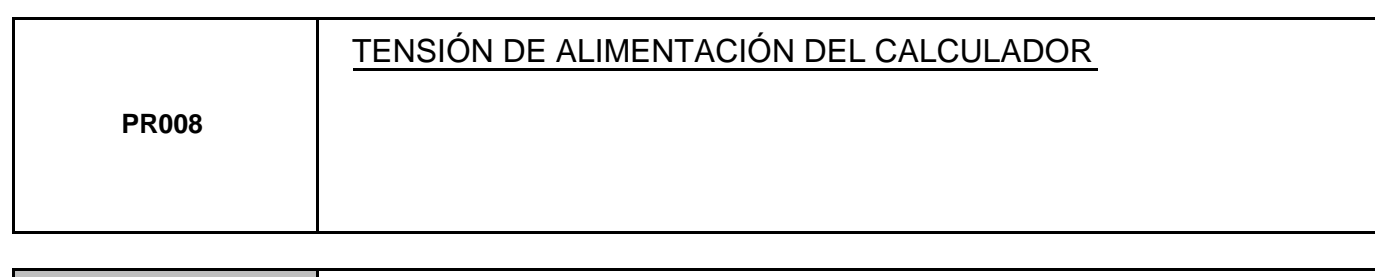

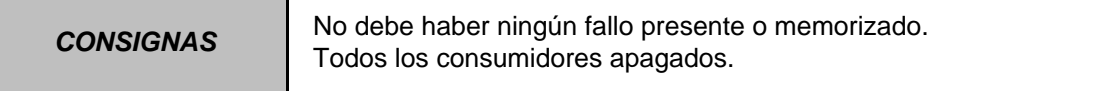

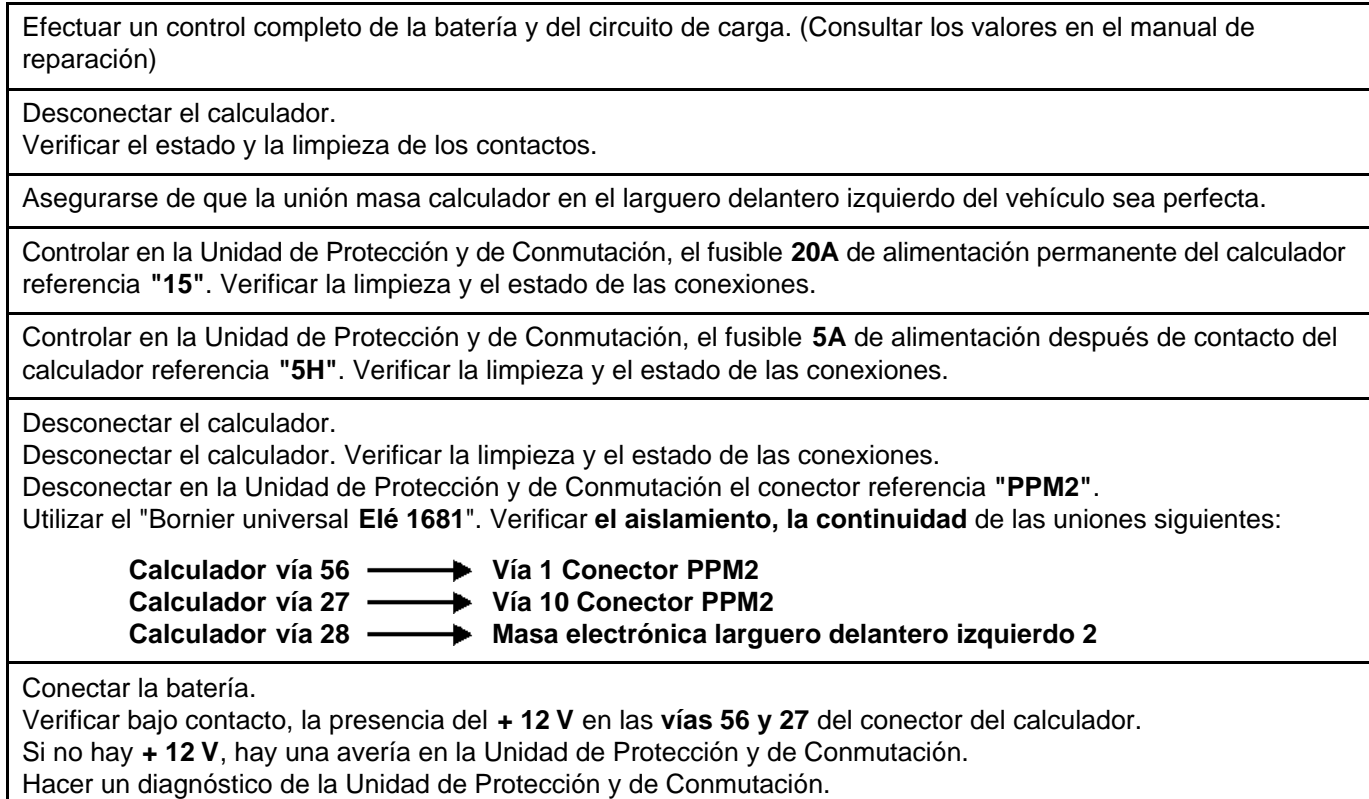

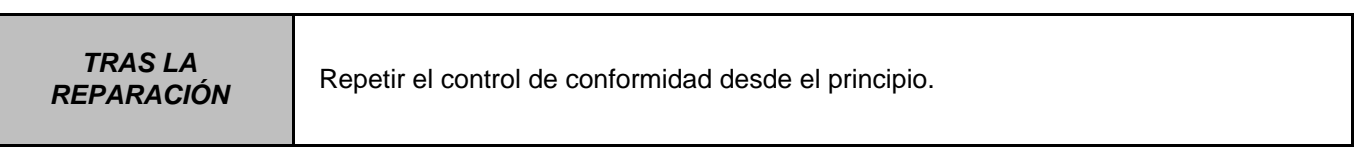
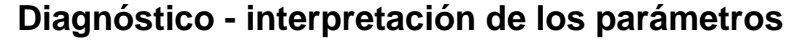

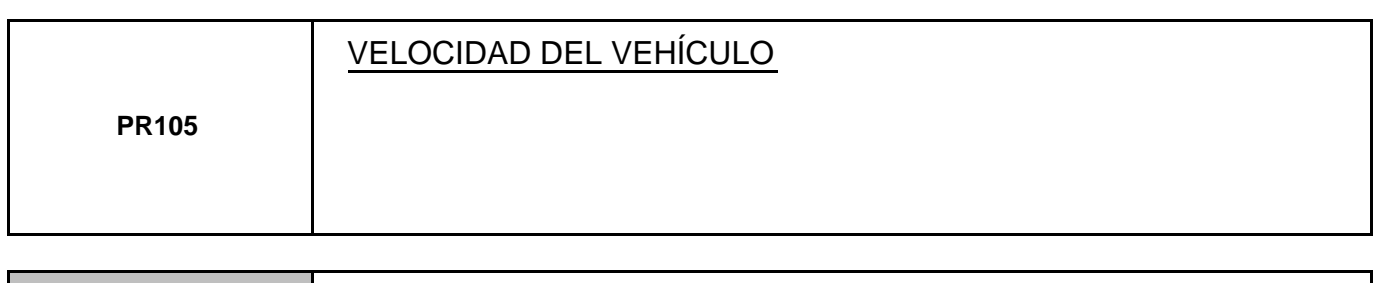

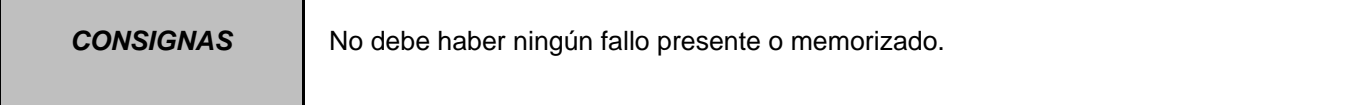

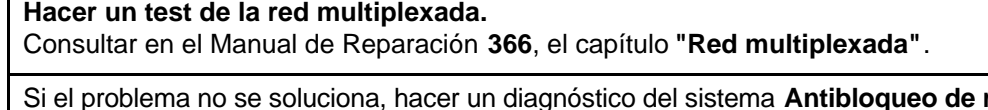

ruedas y control dinámico de **la conducción**. Consultar en el Manual de Reparación, el capítulo **"Antibloqueo de ruedas - control dinámico de la** 

**conducción"**.

**TRAS LA** 

Repetir el control de conformidad desde el principio.

# **CAJA DE VELOCIDADES AUTOMÁTICA DIEMENS TA2000 CAJA DE VELOCIDADES AUTOMATICA**<br> **N° PROGRAMA: 94** Diagnóstico - interpretación de los parámetros **23A**

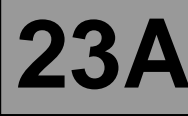

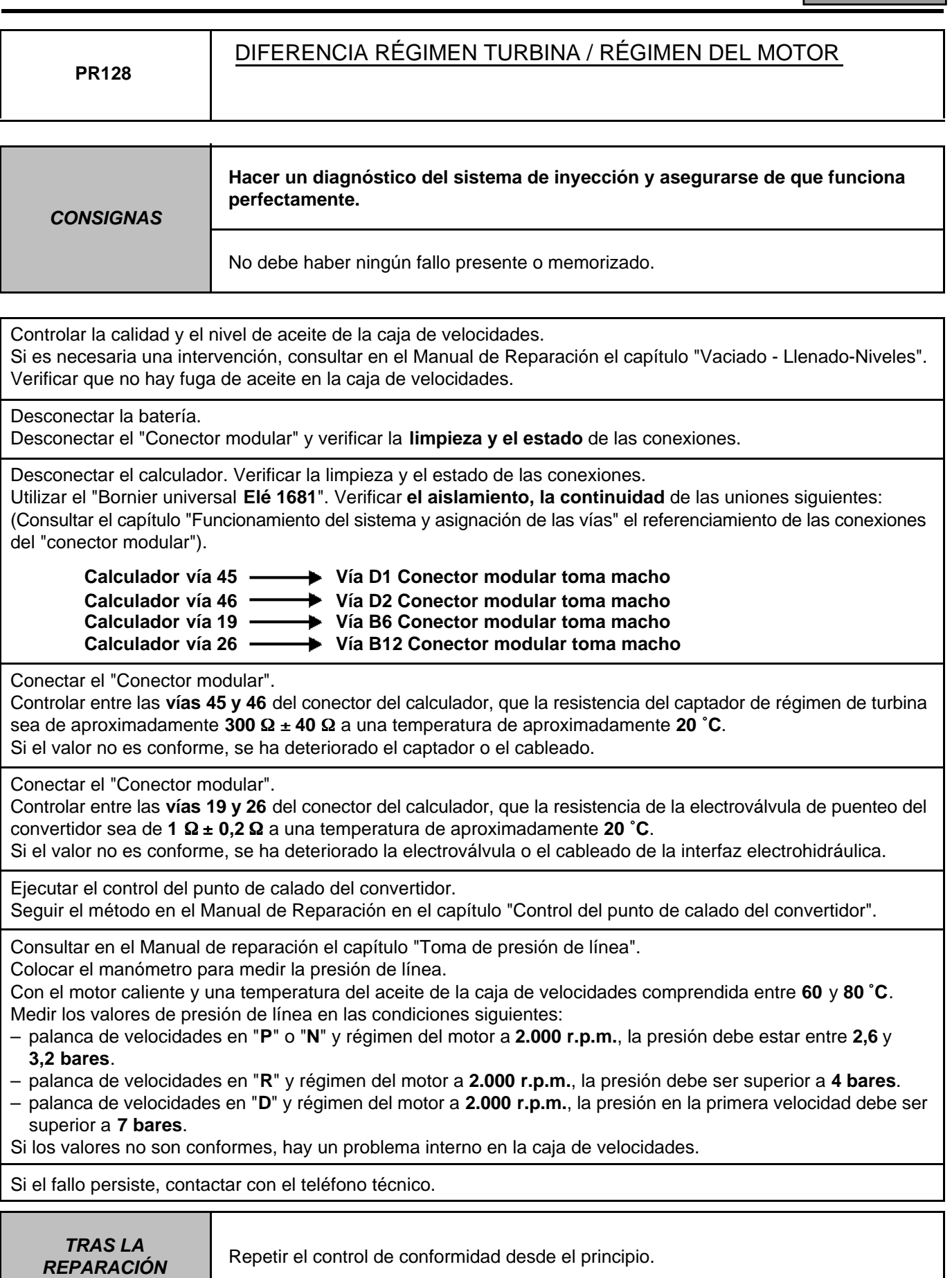

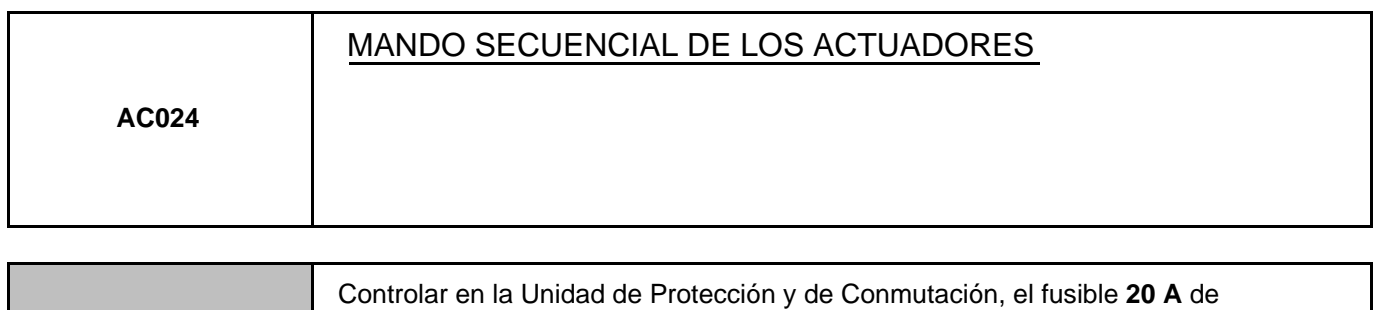

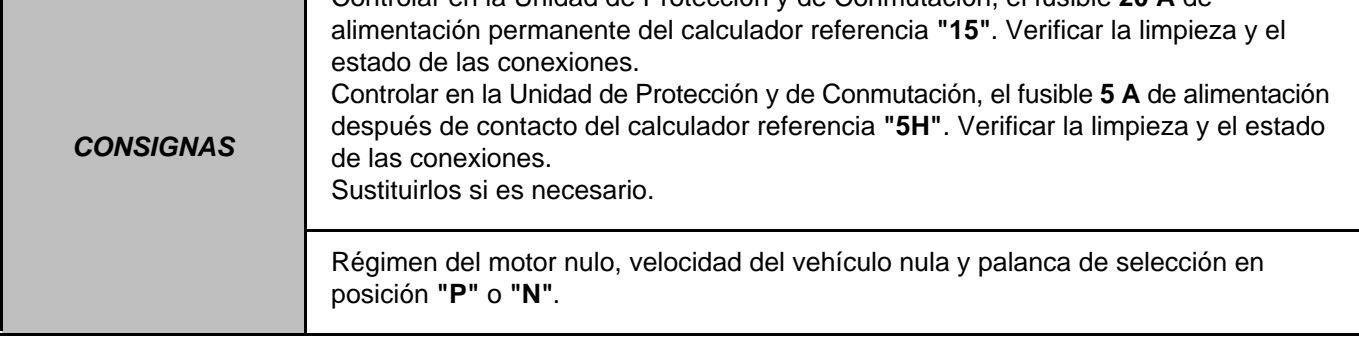

Si las electroválvulas no son activadas, verificar:

– el nivel de aceite en la caja de velocidades,

– la limpieza y el estado del conector del calculador y del "conector modular".

Reparar si es necesario.

Controlar **el aislamiento, la continuidad y la ausencia de resistencia parásita** de las uniones siguientes:

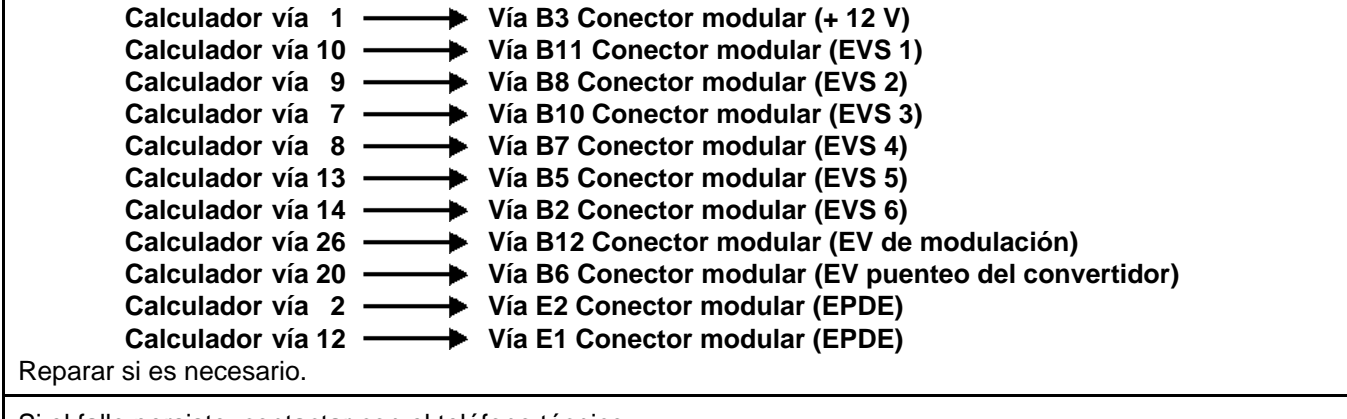

Si el fallo persiste, contactar con el teléfono técnico.

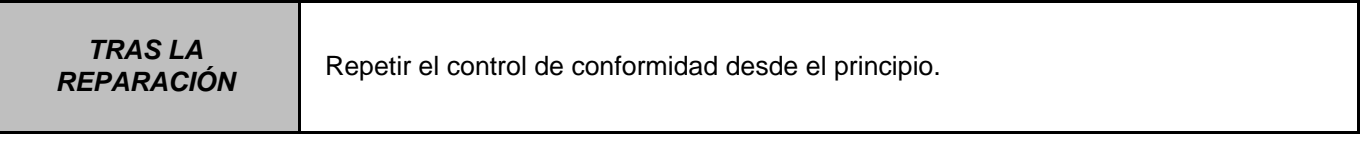

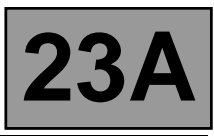

#### **BORRADOS:**

Antes de proceder a estos mandos de borrado, es necesario que la velocidad del motor y del vehículo sean nulas, y que la palanca de selección esté en la posición **"P"** o **"N"**.

#### **RZ004 "Borrado memoria fallo"**

Este mando permite borrar los fallos presentes o memorizados del calculador de la caja de velocidades automática.

#### **RZ005 "Auto-adaptativo"**

Este mando permite borrar los auto-adaptativos del calculador de la caja de velocidades automática.

Se recomienda realizar una prueba en carretera con el vehículo después de este mando, antes de devolver el vehículo al cliente. Ya que, después de este mando, es posible que el funcionamiento de la transmisión automática presente algunos disfuncionamientos durante el tiempo en que los autoadaptativos se colocan de nuevo en su sitio.

#### **RZ006 "Adaptativo puenteo del convertidor"**

Este mando permite borrar los autoadaptativos asociados al convertidor.

Se recomienda realizar una prueba en carretera con el vehículo después de este mando, antes de devolver el vehículo al cliente. Ya que, después de este mando, es posible que el funcionamiento de la transmisión automática presente algunos disfuncionamientos durante el tiempo en que los autoadaptativos asociados al convertidor se colocan de nuevo en su sitio.

#### **RZ007 "Memoria OBD"**

Este mando permite borrar la memoria OBD del calculador.

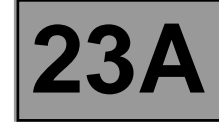

**CONSIGNAS Consultar los "Efectos cliente" solamente tras haber realizado un diagnóstico completo con el útil de diagnóstico y haber hecho el control de conformidad.**

**NO HAY COMUNICACIÓN CON EL CALCULADOR ALP 1**

**PROBLEMAS AL ARRANCAR EL MOTOR ALP 2**

El motor de arranque no se activa, palanca de selección en posición P O N

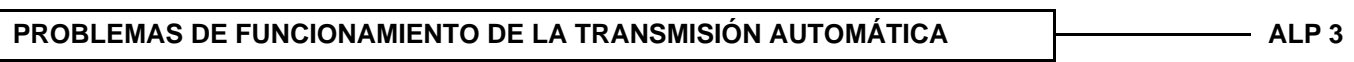

No hay arrastre en marcha adelante y/o en marcha atrás Retraso al cambio con embalado del motor seguido de un golpe al arrancar No funcionamiento de las luces de marcha atrás El vehículo avanza lentamente al arrancar Golpes, patinados o embalado del motor al cambiar de marchas No hay cambio de marchas, vehículo bloqueado en una marcha Ausencia de una o varias marchas

**DISFUNCIONAMIENTO DE LA TRANSMISIÓN AUTOMÁTICA EN LOS CAMBIOS**  DE MARCHA<br>DE MARCHA

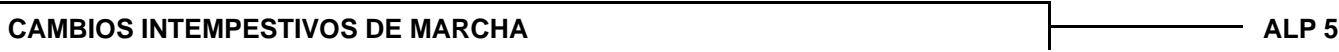

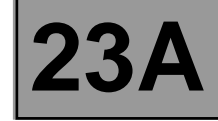

**CONSIGNAS Consultar los "Efectos cliente" solamente tras haber realizado un diagnóstico completo con el útil de diagnóstico y haber hecho el control de conformidad.**

### NO FUNCIONAMIENTO DE LAS LUCES DE MARCHA ATRÁS **ALES EN ENTRA EL ENTRA EL PERSONAL EN EL PE**

La marcha atrás funciona y las lámparas están bien

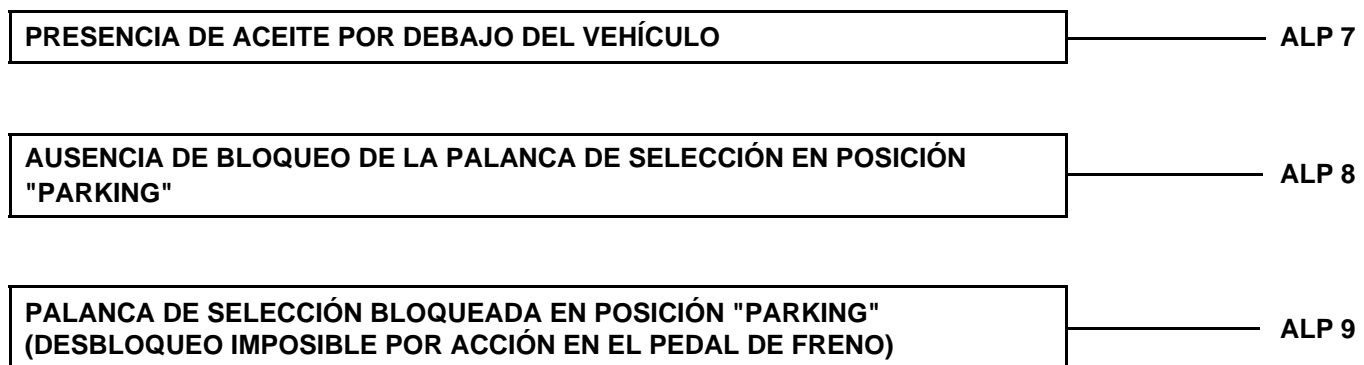

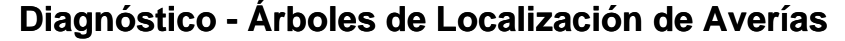

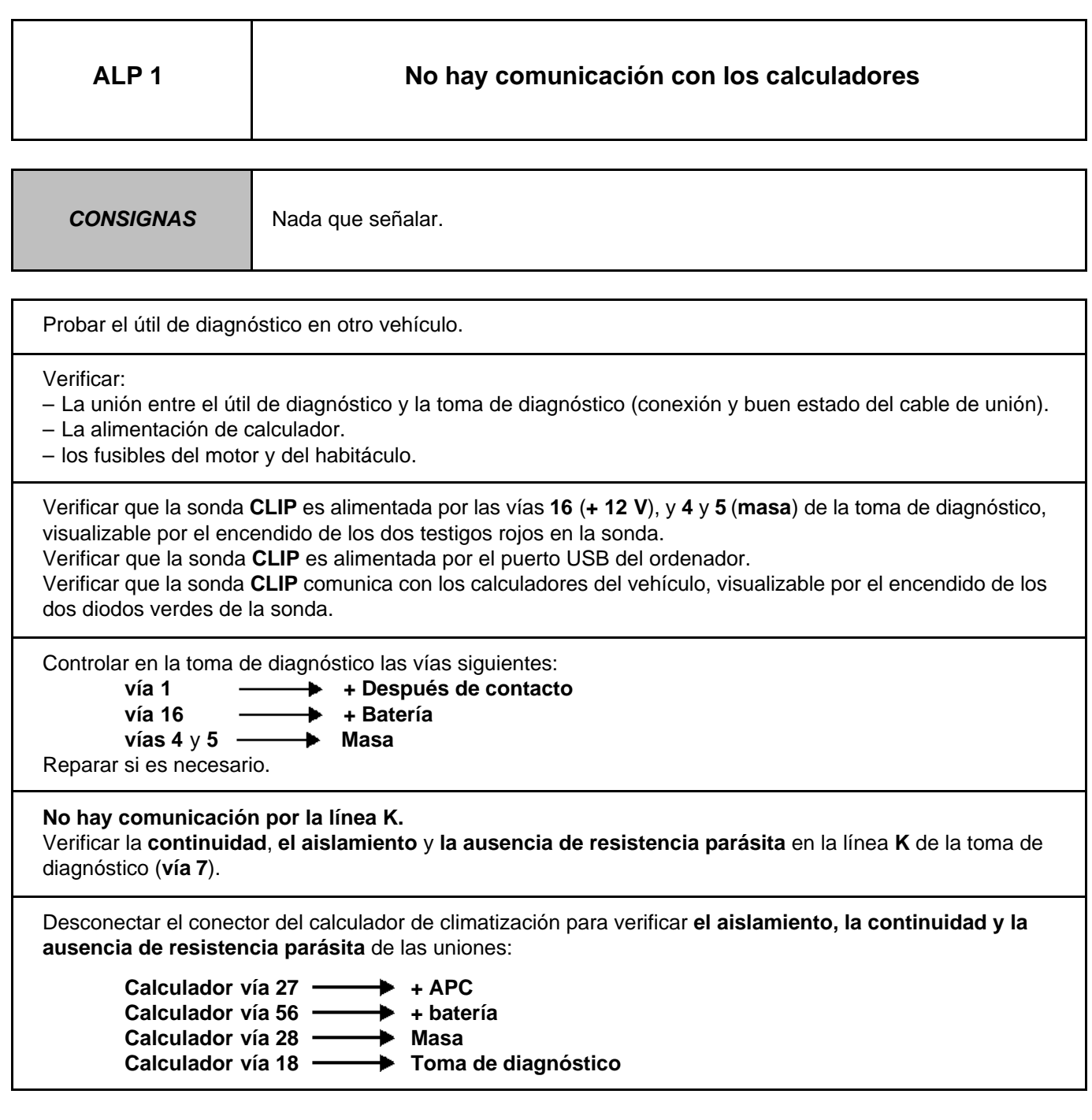

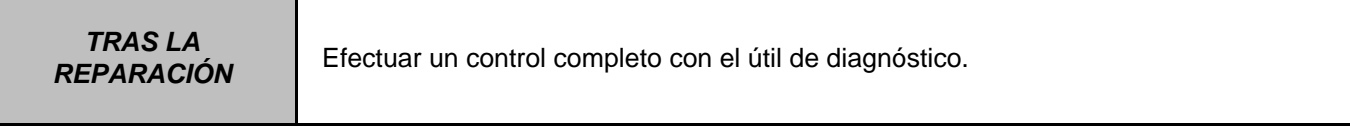

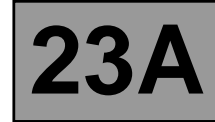

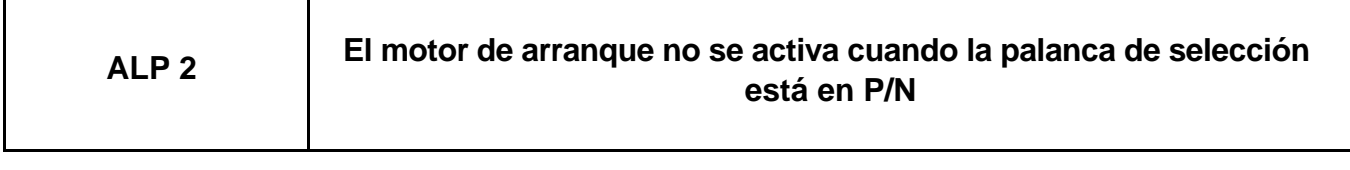

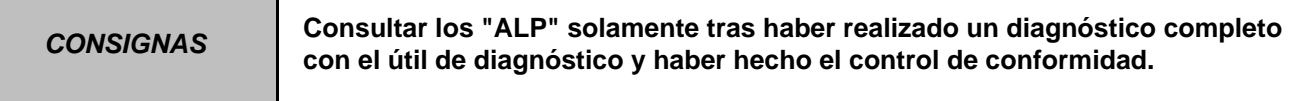

Asegurarse de la coherencia entre la indicación del útil de diagnóstico, las posiciones de la palanca de selección y la visualización en el cuadro de instrumentos de la marcha metida.

Controlar la fijación del contactor multifunciones. Controlar el reglaje del mando siguiendo el método descrito en la nota técnica.

Cortar el contacto, desconectar el conector del calculador de transmisión automática. Verificar que el fusible **F3** de **25A** esté en buen estado, sustituirlo si es necesario. Verificar bajo la acción del interruptor de arranque, la presencia del **12 V** en la **vía 3** de la UPC.

Asegurarse del correcto funcionamiento del contactor de arranque.

Controlar el circuito de potencia del relé de arranque y el motor de arranque.

Hacer un diagnóstico de la inyección.

Efectuar un control completo con el útil de diagnóstico.

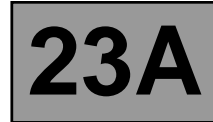

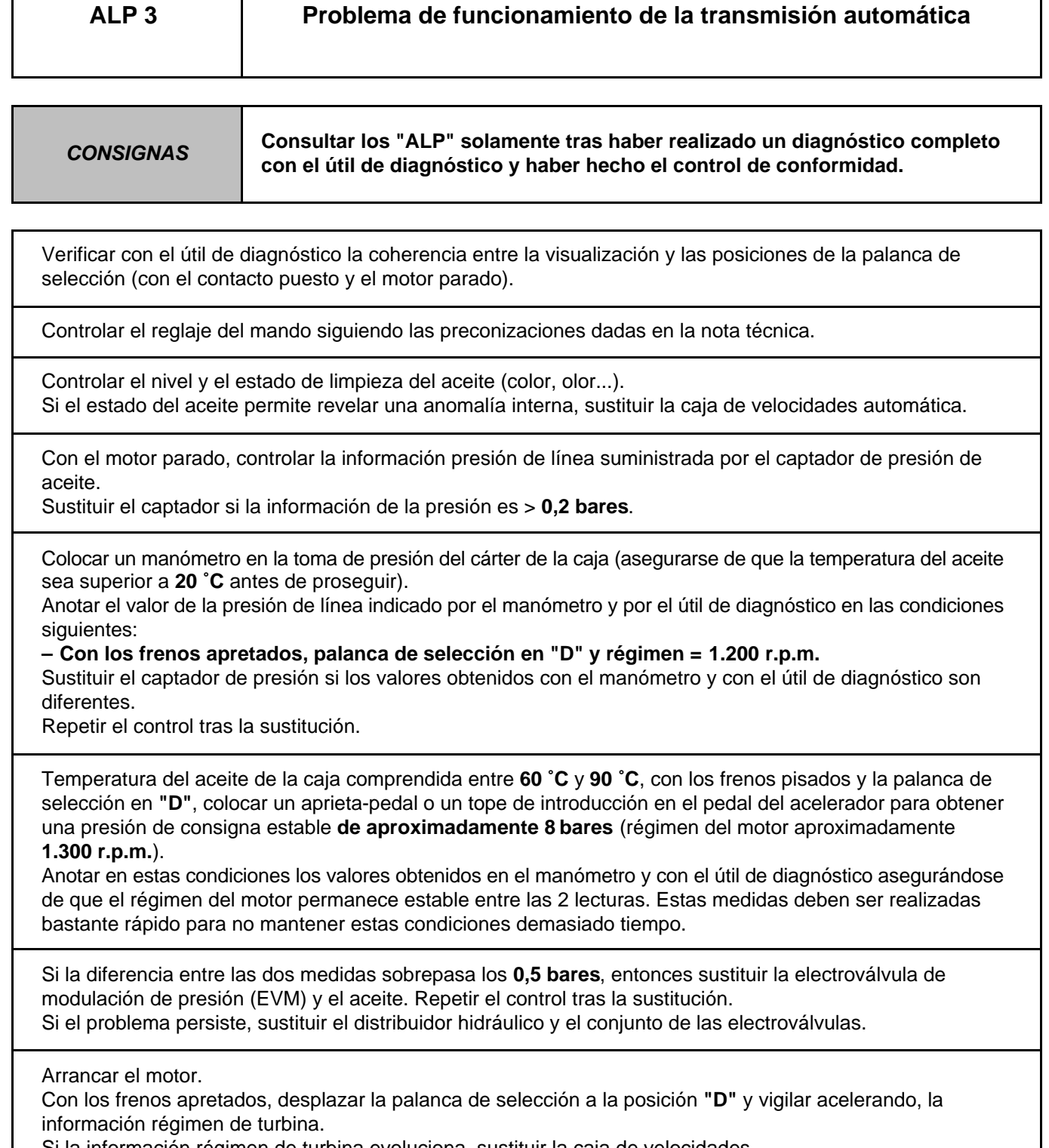

Si la información régimen de turbina evoluciona, sustituir la caja de velocidades.

**TRAS LA** 

Efectuar un control completo con el útil de diagnóstico.

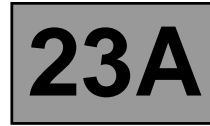

## **ALP 3 (CONTINUACIÓN)**

Consultar el proceso y las consignas de seguridad para efectuar un control del punto de calado del convertidor de par.

Valor teórico del régimen del motor en el punto de calado: **2.300** ± **150 r.p.m**.

Si el valor del punto de calado es incorrecto, sustituir el convertidor de par, la electroválvula de puenteo del convertidor y el aceite. Si el aceite está quemado, sustituir también el distribuidor hidráulico y el conjunto de las electroválvulas.

Asegurarse al sustituir el convertidor de par de que el árbol del reactor sea bien solidario del buje de la bomba de aceite (árbol engastado).

Nota: un punto de calado demasiado bajo puede deberse a una falta de potencia del motor.

Realizar una prueba en carretera vigilando el régimen del motor en el cuadro de instrumentos y las indicaciones dadas por el útil de diagnóstico.

Si el régimen del motor no varía con cada cambio de marcha, sustituir el distribuidor hidráulico y el conjunto de las electroválvulas.

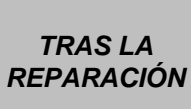

Al finalizar la intervención, borrar la memoria de fallos por el mando RZ004 "Borrado memoria fallo", los autoadaptativos del calculador por el mando RZ005 "Autoadaptativo" y los adaptativos del convertidor por el mando RZ006 "Adaptativo puenteo del convertidor". Consultar el capítulo "Configuración y aprendizaje" para la puesta a cero del velocímetro de envejecimiento del aceite (introducción de la fecha si cambio de aceite de la caja).

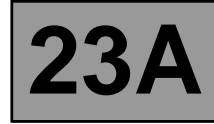

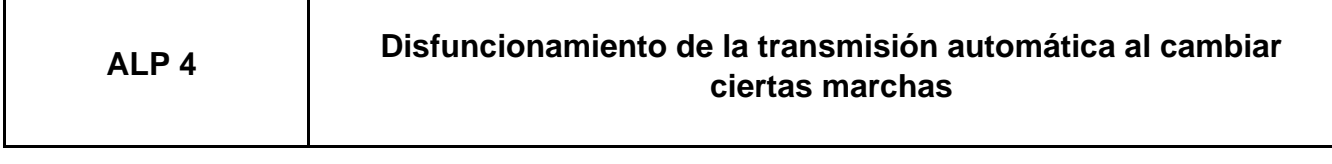

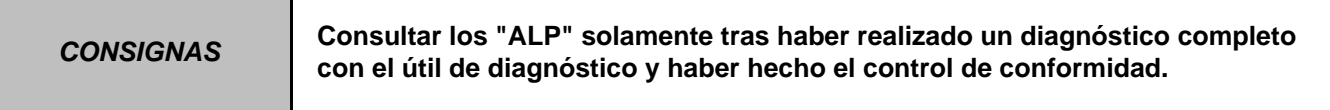

Se pueden constatar disfuncionamientos de la transmisión automática al pasar las marchas aunque no haya ningún fallo memorizado en el calculador.

Estos disfuncionamientos pueden estar ligados a problemas de resistencias de contacto en las líneas de pilotaje de las electroválvulas de secuencia y de progresividad (EVS1 a EVS6) impidiendo que el autodiagnóstico detecte un fallo de la electroválvula o impidiendo el pilotaje de las electroválvulas.

Controlar el pinzamiento y el estado de los clips, del calculador a la electroválvula, en cada conexión de las líneas de pilotaje de las electroválvulas.

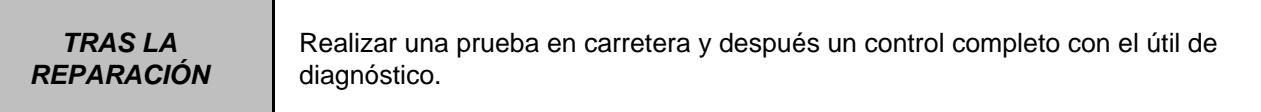

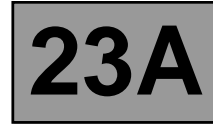

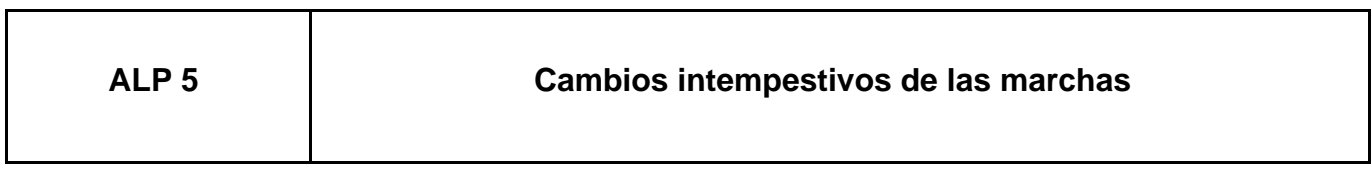

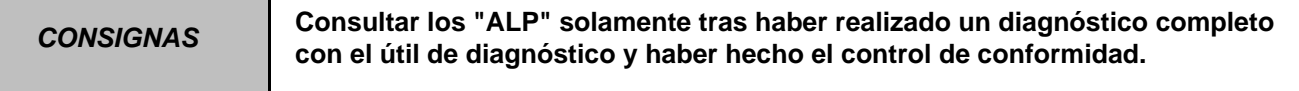

Realizar una prueba en carretera con el útil de diagnóstico CLIP, verificar que el estado **ET013 "Marcha metida"** funciona con normalidad.

Cuando aparezca el efecto cliente, pedal de freno sin pisar, verificar que el estado **ET142 "Pedal de freno pisado"** indica efectivamente **NO**.

Si no es así, reglar el contactor de stop y el muelle de recuperación del pedal de freno.

Verificar que la visualización en el cuadro de instrumentos de la marcha metida corresponde a la posición de la palanca de selección.

Controlar el recorrido del cableado de transmisión automática (problema de parásitos debido a la alta tensión). Modificarlo si es necesario.

Controlar el reglaje del mando externo. sustituir el contactor multifunciones si el problema persiste.

Hacer un diagnóstico de la inyección.

Controlar la información **PR006 "Régimen del motor"** durante una prueba en carretera a una velocidad estabilizada.

Si la información es incorrecta, sustituir el captador de régimen del motor.

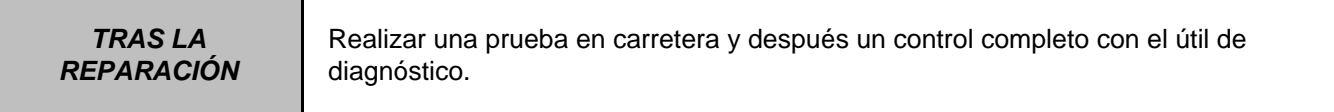

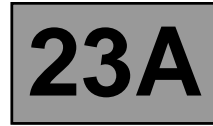

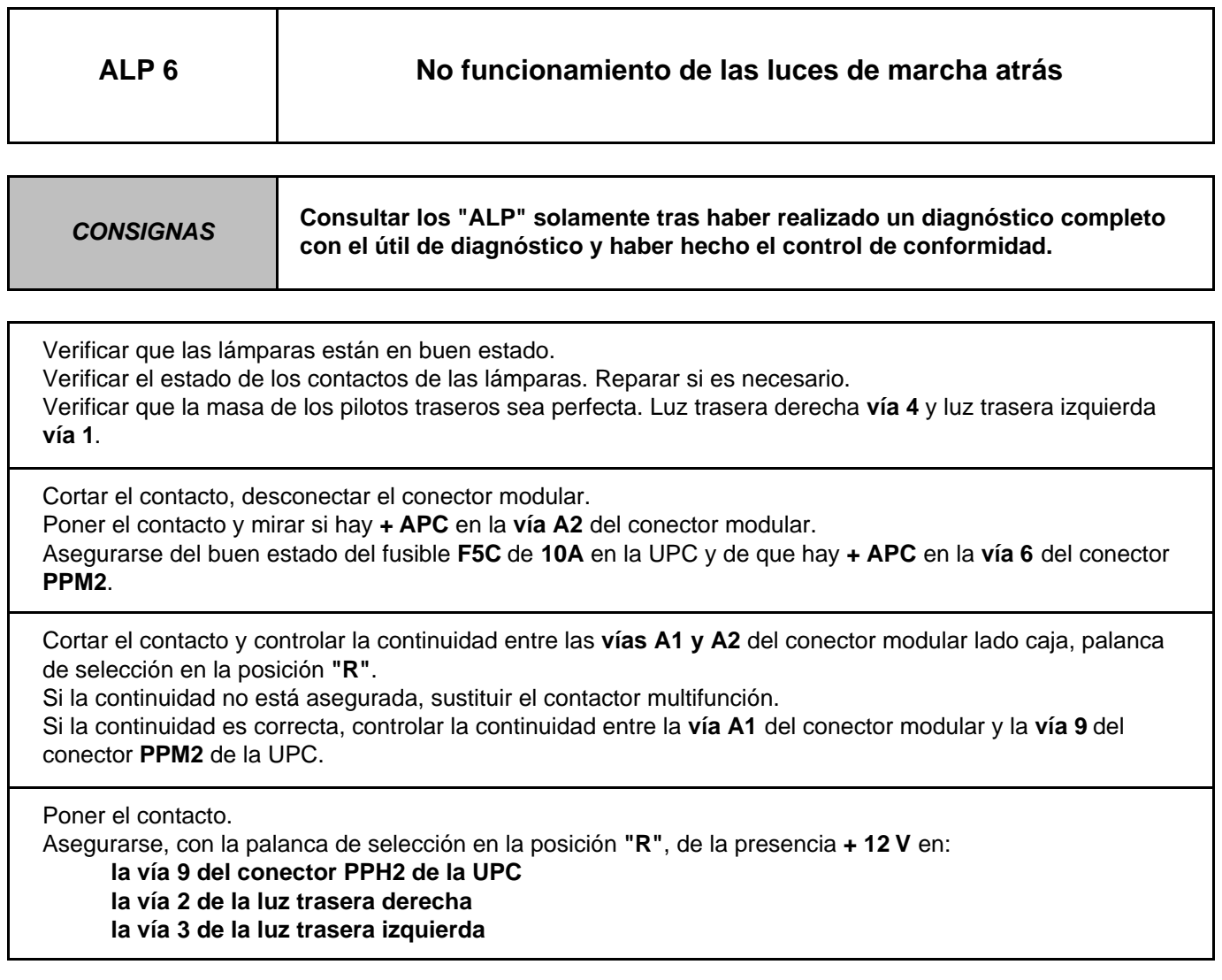

Efectuar un control completo con el útil de diagnóstico.

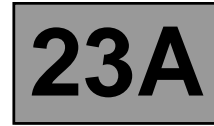

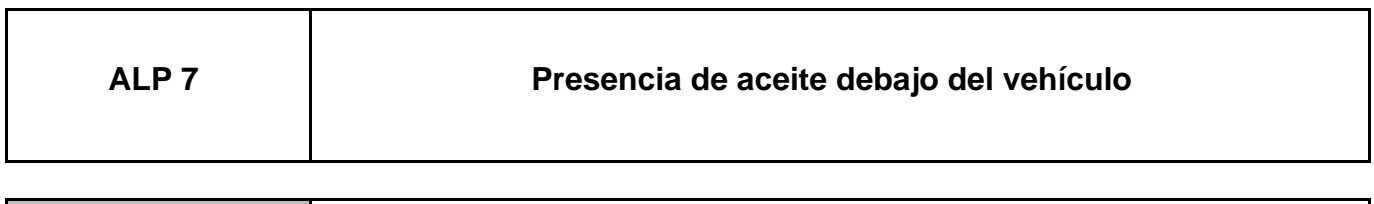

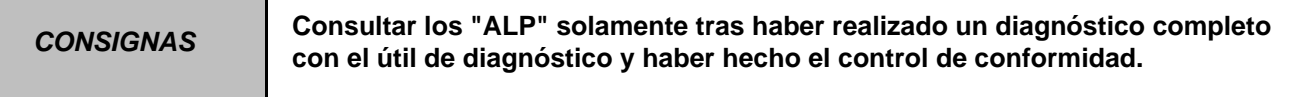

Limpiar la caja de velocidades.

Verificar el nivel de aceite y rellenar si es necesario utilizando el método descrito en el Manual de Reparación.

Encontrar el origen de la fuga, efectuar las reparaciones necesarias o cambiar las piezas defectuosas para remediar la fuga.

Verificar el nivel de aceite.

Si la caja de velocidades no presenta fuga, buscar la fuga en el motor.

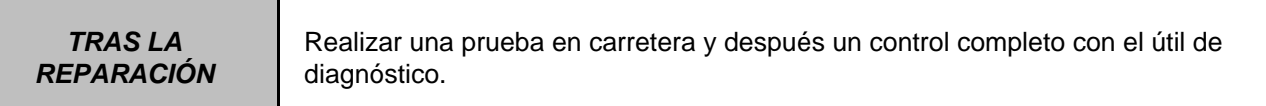

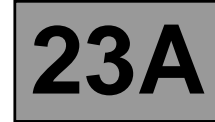

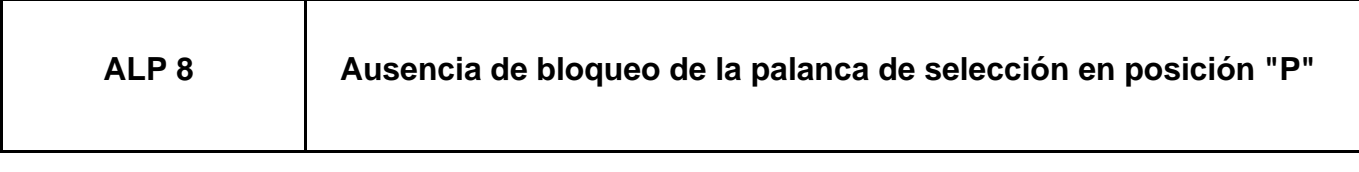

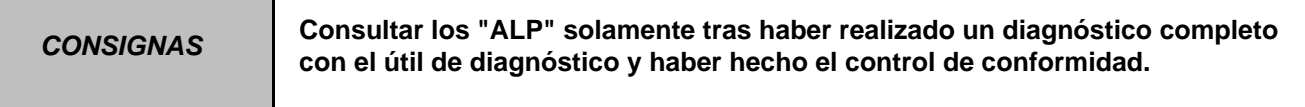

En ausencia de fallo declarado en el electroimán de bloqueo de la palanca, verificar el funcionamiento del contactor de stop.

Aplicar la interpretación del fallo **DF119 "Posición del pedal de freno"** y del estado **ET003 "Contactor de stop"**.

Si el efecto cliente persiste, buscar un problema mecánico a la altura del bloqueo de la palanca.

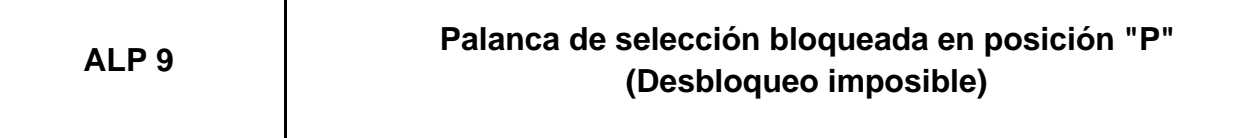

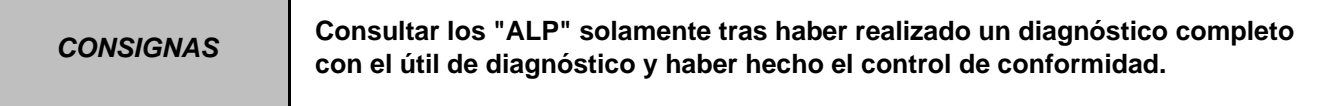

En ausencia de fallo declarado en el electroimán de bloqueo de la palanca, verificar el funcionamiento del contactor de stop.

Aplicar la interpretación del fallo **DF119 "Posición del pedal de freno"** y del estado **ET003 "Contactor de stop"**.

Si el efecto cliente persiste, buscar un problema mecánico a la altura del bloqueo de la palanca.

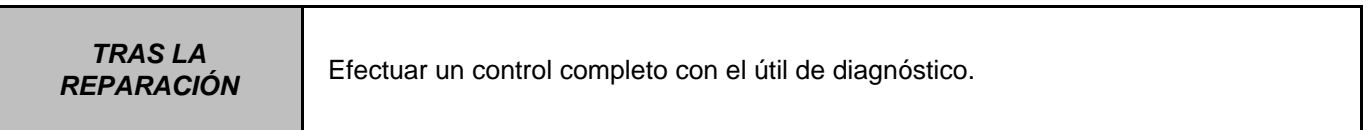